# Marinetti Version 2.0

# Programmers' Guide

"For the Apple IIGS<sup>®</sup>, the world just got a whole lot closer!"

Designed and written by Richard Bennett © 1997-2001 Richard Bennett

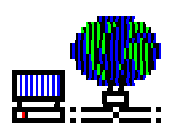

This revision:  $20<sup>th</sup>$  May 2001

# **Contents**

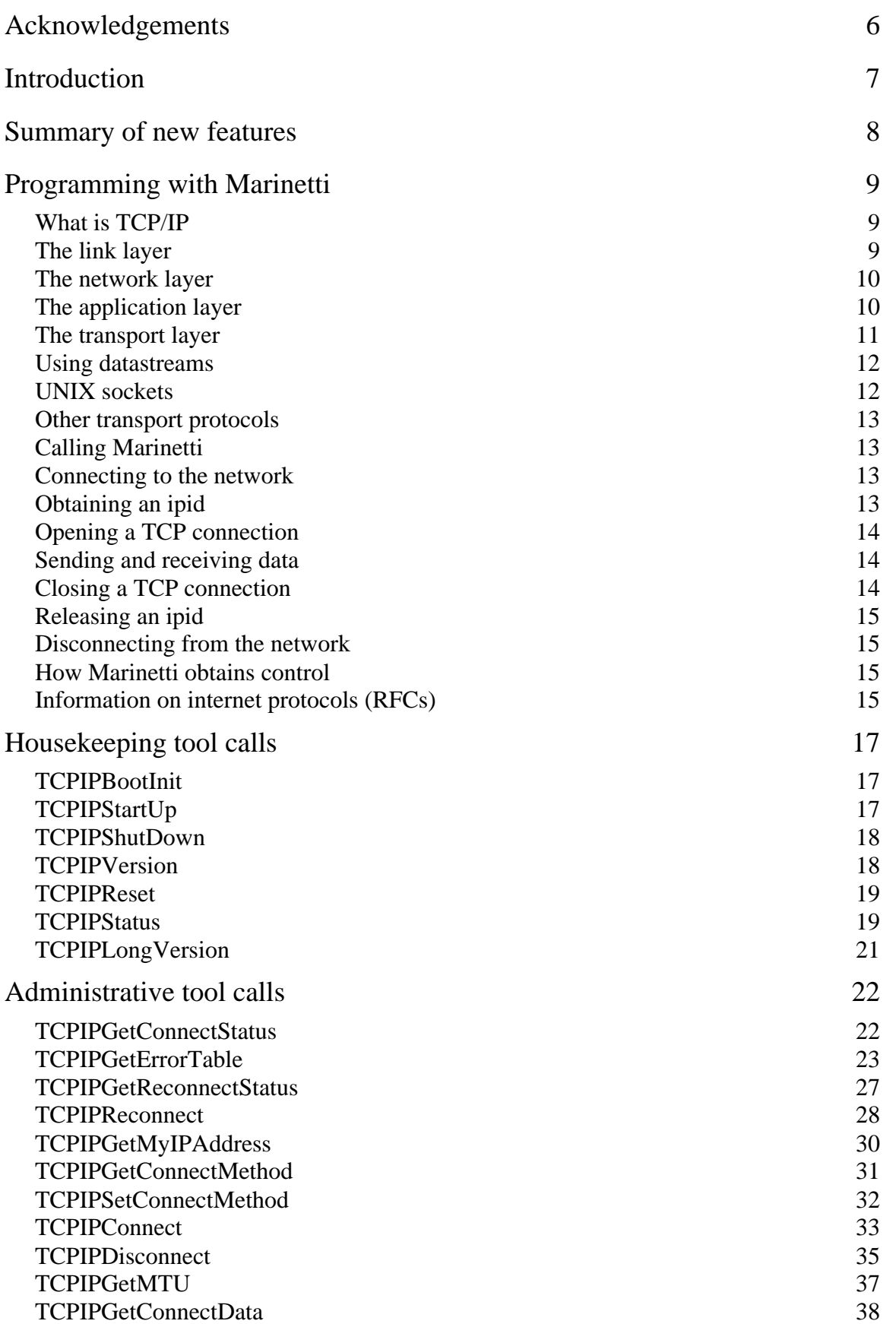

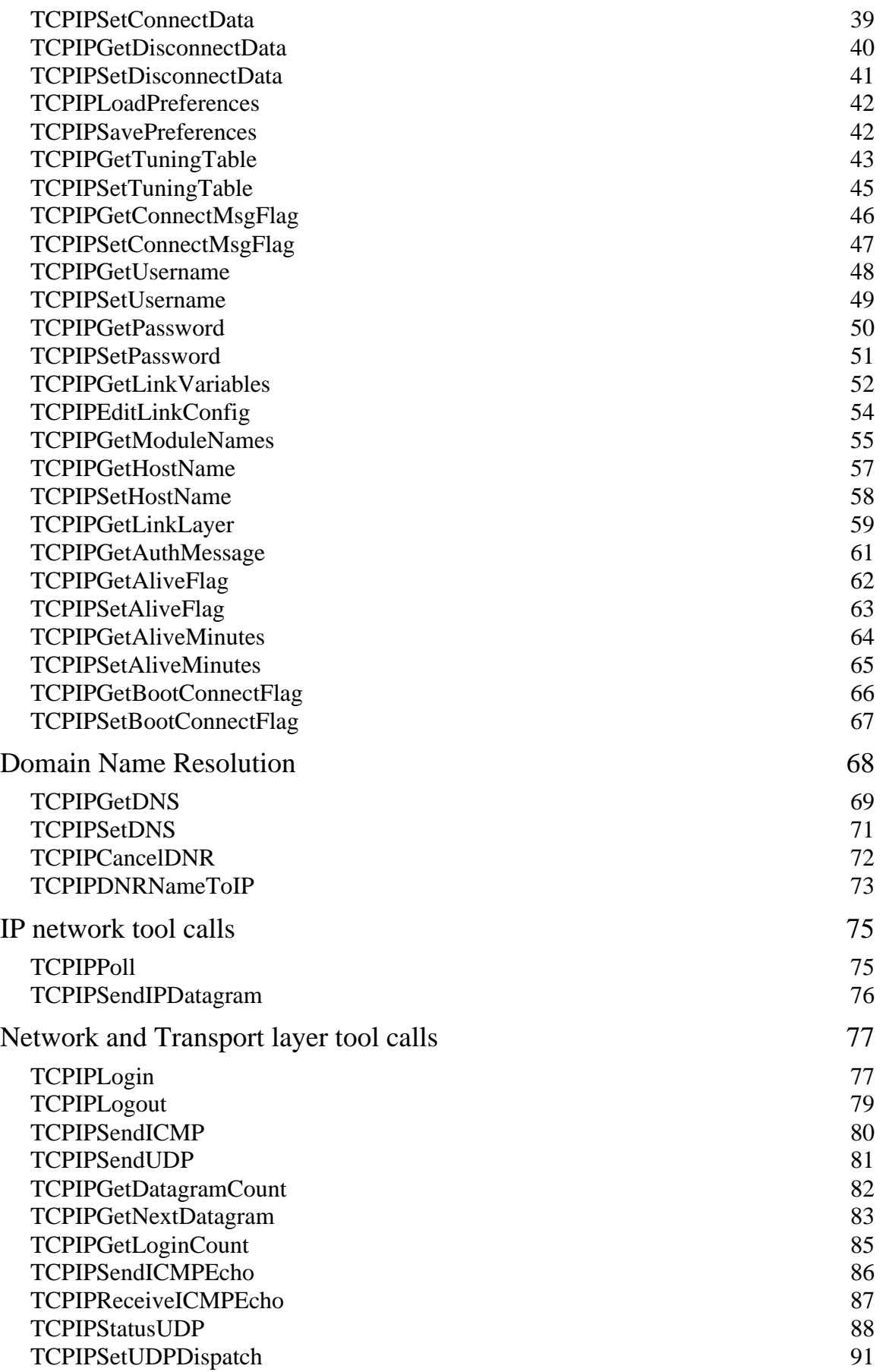

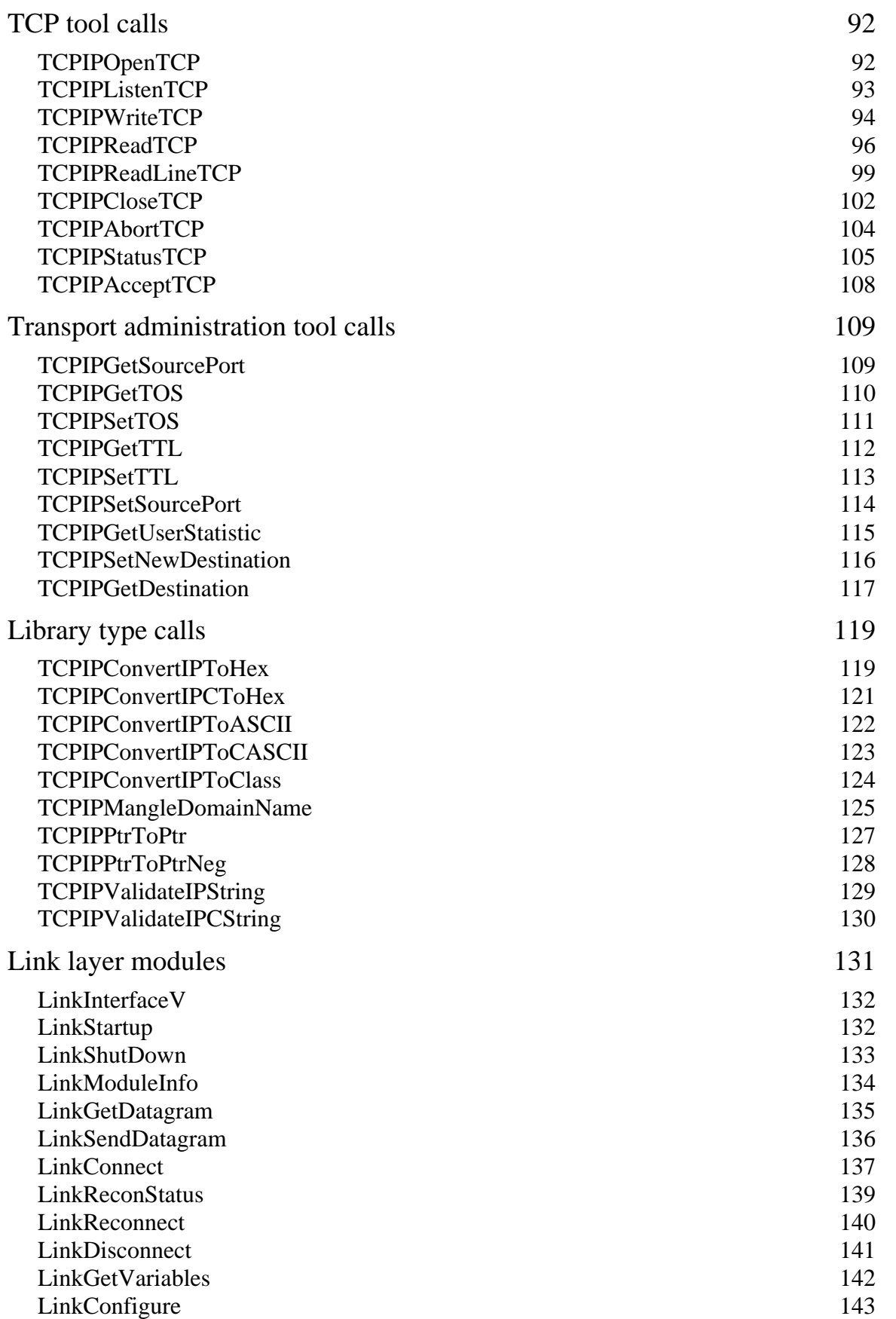

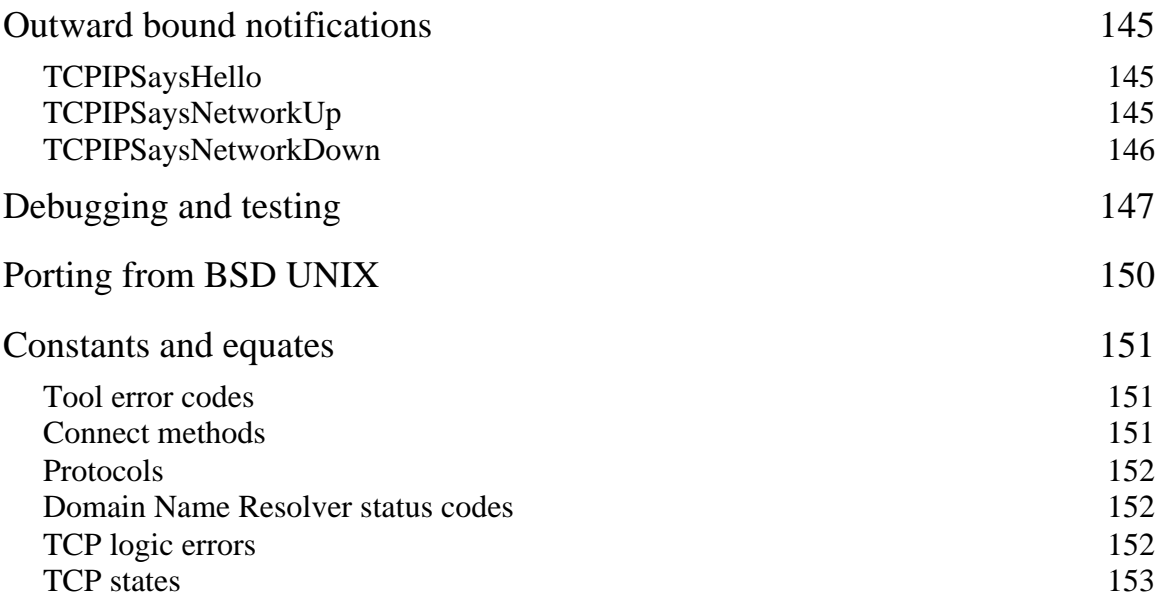

# **Acknowledgements**

Sections of this document may be based on or lifted from discussions with programmers and developers who assisted in testing Marinetti during its initial and on-going development cycles, and as such, some of their copyrighted material may have accidentally been included in this document. Any use of individually copyrighted text was unintentional and purely in the spirit of making Marinetti a reality. Concerned copyright owners should contact the author to immediately resolve any conflicts.

Special thanks to Mike Westerfield for providing the headers and declarations for C, Pascal and BASIC, in this document.

Special thanks to Geoff Weiss for his continuing confidence and his initial guiding light. Marinetti exists only because of him.

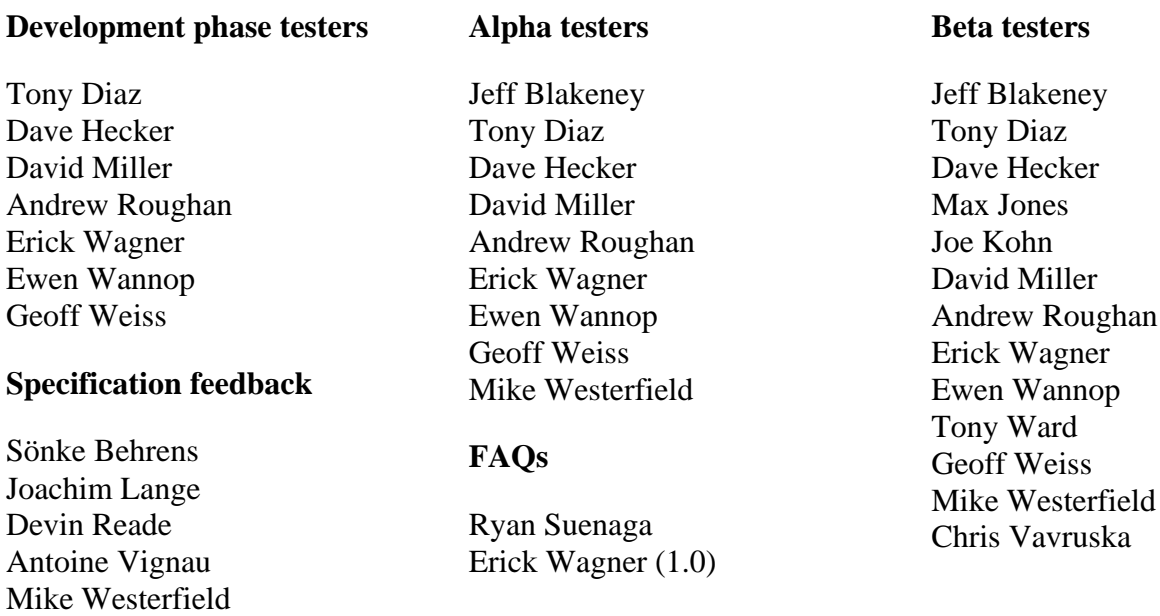

#### **Those kind enough to email kind words about Marinetti 1.0**

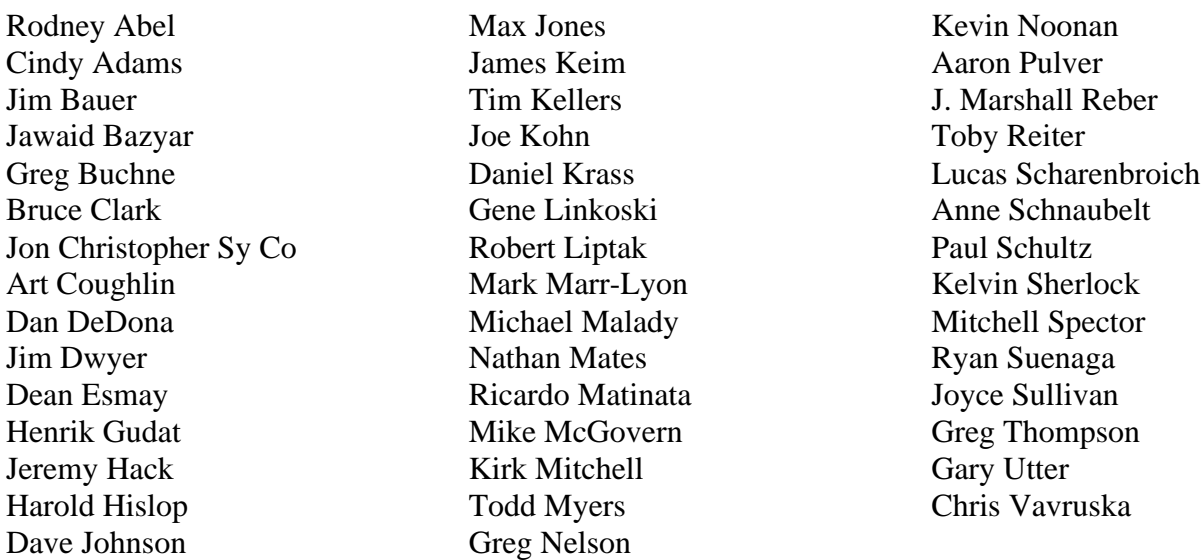

# **Introduction**

Marinetti is a TCP/IP protocol suite for the Apple IIGS. It allows applications on an Apple IIGS with System 6.0.1 to connect to and interact with, an internet.

The Marinetti software is free of charge, and is available from various locations, including the Marinetti Home Page:

http://www.apple2.org/marinetti/

This document describes how to use Marinetti in your own programs, and the various tool calls which Marinetti accepts.

Using this document in conjunction with the Apple IIGS Toolbox Reference Manuals and widely available protocol RFCs, you should be able to add TCP/IP support to your Apple IIGS application.

This documentation refers to and assumes a prior knowledge of the Apple IIGS toolbox. Apple IIGS toolbox reference manuals are available from:

> The Byte Works 8000 Wagon Mound Driver N.W. Albuquerque, NM 87120 U.S.A.

505-989-4092 (fax) 505-898-8183 (voice)

MikeW50@aol.com http://www.hypermall.com/byteworks/

#### **This document refers only to Marinetti 2.0, and not its predecessor, 1.0.**

*Marinetti is in no way connected to or with the vaporware product commonly referred to as "GS/TCP", Derek Taubert's Apple IIGS port of public domain TCP/IP source code which requires GNO/ME to run and as of the date of this document, has not been released.*

# **Summary of new features**

Marinetti version 2.0 is almost a complete rewrite of the original. So much so that all applications, without exception, will need to be modified to use it.

The main changes between 1.0b1, the only public release, and 2.0, which may affect developers, include:

- The single Control Panel has had sections of code split off into a tool set stub, an init, and individually loaded link layer modules.
- Preferences and link layer configuration data are now stored in a common TCPIP folder inside the System folder.
- Marinetti now uses a toolbox interface. *An interim* Tool054, *which provided tool access to the version 1.0b1 requests was released to the public in December 1997, however this has now been superceded and must be overwritten with the newer version 2.0* Tool054 *file*.
- Link layers are now separate load modules, with a documented interface for developers. Marinetti ships with a number of modules supporting various link layer types.
- Marinetti now includes Domain Name resolution, allowing applications to use domain names instead of IP addresses.
- Many calls have had their names changed to more accurately reflect what they do.
- Many calls have had their calling parameters changed.
- Better support for servers. *While both versions allow you to write server applications, in 2.0 it is more like BSD UNIX (unfortunately, but developers requested it).*
- Marinetti no longer needs to be officially registered with the author.
- Many bugs have been fixed, making Marinetti much more stable. *See the* CHANGES *file, which ships with Marinetti, for more details*.

Because Marinetti uses a toolbox interface, you will need to issue the tool locator call \_LoadOneTool(#54,#\$200) before using it. The tool locator calls \_StartUpTools and \_ShutDownTools do not support the Marinetti tool set.

# **Programming with Marinetti**

Marinetti was written for the Apple IIGS with Apple IIGS programmers in mind. With this document, along with the supplied header and declaration files, your current development environment, and some minimal TCP/IP knowledge, you should be able to add TCP/IP facilities to your applications.

While previous knowledge of how TCP/IP and UNIX sockets work would be helpful, it is not mandatory for getting Marinetti support into your applications. This chapter should give newcomers enough information to get started, and those experienced with TCP/IP on other platforms a firm idea of how Marinetti differs from traditional UNIX socket implementations.

If you are already familiar with how TCP/IP works, you might like to skip ahead to the section "Calling Marinetti."

### **What is TCP/IP**

TCP/IP is actually two different pieces of software, yet they usually go together because applications on an internet use them in conjunction with one another.

The term internet, note the lower case "i", refers to a networking protocol which allows computers to talk to each other in a fairly relaxed environment.

The term Internet, note the upper case "I", refers to the most popular network in the world currently using the internet protocol.

An internet is usually explained using a network layer model. Although more detailed models are fairly common, this is the basic four layer model which they are derived from.

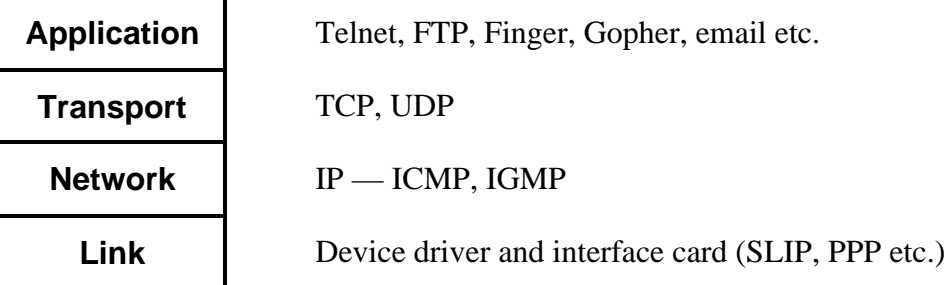

On the Apple II, there is another layer at the bottom for driving the serial ports or interface card.

This layering is usually referred to as a stack, thus the terminology, TCP/IP stack.

#### **The link layer**

For two computers on an internet to communicate, they need to be connected so they can send data back and forth. This is the link layer, named so because it looks after the two computers being linked together. It could be a simple direct cable connection, or a modem to modem connection. For personal computers

using modems, the most common protocols are SLIP, the Serial Line Internet Protocol, and PPP, the Point to Point Protocol.

SLIP is the most basic form of communication, and simply sends the data it is told to send, much like a telecom program does. A newer version of SLIP, called C/SLIP, for Compressed Serial Line Internet Protocol, compresses some of the data as it is transferred. The main problem with SLIP, is that there is no handshaking for the computers to send administrative information back and forth, such as connection tuning, compression options, and IP address management, leaving the user to provide a number of key pieces of information for the whole thing to work properly.

PPP, on the other hand, provides the same serial connection as SLIP, yet it includes compression, and basic handshaking. The handshaking lets the host tell the client what its IP address is, and which compression options to use.

## **The network layer**

The next layer up, the network layer, is the backbone of the connection.

IP, the Internet Protocol, takes packets of information, called datagrams, and sends them between the various computers on the network.

Each computer in the network is allocated an address, called an IP address. Each datagram sent by IP contains the destination computer's address. If there are a number of computers connected together, IP looks at the address in each datagram to decide which computer it is intended for.

Addresses are 32 bit numbers, but are usually expressed in the more readable dotted decimal notation, such as 255.102.10.103. Each of the four numbers contains 8 bits of the complete 32 bit address. When a datagram arrives, IP looks at the destination address in the datagram and decides whether it belongs to the computer it is running on. If not, it simply sends it on to the next computer in the network. This way datagrams hop from computer to computer until they arrive at the correct destination.

IP also has a facility where it can chop up large datagrams into fragments, which are really minidatagrams. The fragments may take different paths to the destination, depending on the network loading, or other factors. When the fragments arrive at their destination, IP puts them all back together again as the original datagram, and the receiver never knows they were fragmented.

IP on its own is fairly unreliable, as it never knows whether a datagram it sent has actually reached its destination.

## **The application layer**

Applications, such as email packages or Web browsers , simply open a direct path from themselves to the destination server. Imagine it as running a hose from the garden tap to the garden. Turn it on and the data comes flooding out in a continuous stream. In the case of a Web browser, we're most likely talking about an HTML document, or a GIF/JPEG.

Once made, the connection will remain until the application decides to close it, or as in the garden hose example, it turns off the tap.

For Web browsers, a connection is opened and closed for each file, so in an HTML document that contains say four GIFs, the browser would first read the HTML document, then read each of the GIFs. In fact you can see this in action in Netscape Navigatir as it draws the images as they are received. In fact, in Netscape Navigator there is a preference option for the maximum number of connections it may open simultaneously. The default is 4, as this seems to be the optimum amount on low speed serial connections.

This is also where multi-tasking or threading comes into play, as each of these is considered a separate task.

These connections are made and maintained by TCP, the Transmission Control Protocol.

#### **The transport layer**

TCP looks after management of the connection. You could think of it as the garden hose itself. It winds its way throughout the garden, delivering the continuous stream of water to its destination, making sure every drop arrives, and in the correct order.

TCP accepts a stream of data from the client or server and splits it up into segments. It then tells IP to send these segments to the destination.

IP encapsulates the segments within IP datagrams and sends them across the network. IP at the other end receives the datagrams and passes them to TCP as segments. TCP then starts rebuilding the original data stream.

As each IP datagram arrives, which may need to be rebuilt from fragments, TCP sends back another datagram which says "Yep! Got that one!" The sending TCP waits for these acknowledgement datagrams before continuing. The application however, simply sees it as a continuous stream of data.

And that's the basics of TCP.

What makes TCP complex, is the timing. Segments, and therefore datagrams, must arrive and be acknowledged in a certain amount of time. If not, TCP resends the segment. If the acknowledgement gets lost, then the destination TCP may start receiving segments that it already has, causing unecessary overheads.

TCP also uses windowing, which means it sends a number of datagrams at once, waits for responses and then sends another bunch. The ZMODEM file transfer protocol derives its efficiency from the same windowing technique.

Because IP datagrams and fragments may take different paths to the destination, segments may also arrive at their destination out of order, and the receiving TCP must wait and reorder them for the application. Indeed the fragments of a datagram may also arrive out of order, adding another level of complexity.

#### **Using datastreams**

The one problem with the garden hose analogy, is that unlike a garden hose, TCP connections may transport data in either direction at the same time. In effect, it is two garden hoses lying next to each other.

Any application using this continuous stream approach, is said to be using TCP/IP, because TCP is managing, or transporting, the data stream, and IP is handling all the underlying network management.

What the applications do with their stream of data is completely up to them. This may mean a number of connections, say one for telling the destination what to send, and another for the actual data being returned, or could be a simple question and answer type protocol utilising a single connection.

FTP, POP3, NNTP, SMTP, are all based on this connection stuff being run by TCP.

#### **UNIX sockets**

Most implementations of TCP/IP are considered to be a part of the operating system, whether it be UNIX, Mac OS, Amiga DOS, GS/OS, or whatever. For an application to use a TCP/IP connection, it needs a way to identify it, much like a file reference number identifies individual files open by an operating system. In the UNIX world, each connection is identified by a data structure called a socket.

The term socket may be used in a number of ways, so it is important that it is understood. At its most theoretical, a socket is the TCP connection, or data stream between the two computers. For example, in the Netscape Navigator example above, it would use five sockets, with probably four of them open at once, to read in the HTML document and its four GIFs..

Another use of the term socket, is at the application runtime level. Each TCP connection knows its source and destination by using an IP address to identify the computer, and a port number to identify a specific connection on that computer. A number of connections may share a port, so another unique number is used to identify each individual connection on the port. In UNIX TCP/IP implementations, a unique id for each connection on the computer is usually generated by concatenating the port number with the unique number. This unique id is called a socket, and is used by the application to uniquely identify each connection.

Port numbers are used on servers to help identify applications. For example, if a computer is running a Web server, then it is usually accessed through port 80. It may use other ports as well, or instead, but the standard port is 80. For the Web server to identify each connection to port 80, of which there may be many, it uses the socket assigned as described above.

There are other uses of the term socket, but these are the two main ones. Because there are so many uses for the term, it is not used within Marinetti. Marinetti instead uses an ipid to identify individual TCP connections. It is important to note that while most implementations do use the term socket, it is not actually included in the official TCP or IP specifications. It is purely an artifact of the UNIX world.

Applications make calls to the TCP/IP stack via socket calls, which are usually kept in a socket library, along with other operating system calls. With Marinetti, these calls are implemented as a tool set.

#### **Other transport protocols**

There are over 200 different protocols which use IP for datagram delivery, including TCP, UDP and ICMP. Some of these are proprietary, and some are publicly documented in RFCs.

Each IP datagram contains an indicator byte describing the protocol the datagram conforms to. This way, each protocol may have its own receive queue, and IP knows which queue the datagram should be dropped into.

UDP, is a basic datagram delivery protocol, where the application takes care of timeouts and reordering of data. ICMP is the administrative protocol which IP uses for returning timeout and network errors.

#### **Calling Marinetti**

Marinetti is a system tool, and as such will need to be loaded before use with the toolbox tool locator call \_LoadOneTool(#54,#\$200). Once loaded, you will need to call \_TCPIPStartUp to initialise the tool set. The tool locator calls \_StartUpTools and \_ShutDownTools do not as yet support the Marinetti tool set.

#### **Connecting to the network**

The first step, is to make a network connection. To see if the network is up, the application calls \_TCPIPGetConnectStatus, which returns a word indicating if the network is up.

If Marinetti is not yet connected to the network, the application may either make the connection itself by making a \_TCPIPConnect call, or issue a warning dialog indicating that the network is currently down. The  $TCPIPConnect$  call assumes that the user has set up Marinetti correctly using the TCP/IP CDev.

#### **Obtaining an ipid**

Once the network is up, the application may start making socket calls.

Each time you create a connection with a specific IP address and port number, no matter which protocol you wish to use, a 16 bit integer, called an ipid, is allocated by Marinetti to reference it. The ipid may then be used by your application to make requests to the connection, much like a GS/OS reference is used to reference files. To assign an ipid, you use the \_TCPIPLogin call.

\_TCPIPLogin accepts a number of parameters, most notably the destination IP address and port number, as well as a number of network performance variables. It returns the new ipid to you.

\_TCPIPLogin also chooses a unique source port number, which can be examined using the \_TCPIPGetSourcePort call, and changed if necessary by calling \_TCPIPSetSourcePort. If you wish to change the source port, you must do so immediately after logging in, or network connections may fail.

## **Opening a TCP connection**

To open a TCP connection, call \_TCPIPOpenTCP. This call accepts a single input, the ipid.

\_TCPIPOpenTCP simply tells Marinetti to start initiation of a connection. Keep in mind that it may take Marinetti some time to make the connection for you, depending on how busy the network is, and the speed of both the link layer and the Apple IIGS it is running on.

The application then uses the \_TCPIPStatusTCP call to check if the connection has been made. When srState becomes tcpsESTABLISHED, you're done. If the state goes to tcpsCLOSED, then the connection failed.

#### **Sending and receiving data**

Once the TCP connection has been made, data may flow in either direction simultaneously, with Marinetti doing all the work for you.

To send data, the application calls \_TCPIPWriteTCP. This call simply copies the data into an internal buffer, and initiates the send.

Again, the application must call \_TCPIPStatusTCP to see when the data was transferred. When all the buffers have been emptied, srSndQueued will be nil.

To receive data, the application calls \_TCPIPReadTCP. This call attempts to fill the user supplied buffer with data already received from the connection. The amount of data actually received is returned in rrBuffCount.

If the receive buffer cannot be completely filled, then no data is returned, unless the push flag was set by the sender.

\_TCPIPReadTCP and \_TCPIPReadLineTCP are the only TCP calls which immediately return with a result. All other TCP calls simply initiate an action and return.

#### **Closing a TCP connection**

If the application wishes to close a TCP connection, it calls \_TCPIPCloseTCP. The close is queued, and won't be initiated until all the data in the send buffer has been sent. Once the TCP connection has been closed, TCPIPStatusTCP will indicate an srState of tcpsCLOSED.

If the other end of the connection issues a close first, then \_TCPIPStatusTCP will indicate a number of varying close states. At this stage, the application may either make additional receive calls to empty out the receive buffer, or it may issue a close of its own to force the connection to close. Once closed, again the states will vary while the close is negotiated, and eventually the state will become tcpsTIMEWAIT.

The tcpsTIMEWAIT state will remain for quite a while, and is designed to let any lost segments expire before letting this ipid open another connection. Once the time wait period has elapsed, the state automatically becomes tcpsCLOSED.

In summary, both ends must issue direct close calls before the connection will close. If one end closes, the other end is still free to receive data before it too closes the connection. Once in the tcpsCLOSED state, all local data and control blocks have been purged.

### **Releasing an ipid**

Once the application is finished with a particular destination IP address and port, it must call \_TCPIPLogout, to release the assigned ipid. You may only logout the ipid if the TCP connection is in the tcpsTIMEWAIT or tcpsCLOSED state.

If the state is tcpsTIMEWAIT, the logout is queued for later, and actioned once Marinetti notices the state becomes tcpsCLOSED. In this case, the ipid is no longer available until the socket is closed.

#### **Disconnecting from the network**

If the application made the original network connection, it may wish to disconnect from the network as well. To do this, simply call \_TCPIPDisconnect. In order to disconnect, every ipid must be logged out.

#### **How Marinetti obtains control**

Marinetti depends on a number of administrative tasks running concurrently, such as handling administrative duties and control of the underlying communications. To do this, it uses a RunQ entry.

However, if the RunQ is not active, because either it has been disabled, or the Event Manager has been shut down, Marinetti will choke with a backlog of tasks and data. Data will still be received, however it will not be actioned upon. To fix this, there is a call named \_TCPIPPoll, which the application should issue as often as possible.  $TCPIPPOL1$  checks the various pending Marinetti tasks and performs a set number of iterations of each, so the more often \_TCPIPPoll is called, the faster the system throughput.

The standard way of calling \_TCPIPPoll, is to simply add one \_TCPIPPoll call inside the application's main event loop, to be called when you receive a null event from the Event Manager (or Task Master).

However, it is much easier to simply let the RunQ task do everything for you. In fact, you can even issue \_TCPIPPoll calls while the RunQ task is active, if you really wish to speed up throughput.

Finally, because different Apple IIGS systems have different speeds and loads, there are a number of tuning parameters available using the \_TCPIPGetTuningTable and \_TCPIPSetTuningTable calls.

#### **Information on internet protocols (RFCs)**

Protocol specifications are usually presented to the Internet public via RFCs, or Request For Comment documents. These documents are numbered and may be found on the InterNIC mail server.

To retrieve an RFC, send an email message to:

mailserv@ds.internic.net

Before replacing the xxx with the number of the RFC you wish to retrieve, the content of your message should read:

file /ftp/rfc/rfcxxx.txt

Alternatively, you could use one of the RFC HyperText Archives for search and retrieval, with all the RFCs interlinked using HTML. I tend to use one of the mirror sites, such as the following:

http://sunsite.auc.dk/RFC/

Here is a list of current RFCs for a number of internet protocols. These are by no means all.

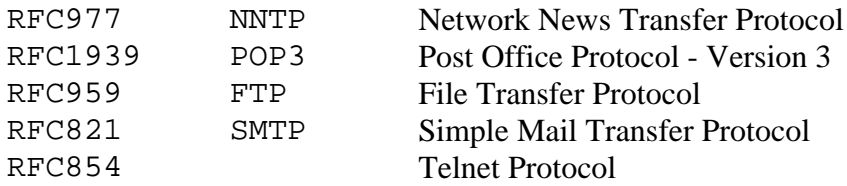

Here are some of the Telnet negotiated option RFCs:

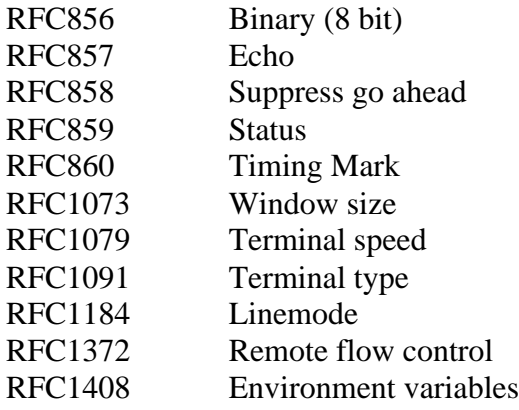

# **Housekeeping tool calls**

The following tool calls are mandatory tool locator calls.

#### **TCPIPBootInit \$0136**

Initialises Marinetti.

▲ **Warning** This call must not be made by an application. ▲

#### **Parameters**

The stack is not affected by this call.

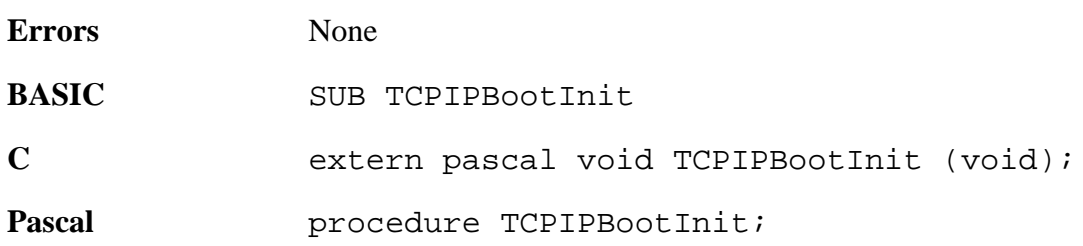

## **TCPIPStartUp \$0236**

Starts Marinetti for use by an application. This call must be made by the application before making any other calls to Marinetti.

#### **Parameters**

The stack is not affected by this call.

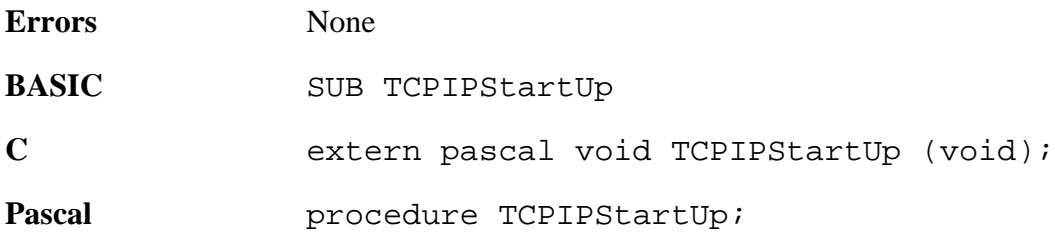

#### **TCPIPShutDown \$0336**

Shuts down Marinetti, once an application has finished with it.

#### **Parameters**

The stack is not affected by this call.

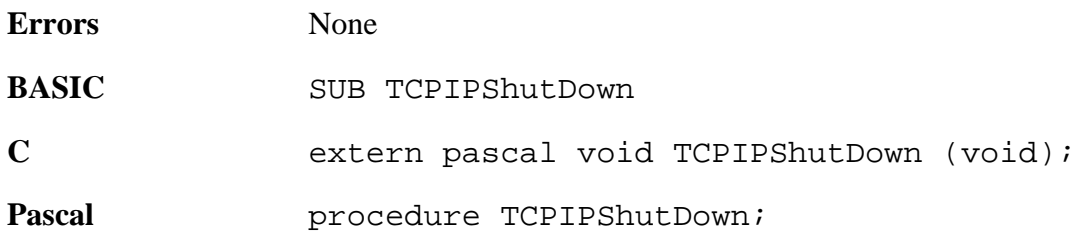

## **TCPIPVersion \$0436**

Returns the Marinetti version number. For Marinetti 2.0, the version returned is \$0200.

#### **Parameters**

Stack before call

*Previous contents Space* **Word** — Space for result **<— SP** 

Stack after call

*Previous contents versionInfo* **Word** — Version information **<— SP** 

**Errors**None.

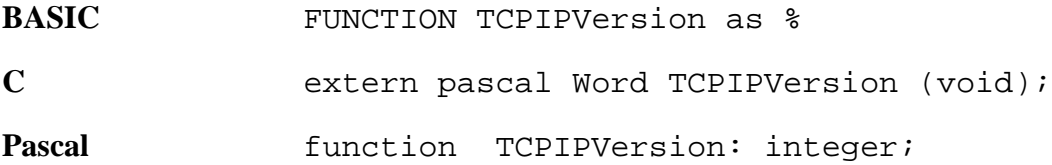

#### **TCPIPReset \$0536**

Resets Marinetti.

▲ **Warning** This call must not be made by an application. ▲

#### **Parameters**

The stack is not affected by this call.

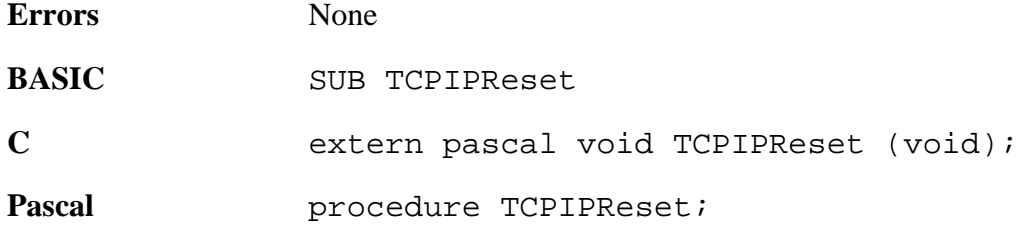

## **TCPIPStatus \$0636**

Returns a boolean flag indicating whether or not Marinetti is active.

#### **Parameters**

Stack before call

*Previous contents Space* **Word** — Space for result **<— SP** 

Stack after call

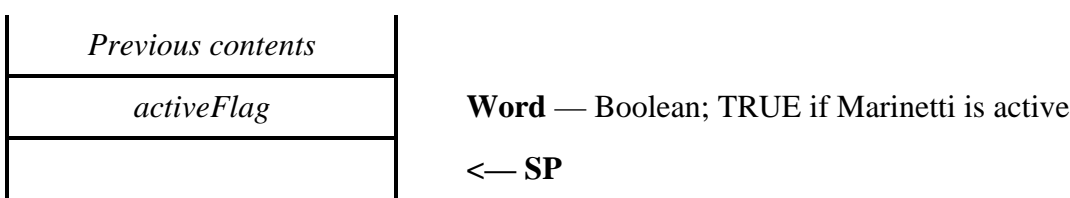

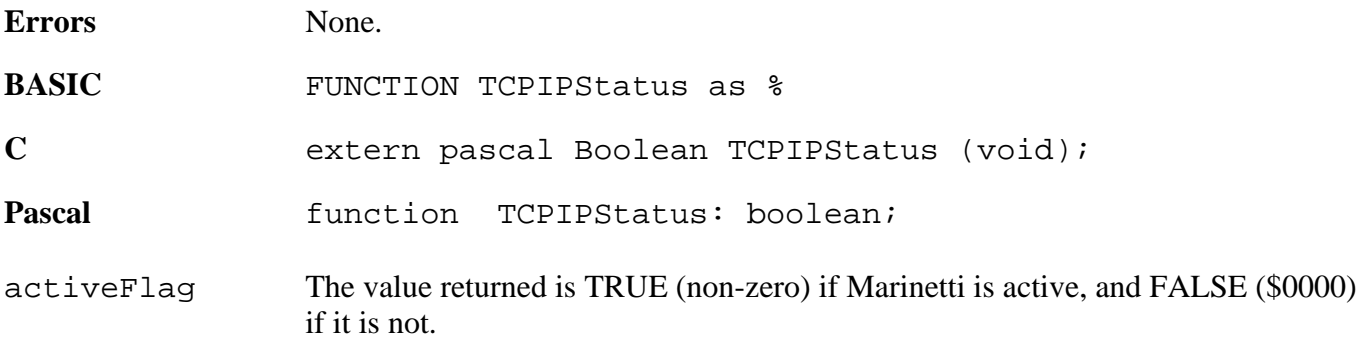

# **TCPIPLongVersion \$0836**

Returns the Marinetti rVersion number.

#### **Parameters**

Stack before call

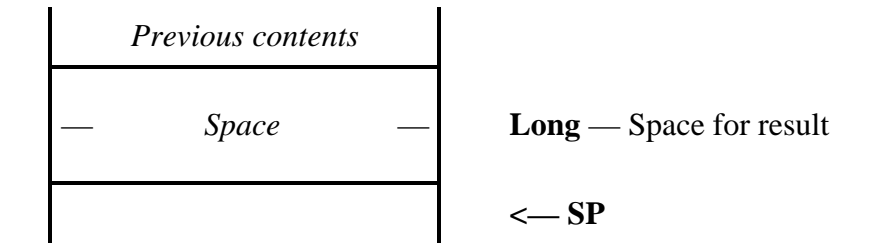

Stack after call

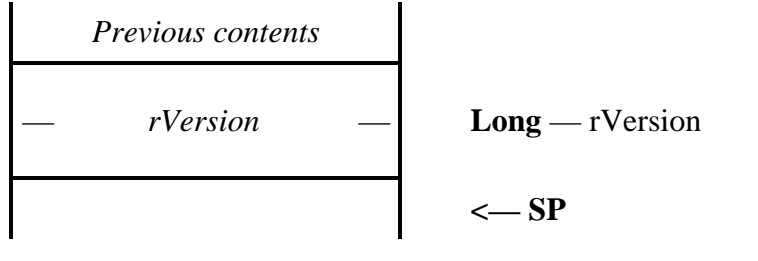

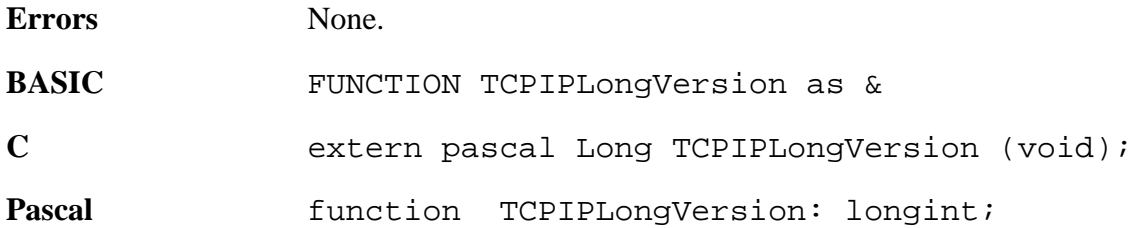

# **Administrative tool calls**

The following calls deal with specific Marinetti administrative tasks.

#### **TCPIPGetConnectStatus \$0936**

Asks Marinetti if it is currently connected to the network.

#### **Parameters**

 $\mathbf{I}$ 

Stack before call

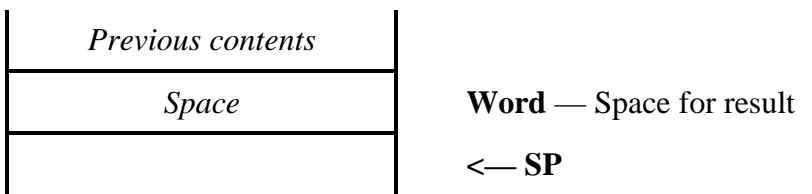

Stack after call

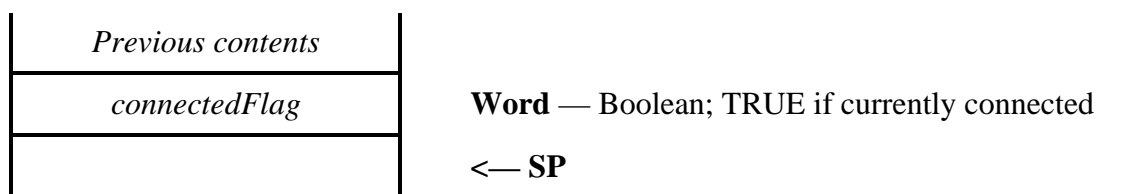

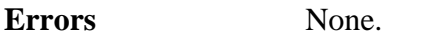

**BASIC** FUNCTION TCPIPGetConnectStatus as %

C extern pascal Boolean TCPIPGetConnectStatus (void);

Pascal function TCPIPGetConnectStatus: boolean;

connectedFlag The value returned is TRUE (non-zero) if Marinetti is currently connected to the network, and FALSE (\$0000) if it is not.

#### **TCPIPGetErrorTable \$0A36**

Returns a pointer to a list of longwords, Marinetti's error table.

#### **Parameters**

Stack before call

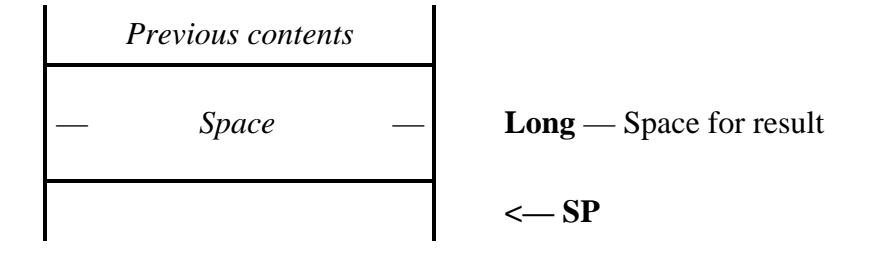

Stack after call

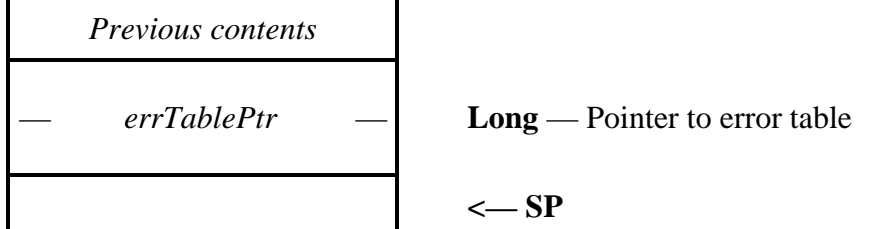

**Errors** None.

**BASIC** FUNCTION TCPIPGetErrorTable as errTablePtr

type errTable tcpDGMSTBLEN as long tcpDGMSTOTAL as long tcpDGMSFRAGSIN as long tcpDGMSFRAGSLOST as long tcpDGMSBUILT as long

tcpDGMSOK as long

 tcpDGMSBADCHK as long tcpDGMSBADHEADLEN as long tcpDGMSBADPROTO as long tcpDGMSBADIP as long

 tcpDGMSICMP as long tcpDGMSICMPUSER as long tcpDGMSICMPKERNEL as long

 tcpDGMSICMPBAD as long tcpDGMSICMPBADTYPE as long tcpDGMSICMPBADCODE as long  tcpDGMSICMPECHORQ as long tcpDGMSICMPECHORQOUT as long tcpDGMSICMPECHORP as long tcpDGMSICMPECHORPBADID as long

 tcpDGMSUDP as long tcpDGMSUDPBAD as long tcpDGMSUDPNOPORT as long

 tcpDGMSTCP as long tcpDGMSTCPBAD as long tcpDGMSTCPNOPORT as long tcpDGMSTCPQUEUED as long tcpDGMSTCPOLD as long

 tcpDGMSOFRAGMENTS as long tcpDGMSFRAGMENTED as long end type type errTablePtr as pointer to errTable

**C** extern pascal errTablePtr TCPIPGetErrorTable (void); typedef struct { long tcpDGMSTBLEN; long tcpDGMSTOTAL; long tcpDGMSFRAGSIN; long tcpDGMSFRAGSLOST; long tcpDGMSBUILT; long tcpDGMSOK; long tcpDGMSBADCHK; long tcpDGMSBADHEADLEN; long tcpDGMSBADPROTO; long tcpDGMSBADIP; long tcpDGMSICMP; long tcpDGMSICMPUSER; long tcpDGMSICMPKERNEL; long tcpDGMSICMPBAD; long tcpDGMSICMPBADTYPE; long tcpDGMSICMPBADCODE; long tcpDGMSICMPECHORQ; long tcpDGMSICMPECHORQOUT; long tcpDGMSICMPECHORP; long tcpDGMSICMPECHORPBADID; long tcpDGMSUDP; long tcpDGMSUDPBAD; long tcpDGMSUDPNOPORT;

 long tcpDGMSTCP; long tcpDGMSTCPBAD; long tcpDGMSTCPNOPORT; long tcpDGMSTCPQUEUED; long tcpDGMSTCPOLD; long tcpDGMSOFRAGMENTS; long tcpDGMSFRAGMENTED; } errTable, \*errTablePtr; Pascal function TCPIPGetErrorTable: errTablePtr; errTable = record tcpDGMSTBLEN: longint; tcpDGMSTOTAL: longint; tcpDGMSFRAGSIN: longint; tcpDGMSFRAGSLOST: longint; tcpDGMSBUILT: longint; tcpDGMSOK: longint; tcpDGMSBADCHK: longint; tcpDGMSBADHEADLEN: longint; tcpDGMSBADPROTO: longint; tcpDGMSBADIP: longint; tcpDGMSICMP: longint; tcpDGMSICMPUSER: longint; tcpDGMSICMPKERNEL: longint; tcpDGMSICMPBAD: longint; tcpDGMSICMPBADTYPE: longint; tcpDGMSICMPBADCODE: longint; tcpDGMSICMPECHORQ: longint; tcpDGMSICMPECHORQOUT: longint; tcpDGMSICMPECHORP: longint; tcpDGMSICMPECHORPBADID: longint; tcpDGMSUDP: longint; tcpDGMSUDPBAD: longint; tcpDGMSUDPNOPORT: longint; tcpDGMSTCP: longint; tcpDGMSTCPBAD: longint; tcpDGMSTCPNOPORT: longint; tcpDGMSTCPQUEUED: longint; tcpDGMSTCPOLD: longint; tcpDGMSOFRAGMENTS: longint; tcpDGMSFRAGMENTED: longint; end; errTablePtr = ^errTable;

#### errTablePtr The value returned is a pointer to the error table. The error table is read only, and is provided for reference only.

The currently defined error table offsets are:

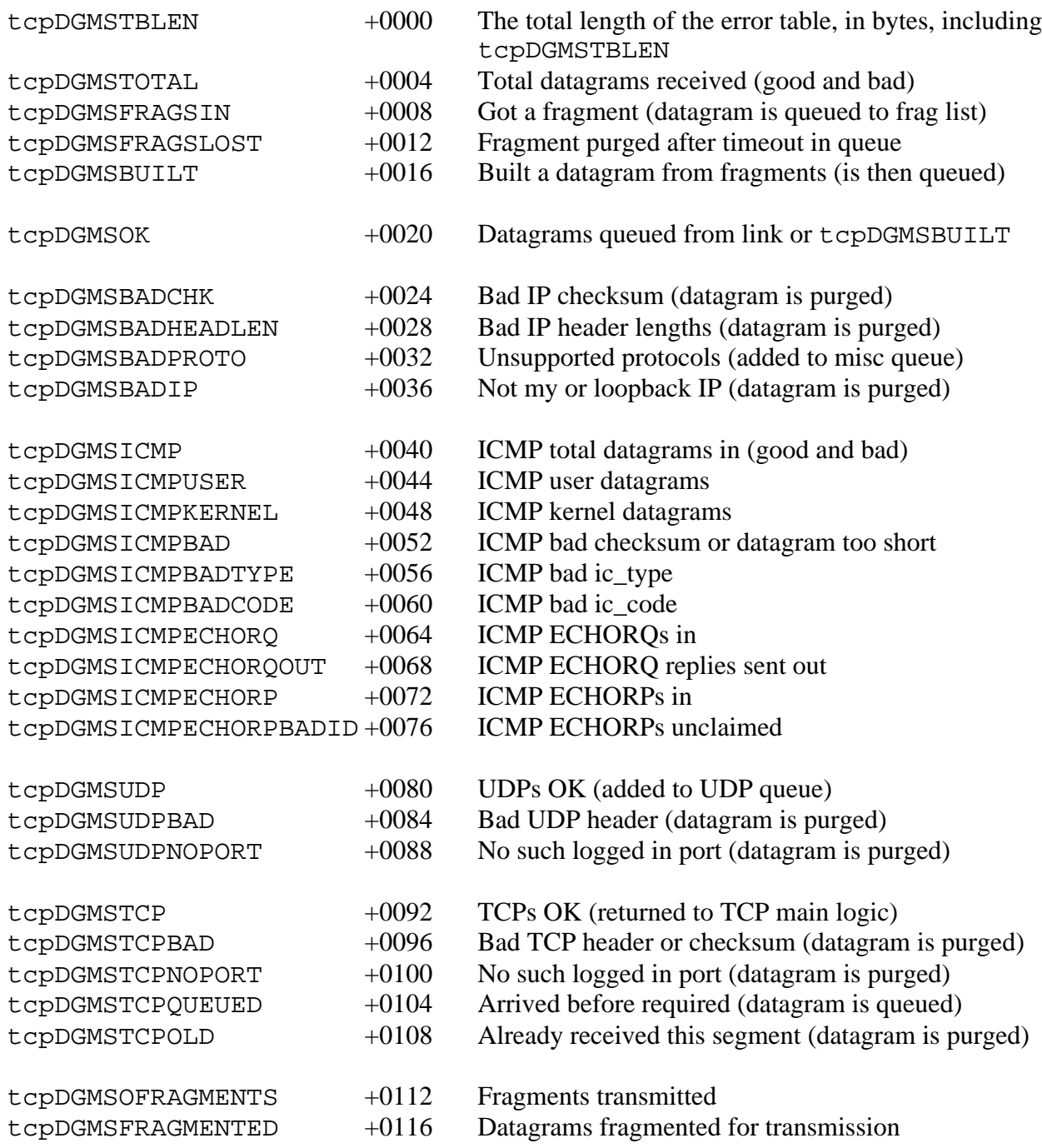

#### **TCPIPGetReconnectStatus \$0B36**

Asks Marinetti if there is enough information for it to dynamically reconnect to the network.

#### **Parameters**

 $\mathbf{I}$ 

Stack before call

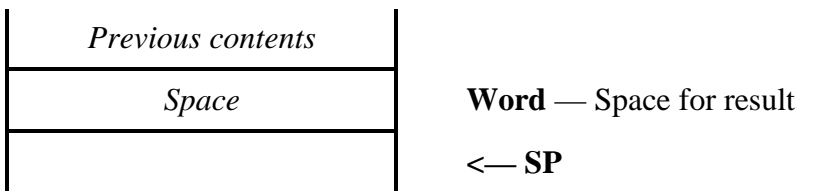

Stack after call

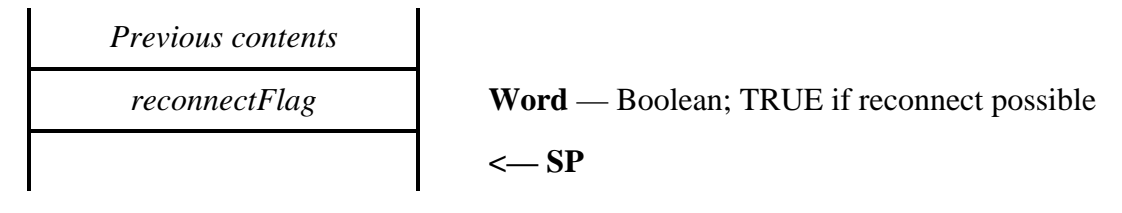

**Errors** None.

**BASIC** FUNCTION TCPIPGetReconnectStatus as %

**C** extern pascal Boolean TCPIPGetReconnectStatus (void);

Pascal function TCPIPGetReconnectStatus: boolean;

reconnectFlag The value returned is TRUE (non-zero) if Marinetti has enough information for it to reconnect to the network, and FALSE (\$0000) if it has not.

#### **TCPIPReconnect \$0C36**

If the Apple IIGS crashes, or for whatever reason needs to be reboot, then Marinetti provides a reconnect facility, so it can dynamically reconnect without having to re-dial or renegotiate the connection, depending upon the connect method.

Reconnection assumes that there is enough internally saved information for Marinetti to reconnect (*see the* TCPIPReconnectData \$0B36 *call)*, such as a modem or similar connection device still being connected to the network, as well as Marinetti link management variables, which may have been saved to disk before the crash.

#### **Parameters**

Stack before call

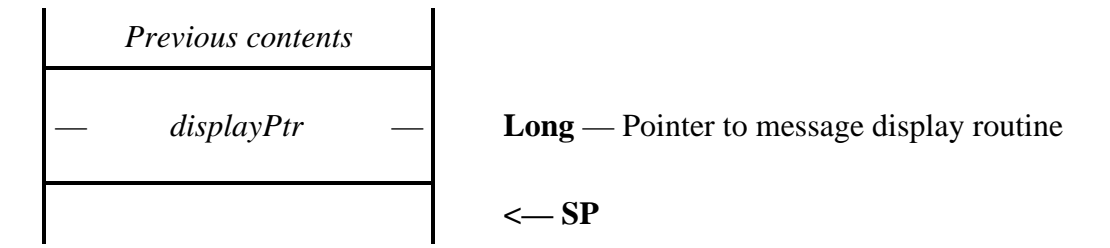

Stack after call

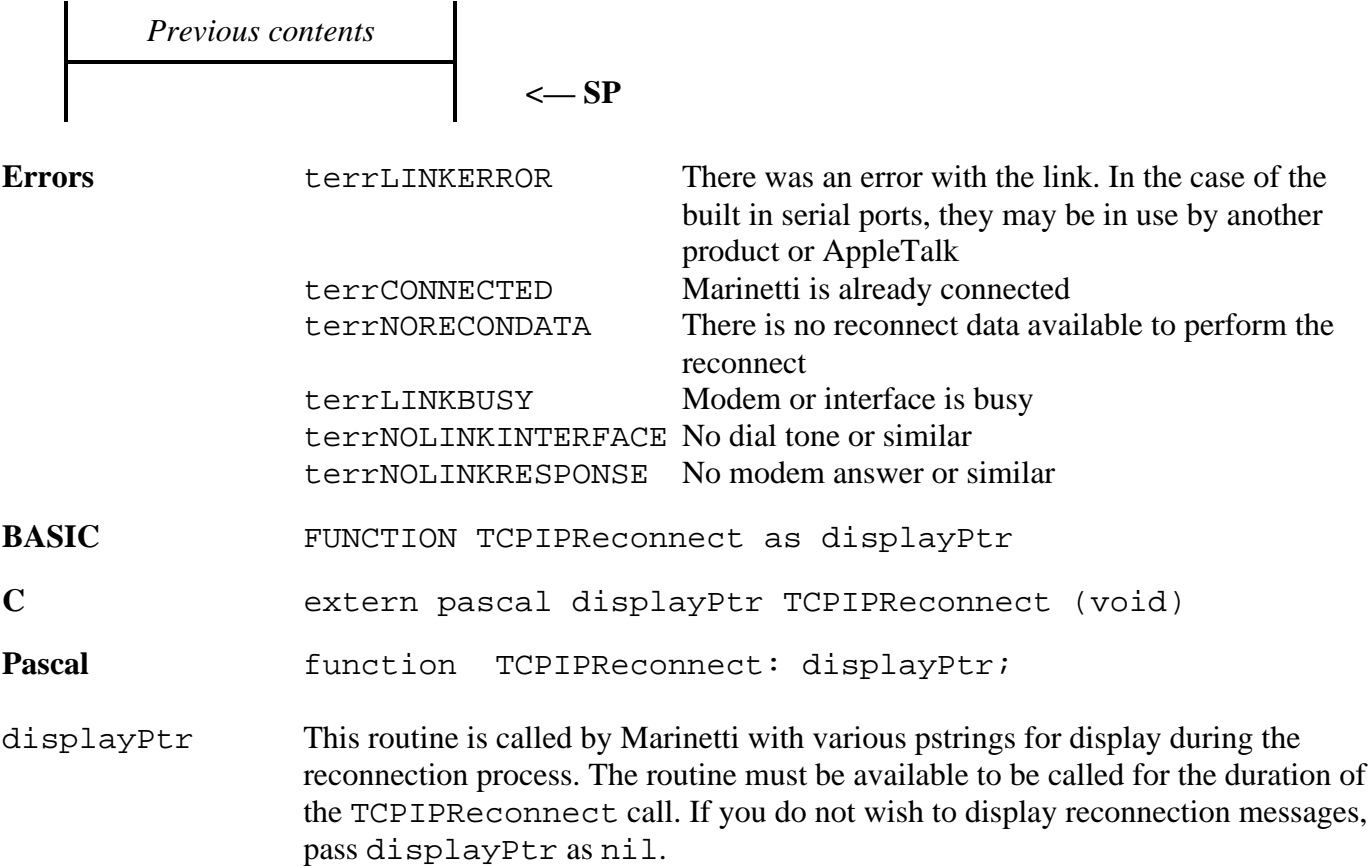

The routine is called in full native, with 16 bit accumulator and index registers. The accumulator, index registers, data bank and direct page registers are undefined on entry. The data bank and direct page registers must be restored on exit.The pointer to the pstring is on the stack, and must be removed before returning.

uNOTE: *Currently, for connections using the serial port, only a 19200 baud connection may be reconnected to. This request was added mainly as a developer facility, and corners were cut to provide it.*

## **TCPIPGetMyIPAddress \$0F36**

Returns Marinetti's IP address.

#### **Parameters**

Stack before call

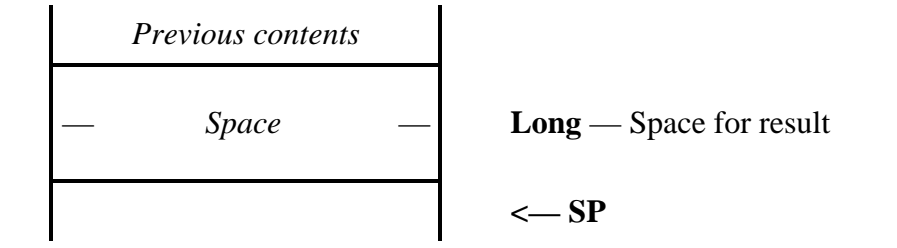

Stack after call

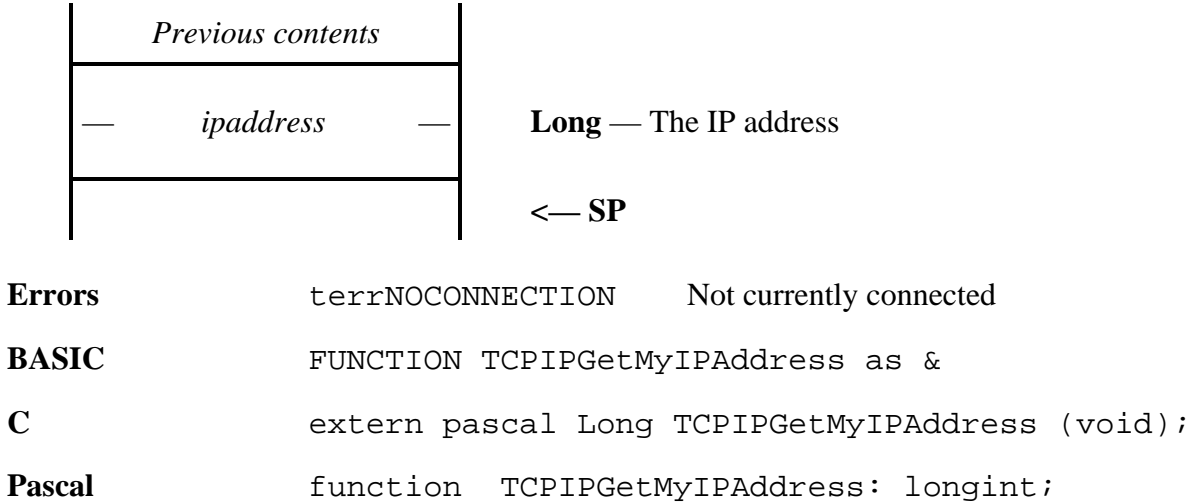

#### **TCPIPGetConnectMethod \$1036**

Returns the current method which Marinetti is using, or will use to connect to the network.

#### **Parameters**

 $\mathbf{I}$ 

Stack before call

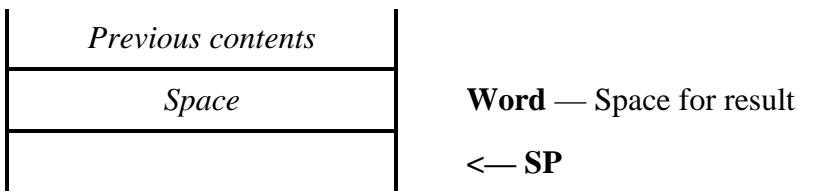

Stack after call

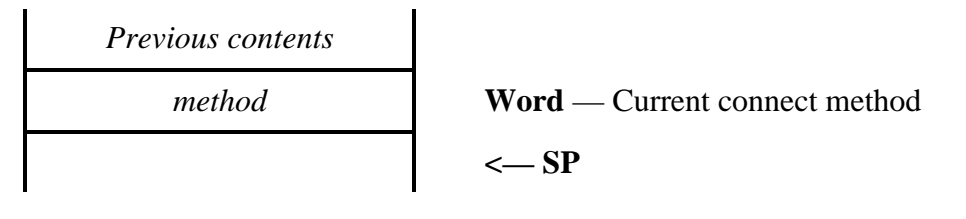

**Errors** None.

**BASIC** FUNCTION TCPIPGetConnectMethod as % C extern pascal Word TCPIPGetConnectionMethod (void);

Pascal function TCPIPGetConnectionMethod: integer;

#### **TCPIPSetConnectMethod \$1136**

Tells Marinetti the default connect method to use.

#### **Parameters**

 $\mathbf{I}$ 

Stack before call

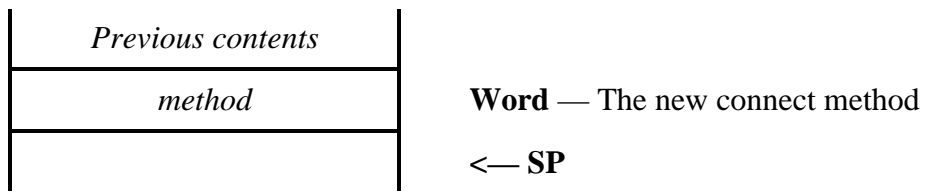

Stack after call

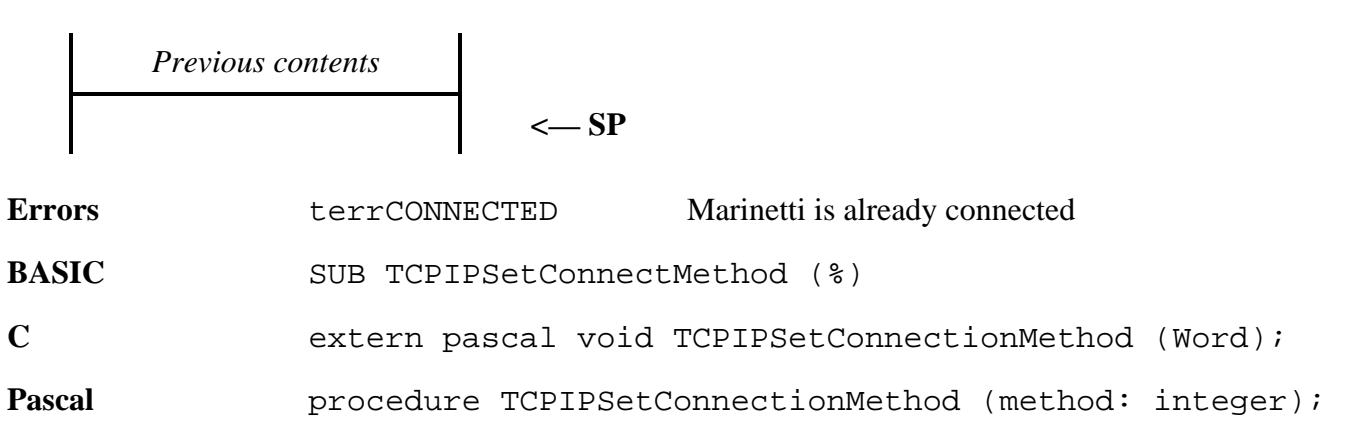

#### **TCPIPConnect \$1236**

Tells Marinetti to connect to the network, using the current connect method.

#### **Parameters**

Stack before call

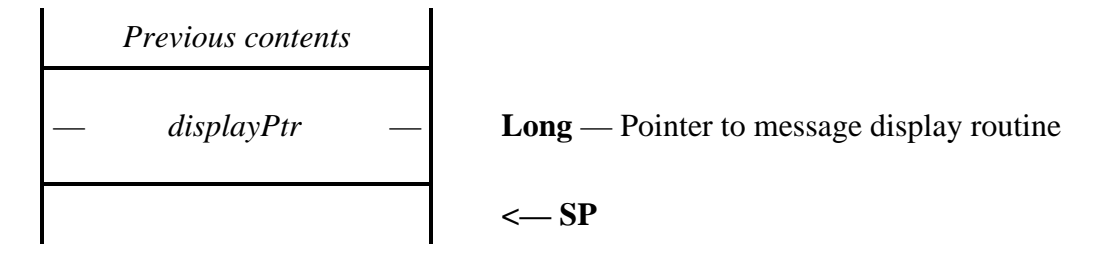

Stack after call

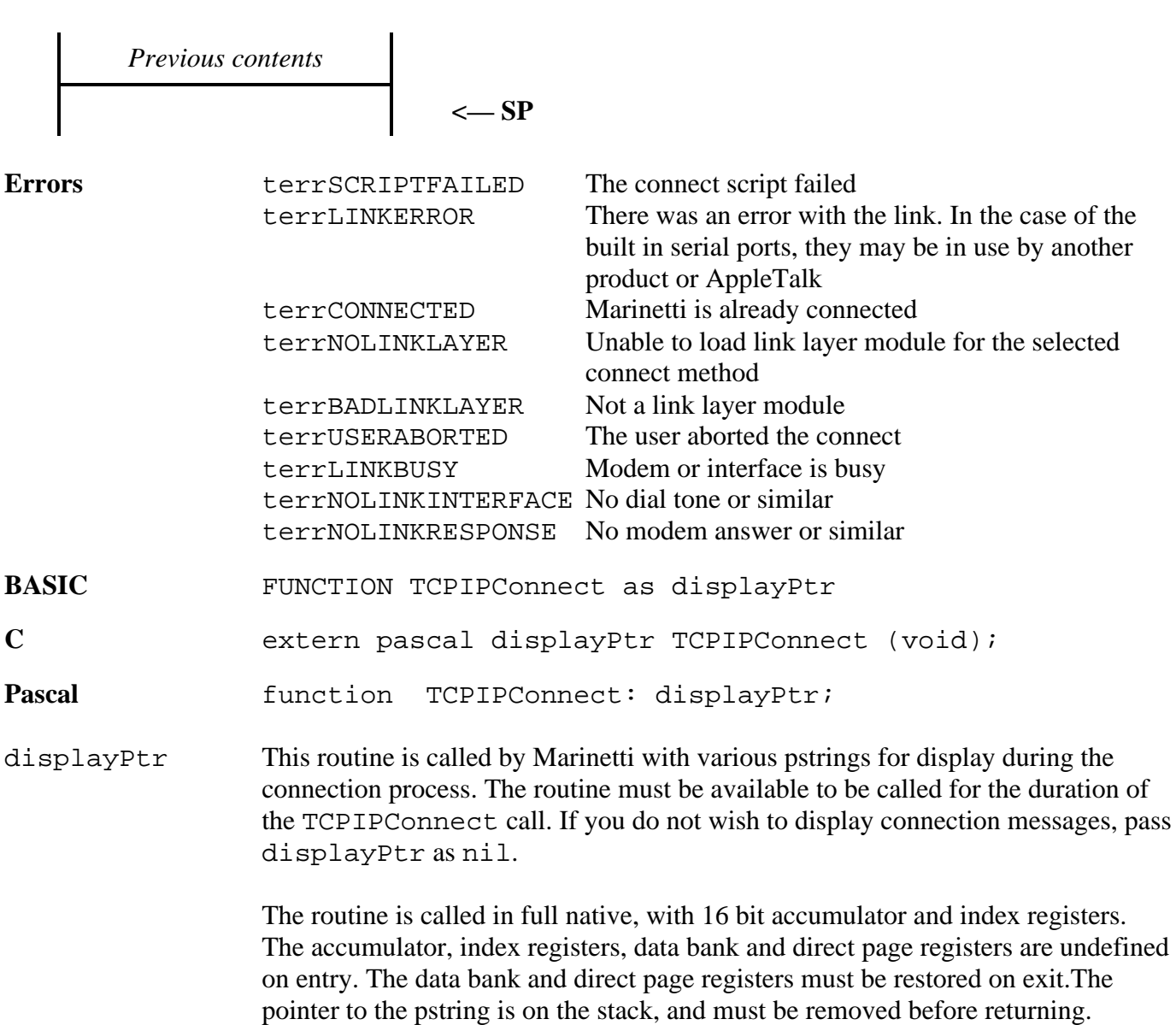

#### **TCPIPDisconnect \$1336**

Tells Marinetti to disconnect from the network.

#### **Parameters**

Stack before call

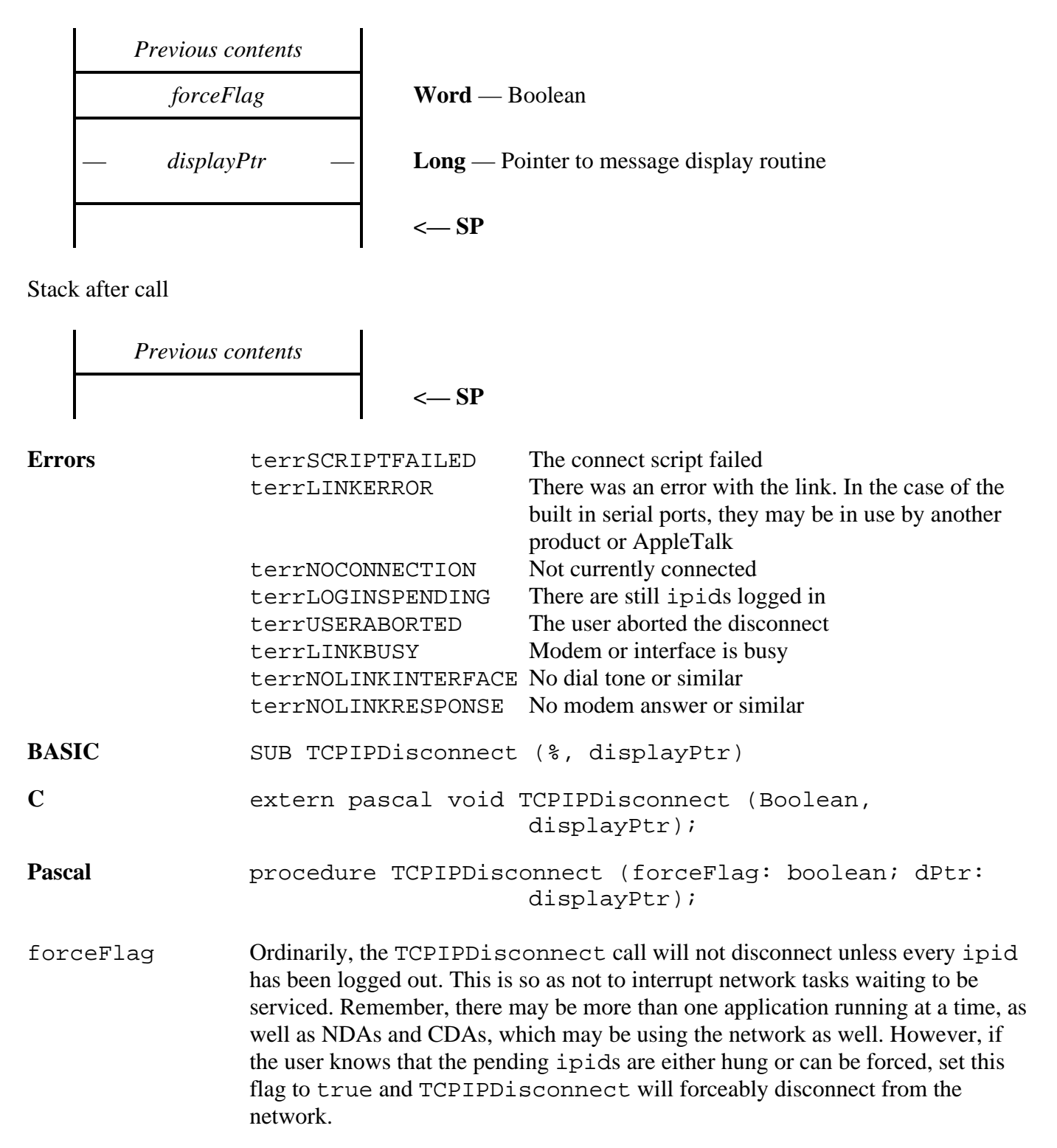

Normal procedure would be to issue TCPIPDisconnect with forceFlag set to false. If a terrLOGINSPENDING error is returned, double check which ipids are still logged in, or ask the user if they wish to continue, then if all is OK, issue TCPIPDisconnect again with forceFlag set to true.

displayPtr This routine is called by Marinetti with various pstrings for display during the disconnection process. The routine must be available to be called for the duration of the TCPIPDisconnect call. If you do not wish to display disconnection messages, pass displayPtr as nil.

> The routine is called in full native, with 16 bit accumulator and index registers. The accumulator, index registers, data bank and direct page registers are undefined on entry. The data bank and direct page registers must be restored on exit.The pointer to the pstring is on the stack, and must be removed before returning.
## **TCPIPGetMTU \$1436**

Returns the current MTU (Maximum Transmission Unit), or the maximum IP datagram size. This value is set by the link layer module once it knows the host MRU (Maximum Receive Unit) size.

#### **Parameters**

Stack before call

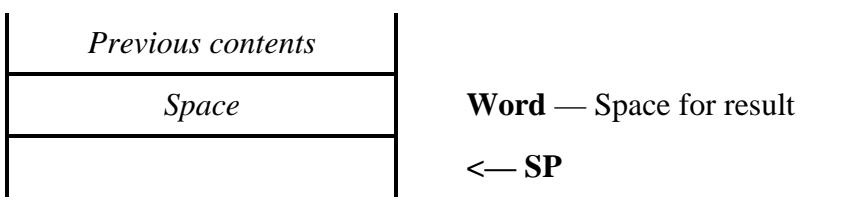

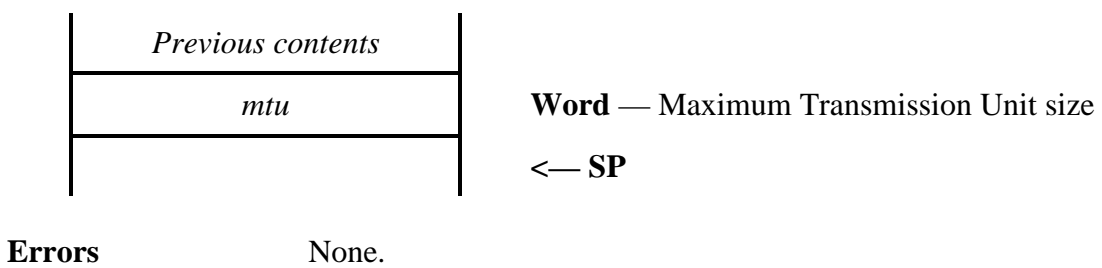

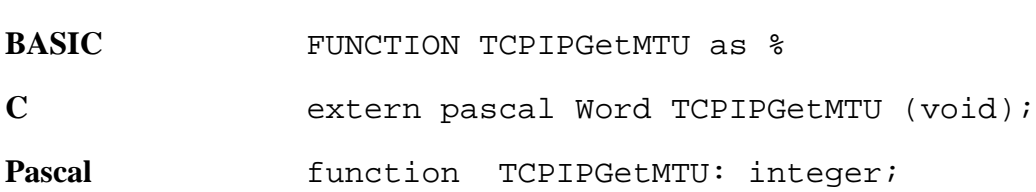

## **TCPIPGetConnectData \$1636**

Returns the connect data for the specified connect method.

## **Parameters**

Stack before call

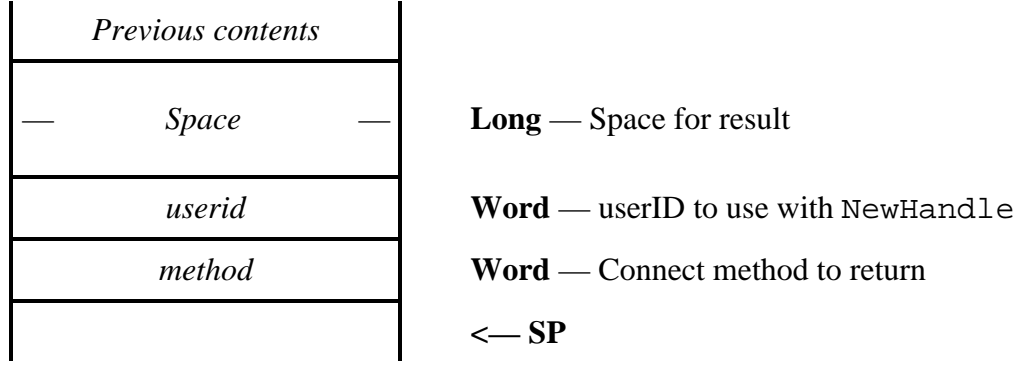

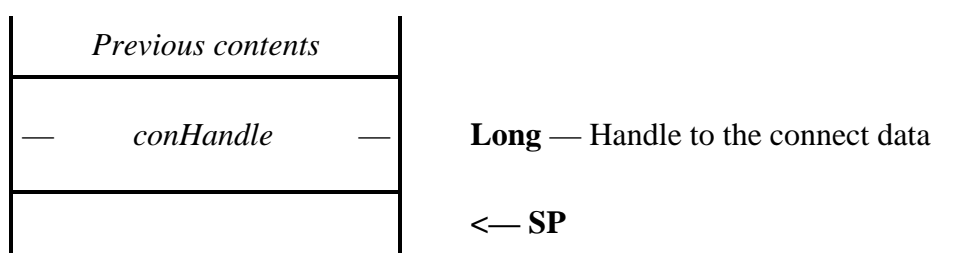

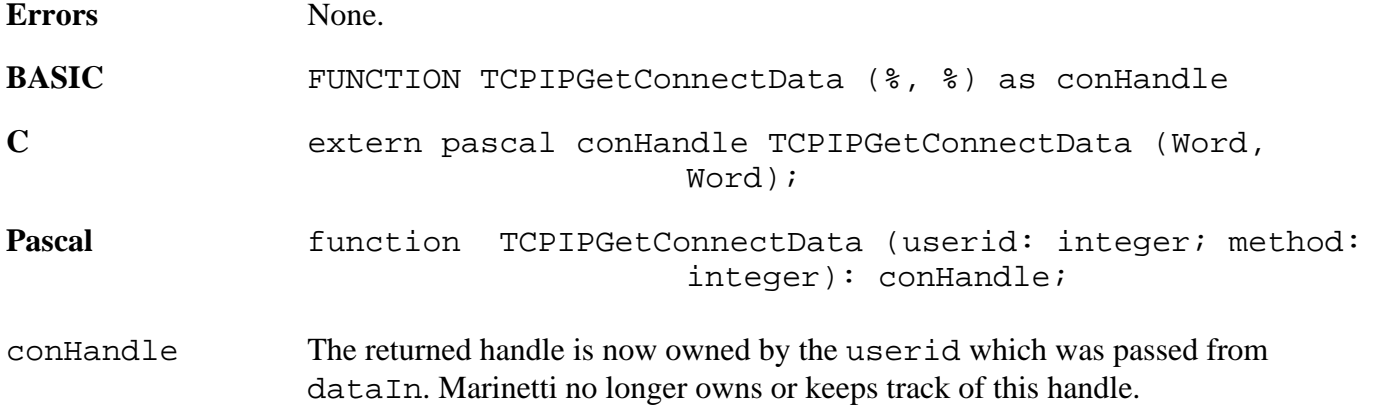

## **TCPIPSetConnectData \$1736**

Passes Marinetti the connect data for the specified connect method.

### **Parameters**

Stack before call

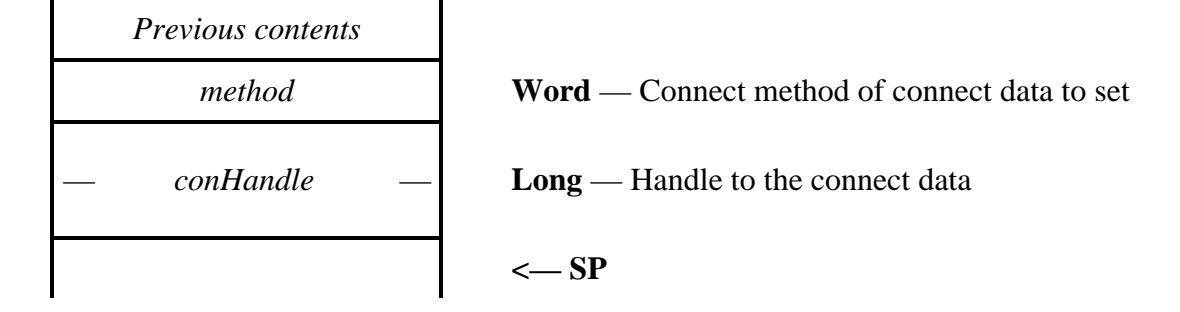

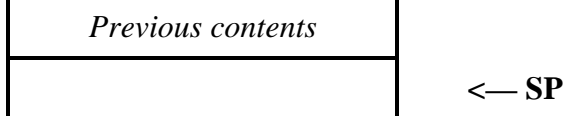

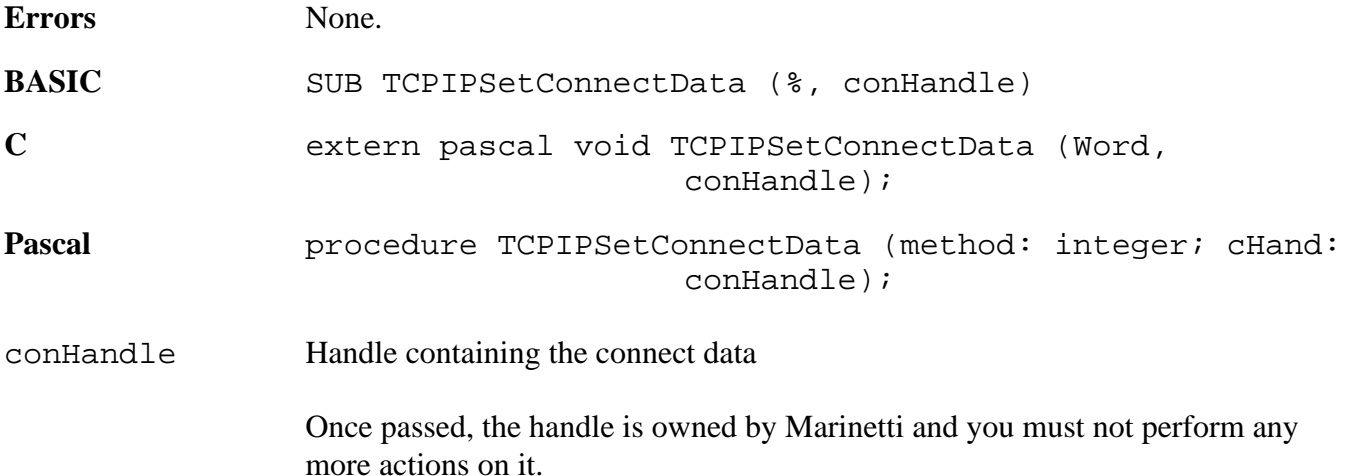

## **TCPIPGetDisconnectData \$1836**

Returns the disconnect data for the specified connect method.

## **Parameters**

Stack before call

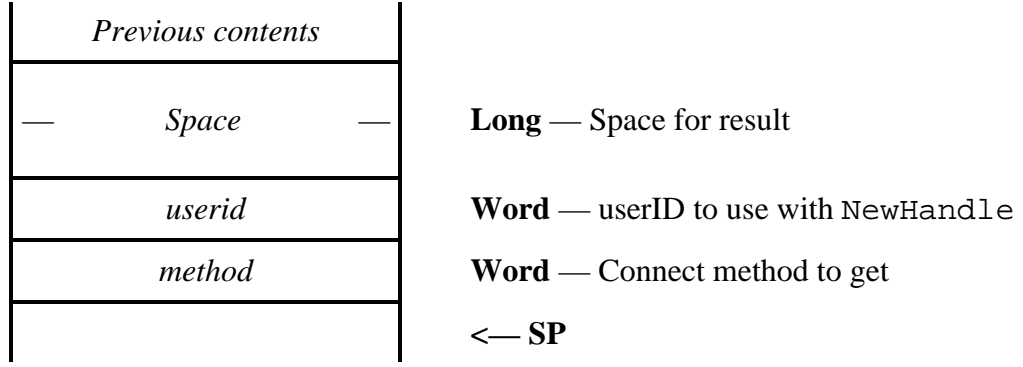

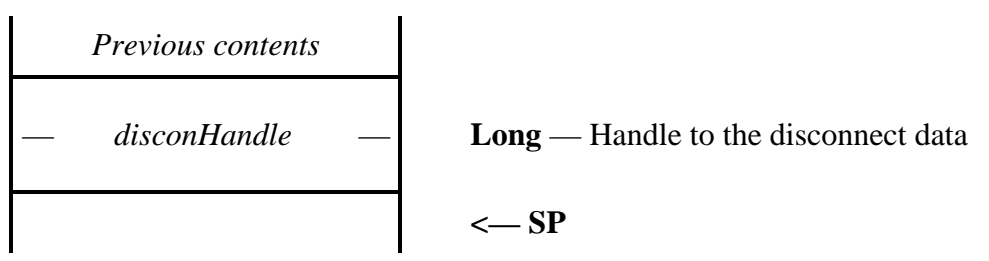

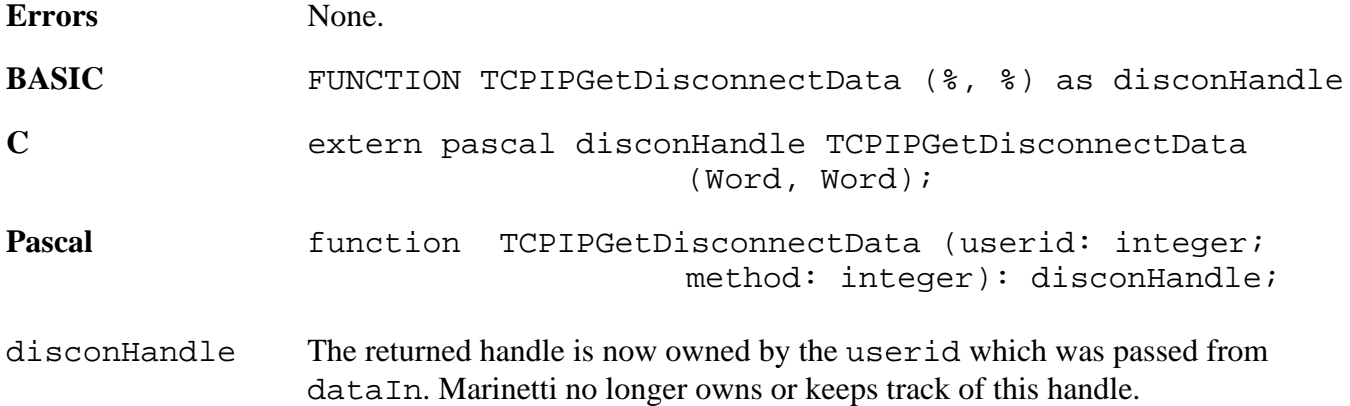

## **TCPIPSetDisconnectData \$1936**

Passes Marinetti the disconnect data for the specified disconnect method.

### **Parameters**

Stack before call

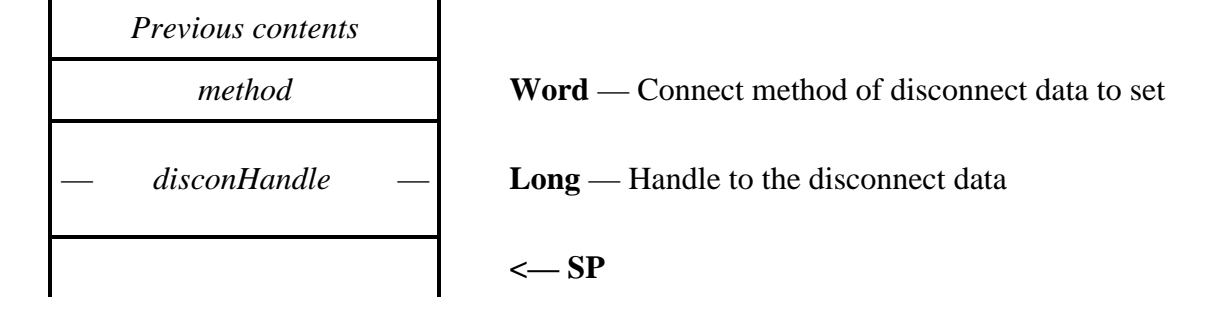

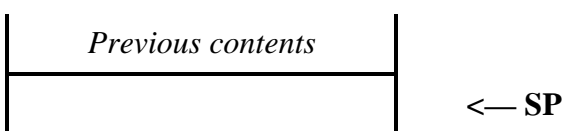

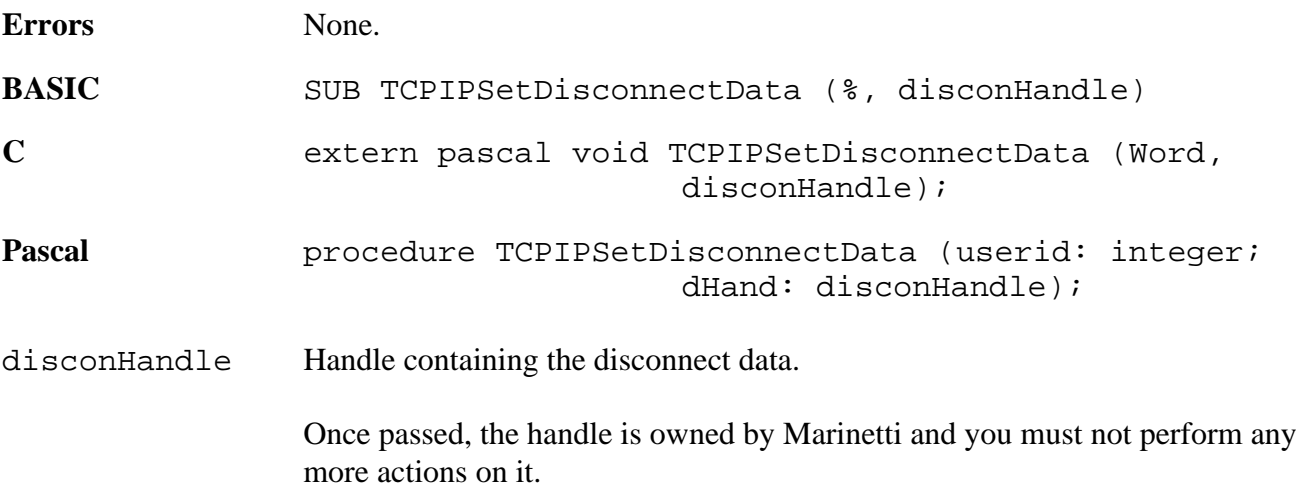

## **TCPIPLoadPreferences \$1A36**

Loads the default preferences from disk.

### **Parameters**

The stack is not affected by this call.

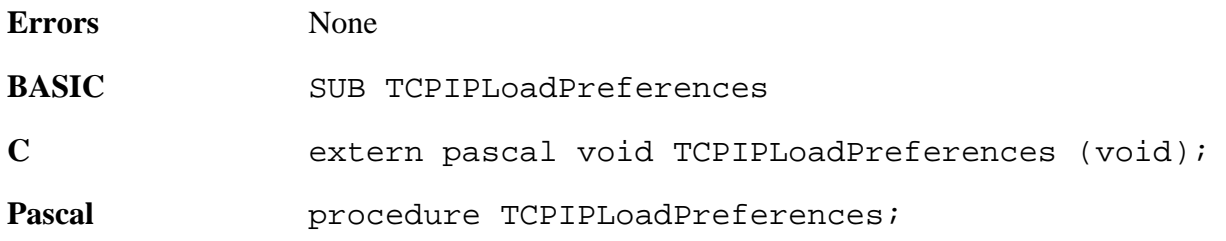

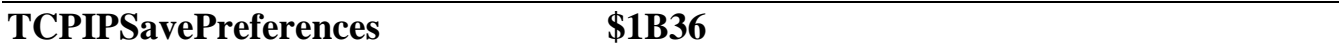

Saves the default preferences to disk. If you wish to make a changes to preferences permanent, you must make this call.

#### **Parameters**

The stack is not affected by this call.

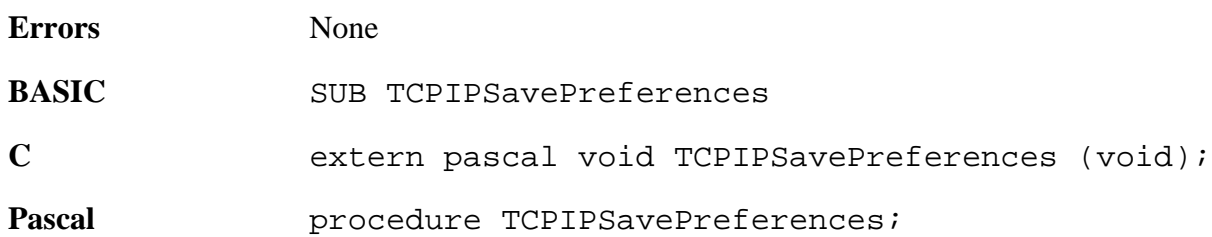

# **TCPIPGetTuningTable \$1E36**

Returns the current tuning table.

### **Parameters**

Stack before call

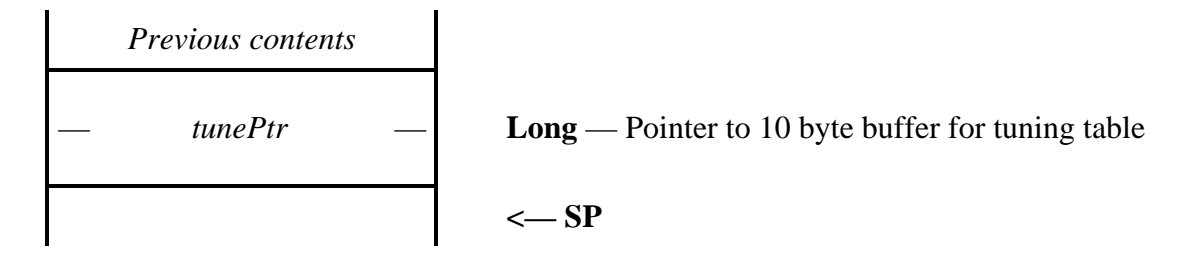

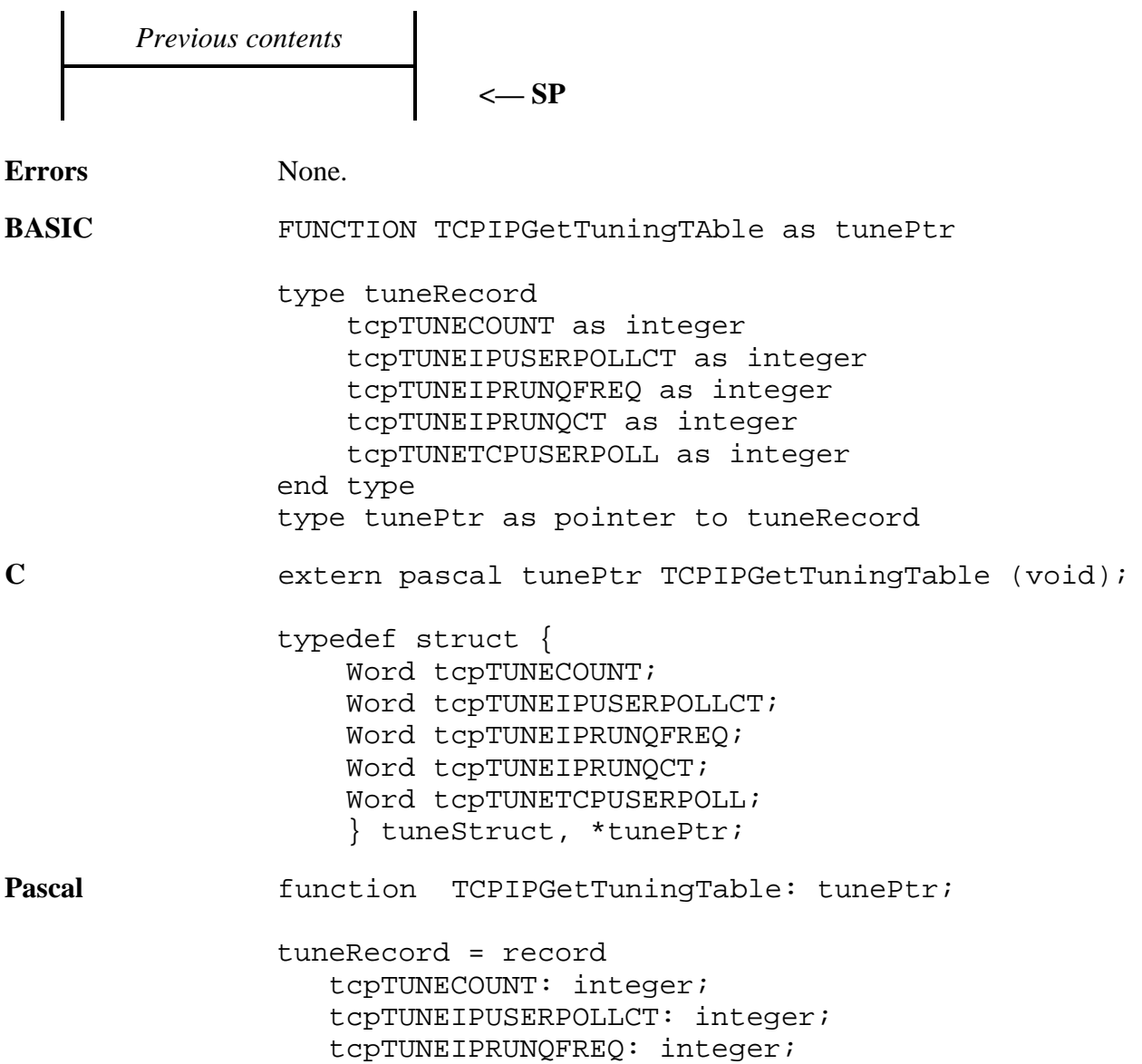

 tcpTUNEIPRUNQCT: integer; tcpTUNETCPUSERPOLL: integer; end; tunePtr = ^tuneRecord;

tunePtr Points to a 10 byte buffer where the tuning table is to be returned.

The currently defined tuning table offsets are:

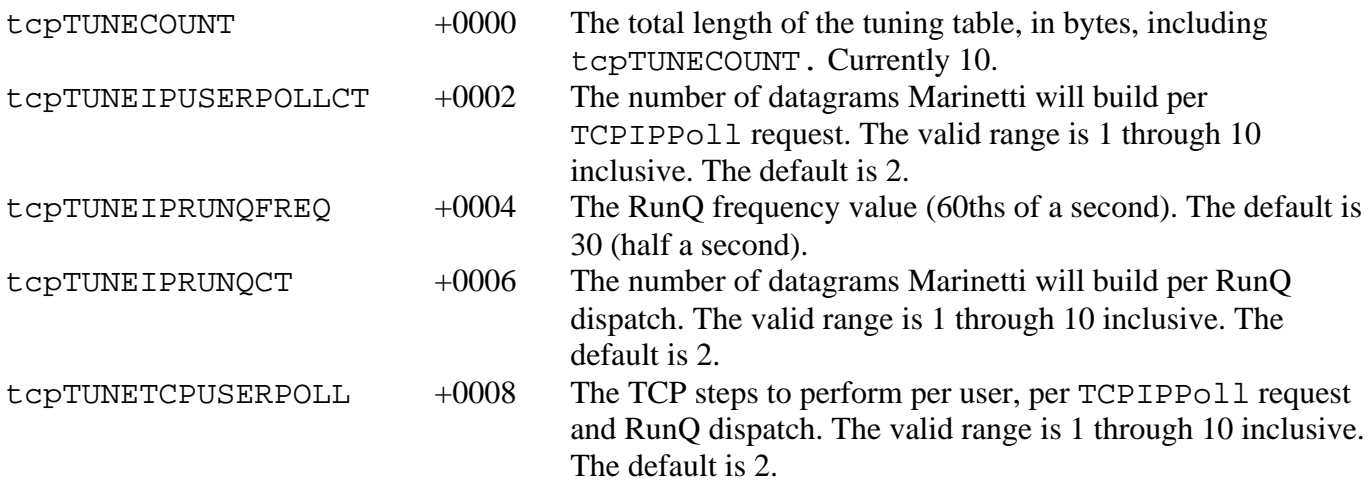

# **TCPIPSetTuningTable \$1F36**

Replaces the current tuning table.

## **Parameters**

Stack before call

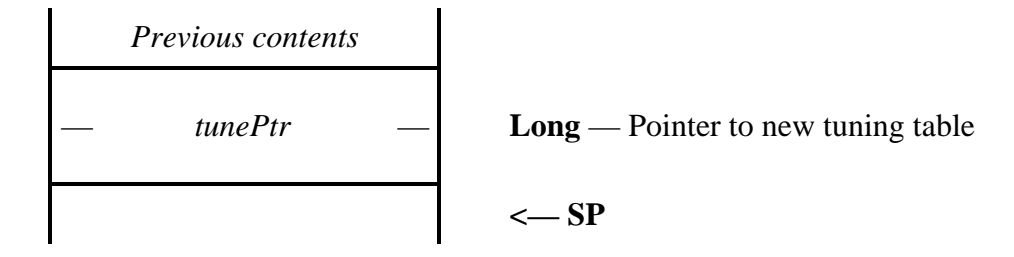

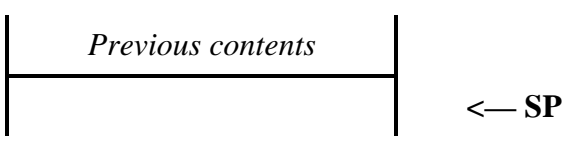

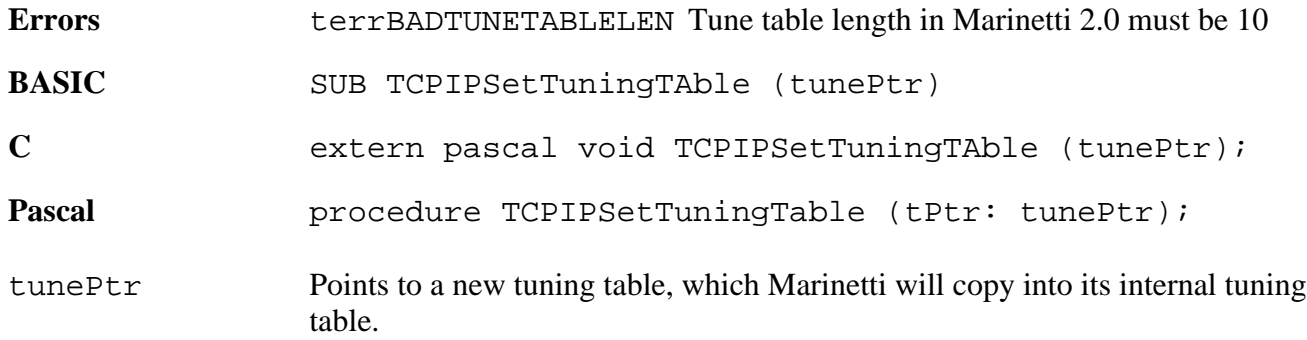

## **TCPIPGetConnectMsgFlag \$4236**

Returns the connect message flag, which tells the link layer module whether or not to display connect messages.

#### **Parameters**

 $\overline{a}$ 

Stack before call

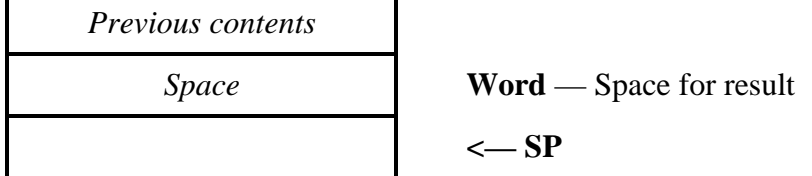

Stack after call

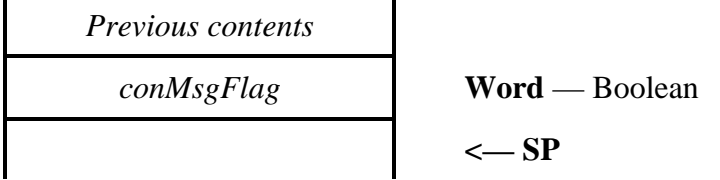

**Errors** None.

**BASIC** FUNCTION TCPIPGetConnectMsgFlag as %

C extern pascal Boolean TCPIPGetConnectMsgFlag (void);

Pascal function TCPIPGetConnectMsgFlag: boolean;

conMsgFlag The value returned is TRUE (non-zero) if link layer modules are to display connect messages, and FALSE (\$0000) if they are not.

# **TCPIPSetConnectMsgFlag \$4336**

Tells Marinetti to tell link layer modules whether or not to display connect messages.

## **Parameters**

Stack before call

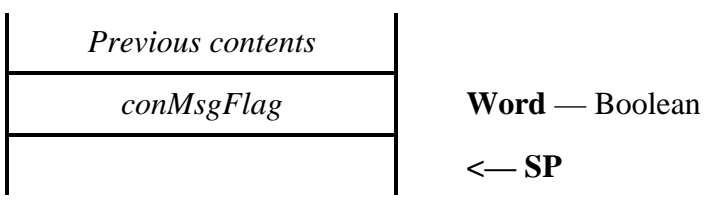

$$
Previous contents
$$
  

$$
\leftarrow SP
$$

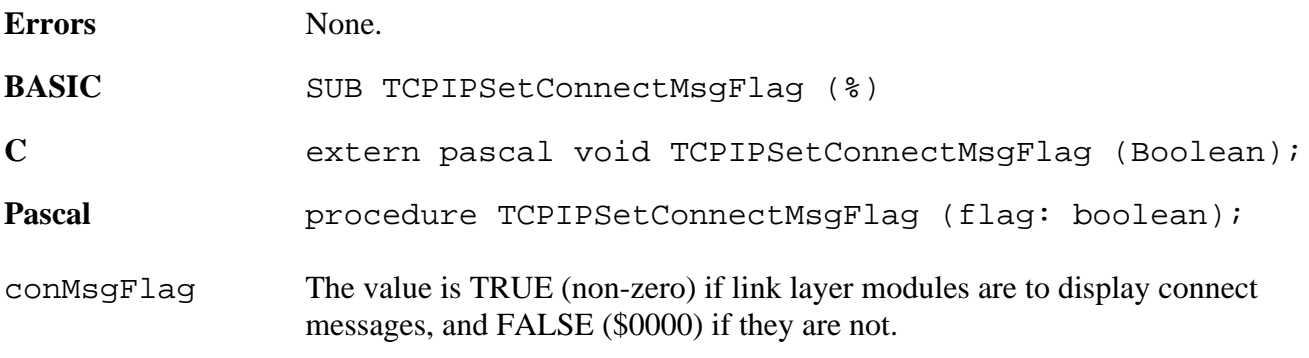

## **TCPIPGetUsername \$4436**

Returns the current username.

### **Parameters**

Stack before call

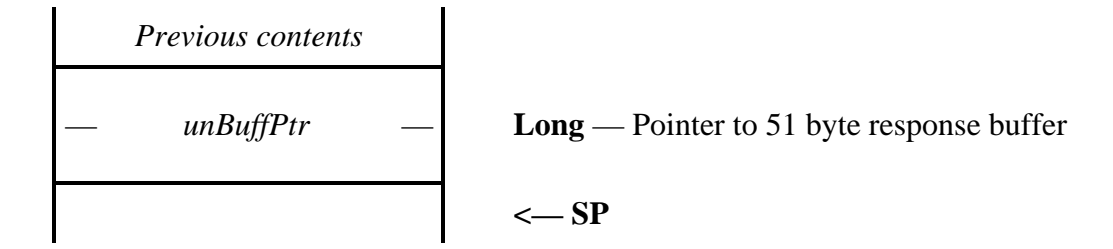

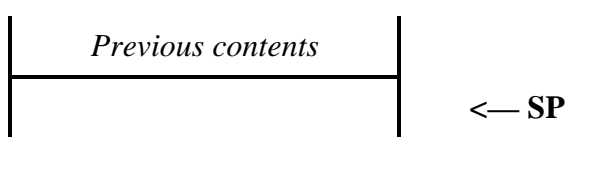

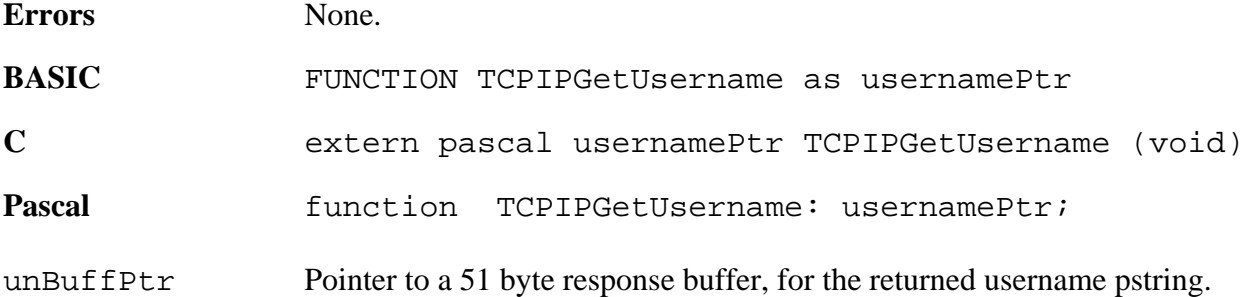

## **TCPIPSetUsername \$4536**

Sets the current username.

#### **Parameters**

Stack before call

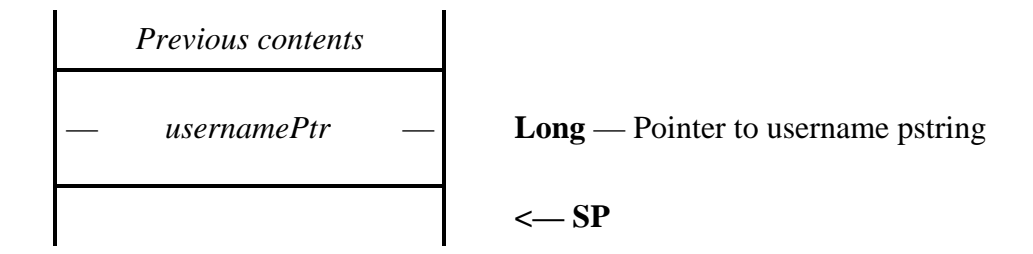

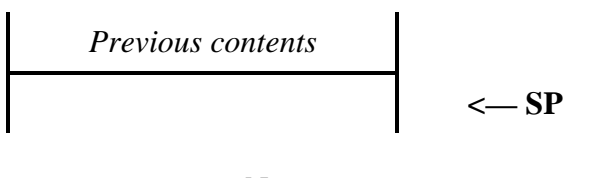

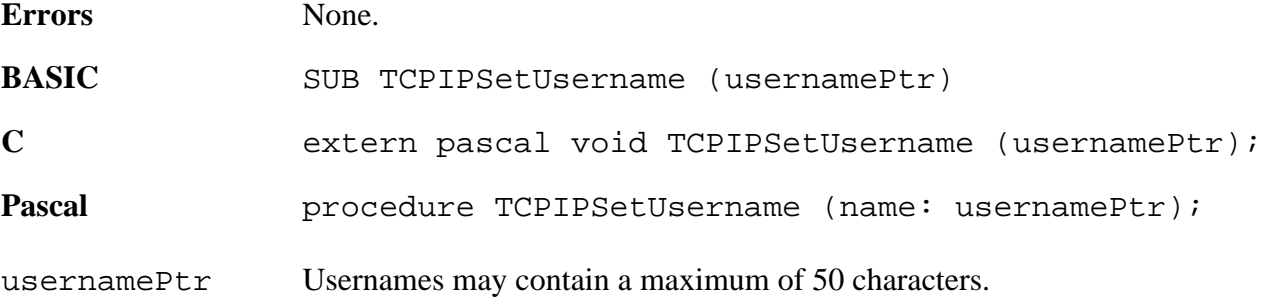

## **TCPIPGetPassword \$4636**

Returns the user's current password.

## **Parameters**

Stack before call

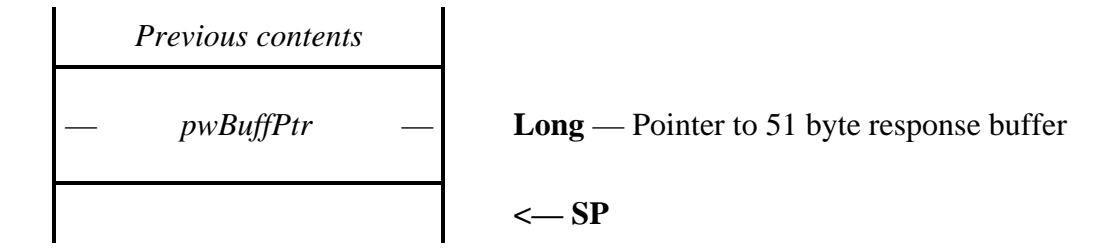

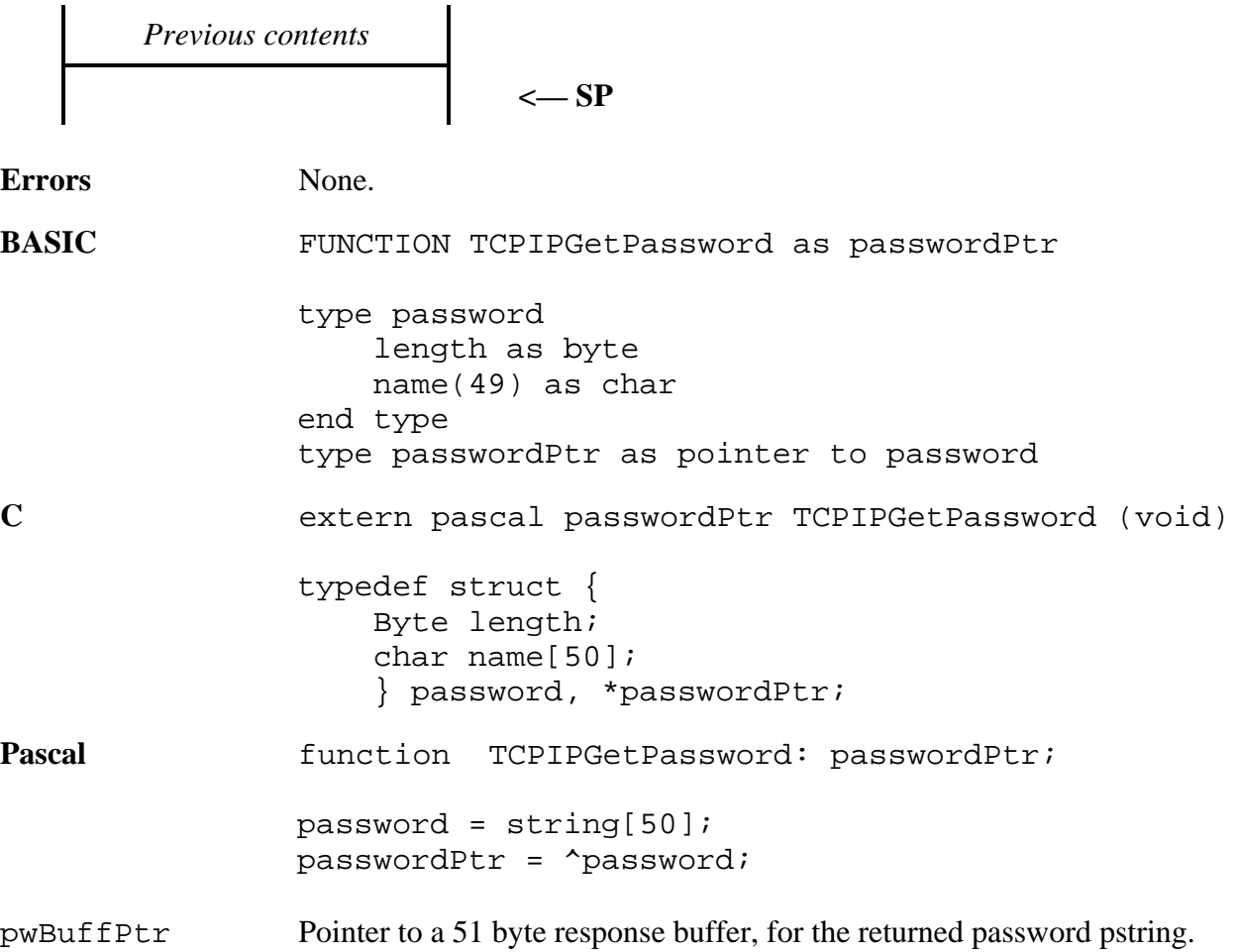

## **TCPIPSetPassword \$4736**

Sets the user's password.

### **Parameters**

Stack before call

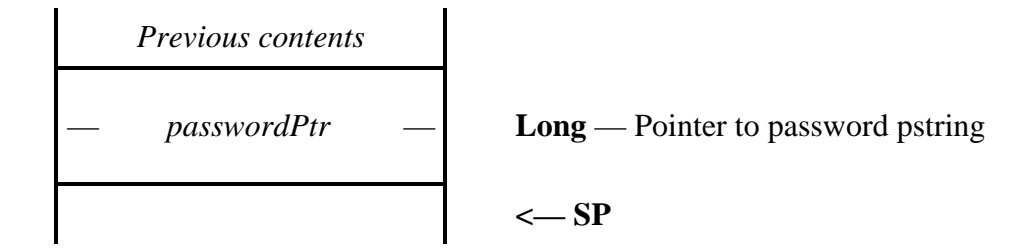

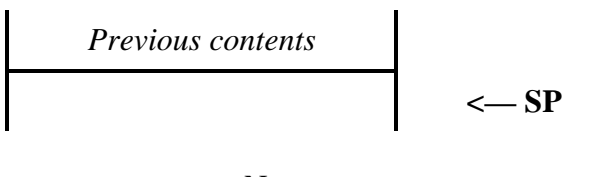

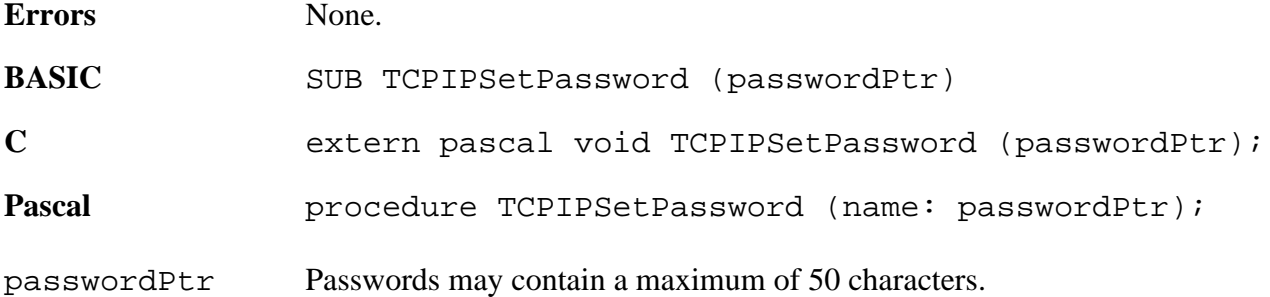

## **TCPIPGetLinkVariables \$4A36**

Returns a pointer to the variables maintained by the current link layer module.

#### **Parameters**

Stack before call

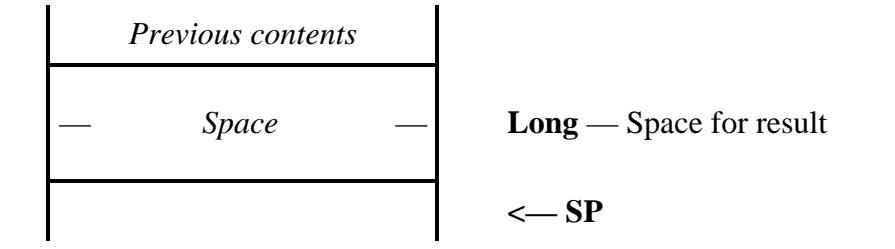

Stack after call

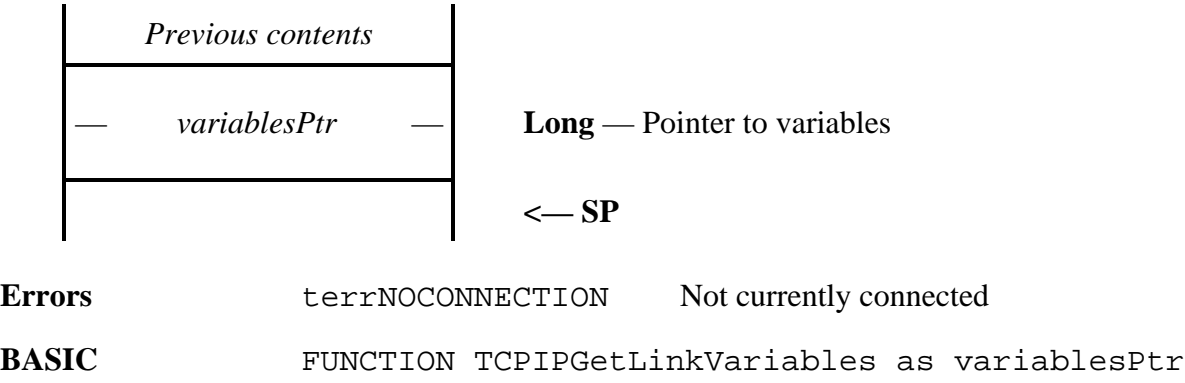

type variablesRecord inwLength as integer inwIP as long inwMethod as integer inwMTU as integer inwLVPtr as long end type type variablesPtr as pointer to variablesRecord **C** extern pascal variablesPtr TCPIPGetLinkVariables (void); typedef struct { Word inwLength; Long inwIP; Word inwMethod; Word inwMTU; Long inwLVPtr; } variablesStruct, \*variablesPtr; Pascal function TCPIPGetLinkVariables: variablesPtr;

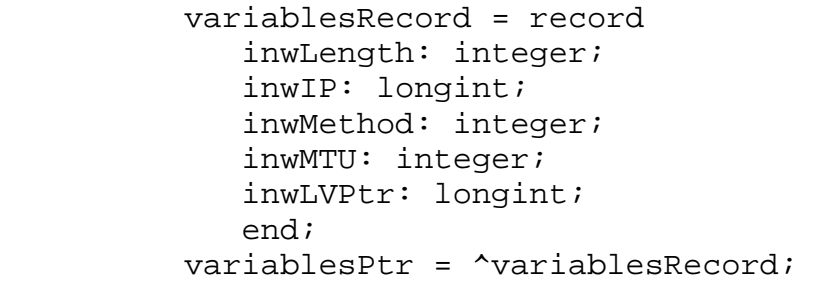

variablePtr Points to the variables maintained by the current link layer module. The layout of the variables is described in the LinkGetVariables link layer module call.

## **TCPIPEditLinkConfig \$4B36**

Presents a window allowing the user to edit configuration parameters required by the link layer module. This call is currently only made by the Control Panel, but may be made by other applications which may wish to control Marinetti's setup.

#### **Parameters**

Stack before call

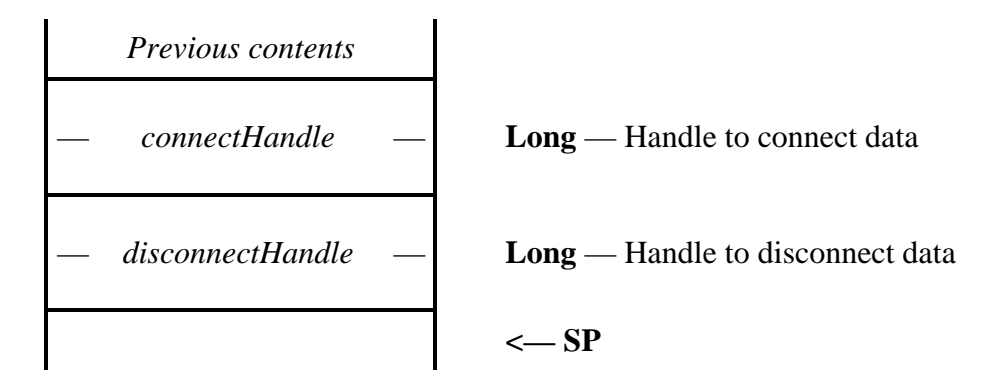

Stack after call

$$
Previous contents
$$
 
$$
<\!\!\!\!\!\!-\mathbf{SP}
$$

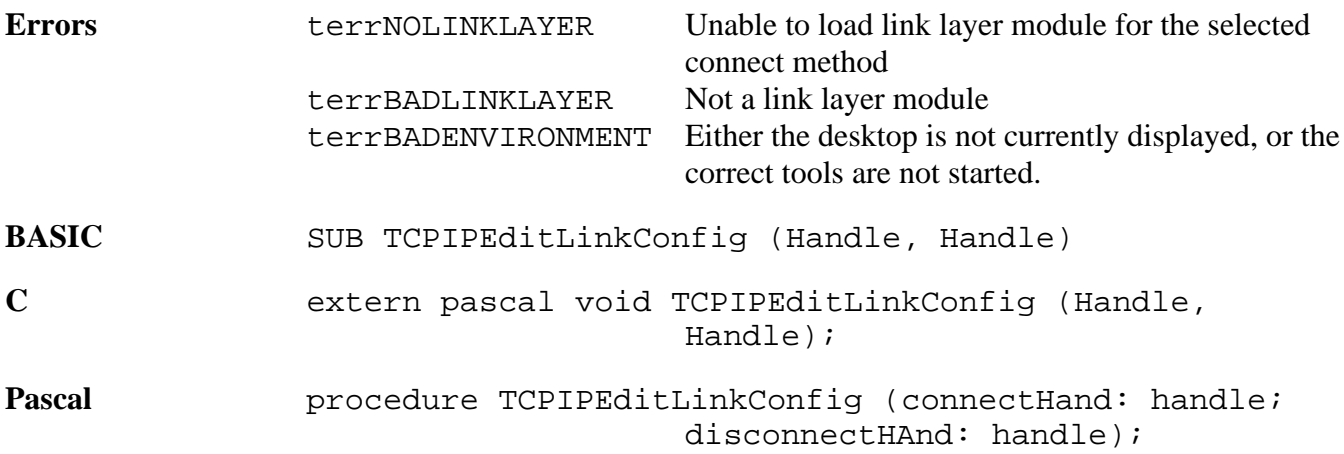

This call passes two handles, containing the connect and disconnect data respectively. When the call returns, the same handles will contain the alterned data.

This call must be made while the desktop is displayed, as the code which presents the data to the user depends on certain tool sets to be already started. The complete list may found in the description of the LinkConfigure link layer module call later in this document.

## **TCPIPGetModuleNames \$4C36**

Returns a pointer to an array of linkInfoBlk records, indicating which link layer modules are available for use.

#### **Parameters**

Stack before call

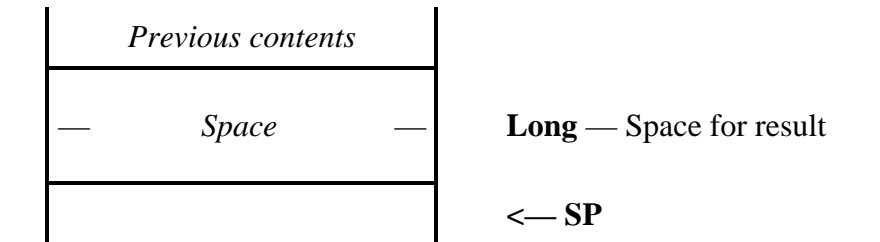

Stack after call

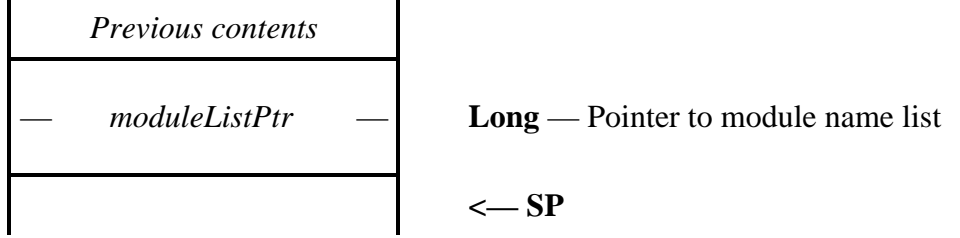

**Errors** None.

**BASIC** FUNCTION TCPIPGetModuleNames as moduleListPtr

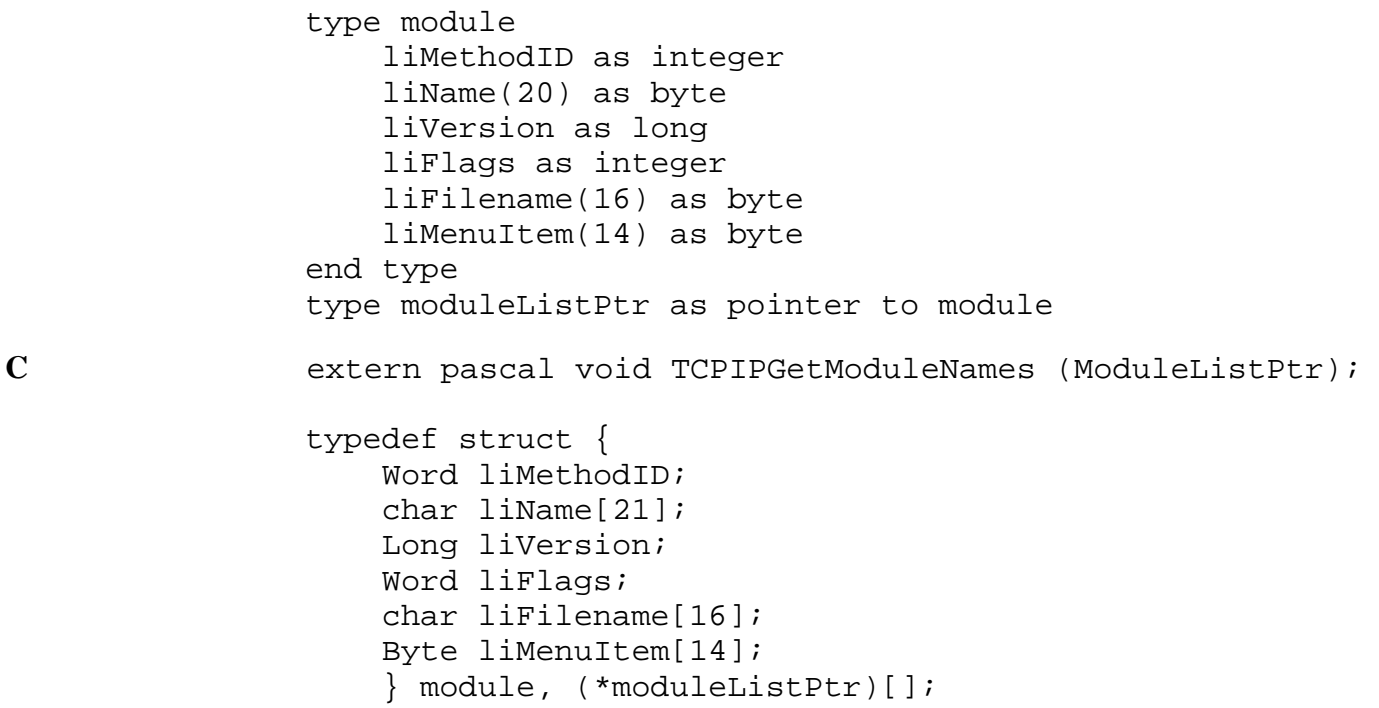

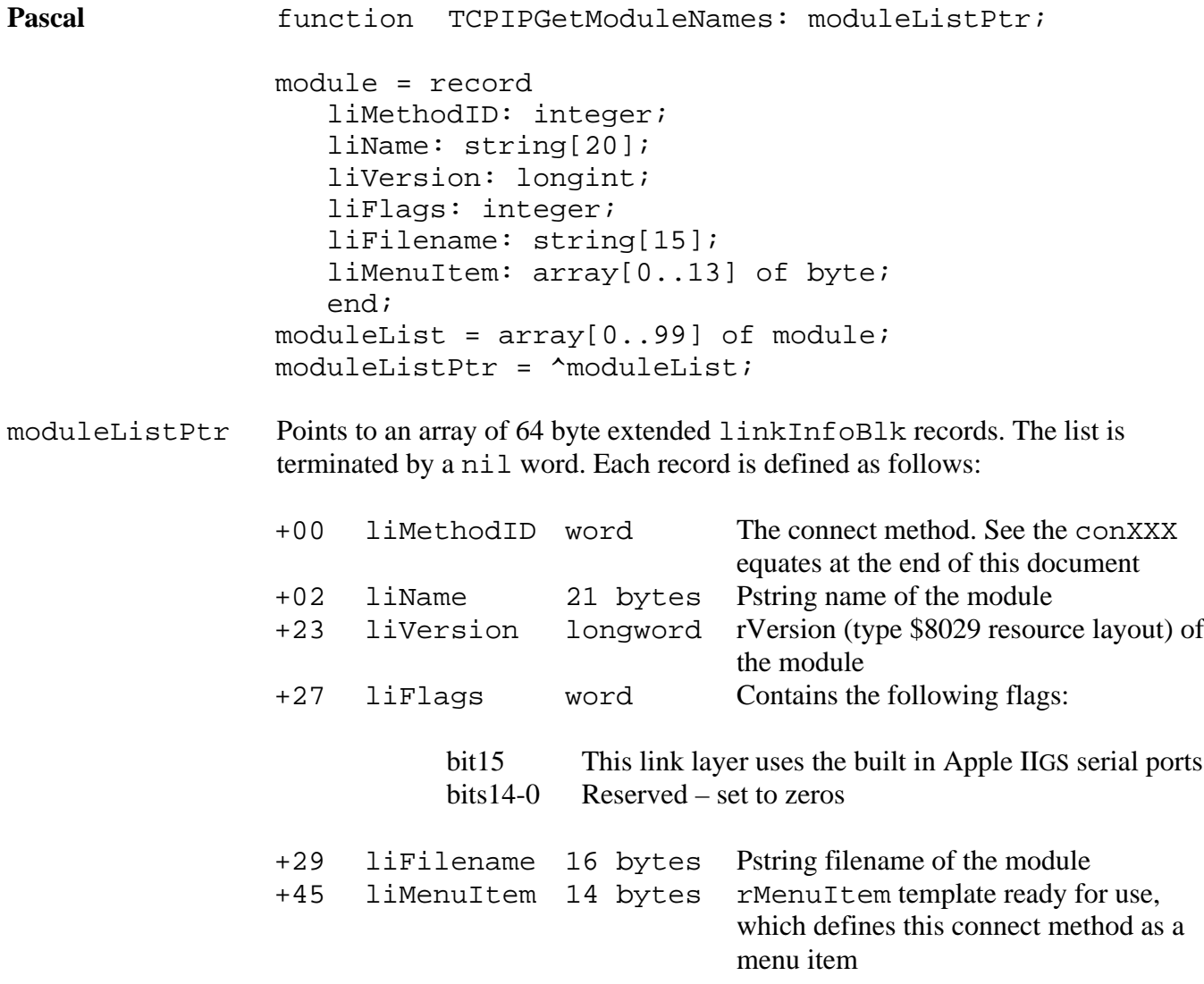

uNOTE: *The link layer module call* LinkModuleInfo *also refers to a* linkInfoBlk*, but with less entries in it. This is because Marinetti fills in the rest of the information itself before returning the records in the* TCPIPGetModuleNames *call.*

## **TCPIPGetHostName \$5136**

Returns the current host name.

### **Parameters**

Stack before call

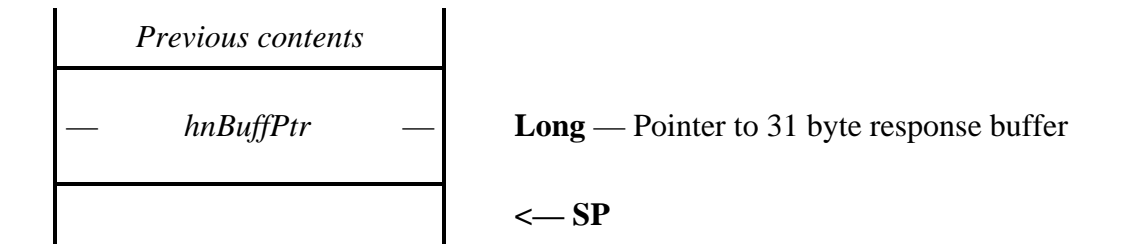

Stack after call

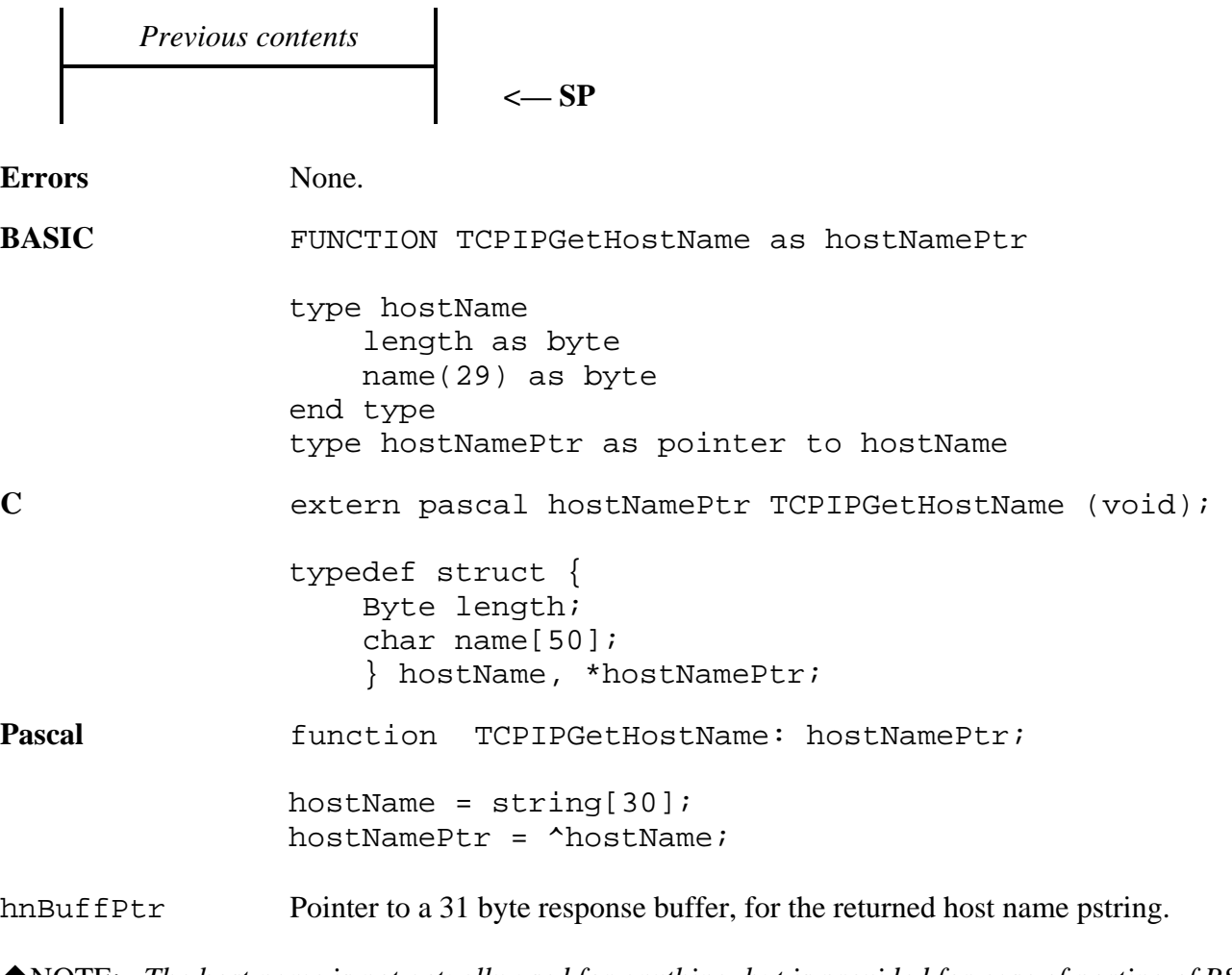

◆NOTE: *The host name is not actually used for anything, but is provided for ease of porting of BSD applications. The default is is set to "appleiigs" if no previous host name has been set.*

## **TCPIPSetHostName \$5236**

Sets the current host name.

#### **Parameters**

Stack before call

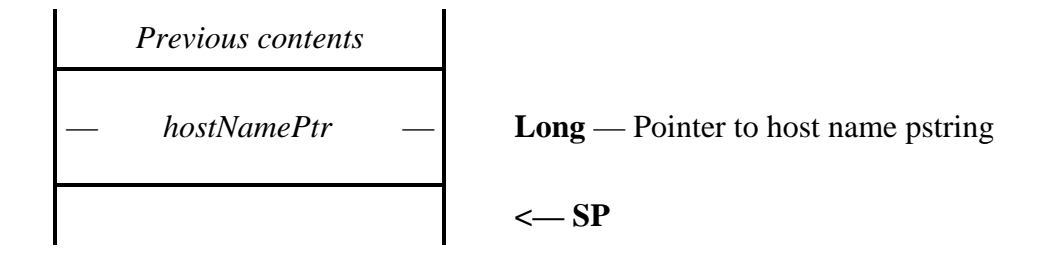

Stack after call

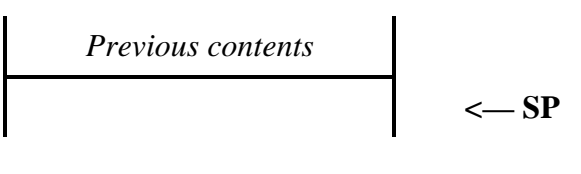

**Errors** None.

BASIC SUB TCPIPSetHostName (hostNamePtr)

**C** extern pascal void TCPIPSetHostName (hostNamePtr);

Pascal procedure TCPIPSetHostName (hPtr: hostNamePtr);

hostNamePtr Host names may contain a maximum of 30 characters.

◆NOTE: *The host name is not actually used for anything, but is provided for ease of porting of BSD applications. The default is is set to "appleiigs" if no previous host name has been set.*

# **TCPIPGetLinkLayer \$5436**

Returns information about the module.

## **Parameters**

Stack before call

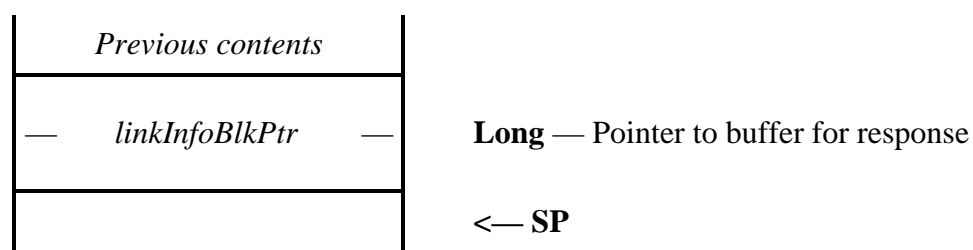

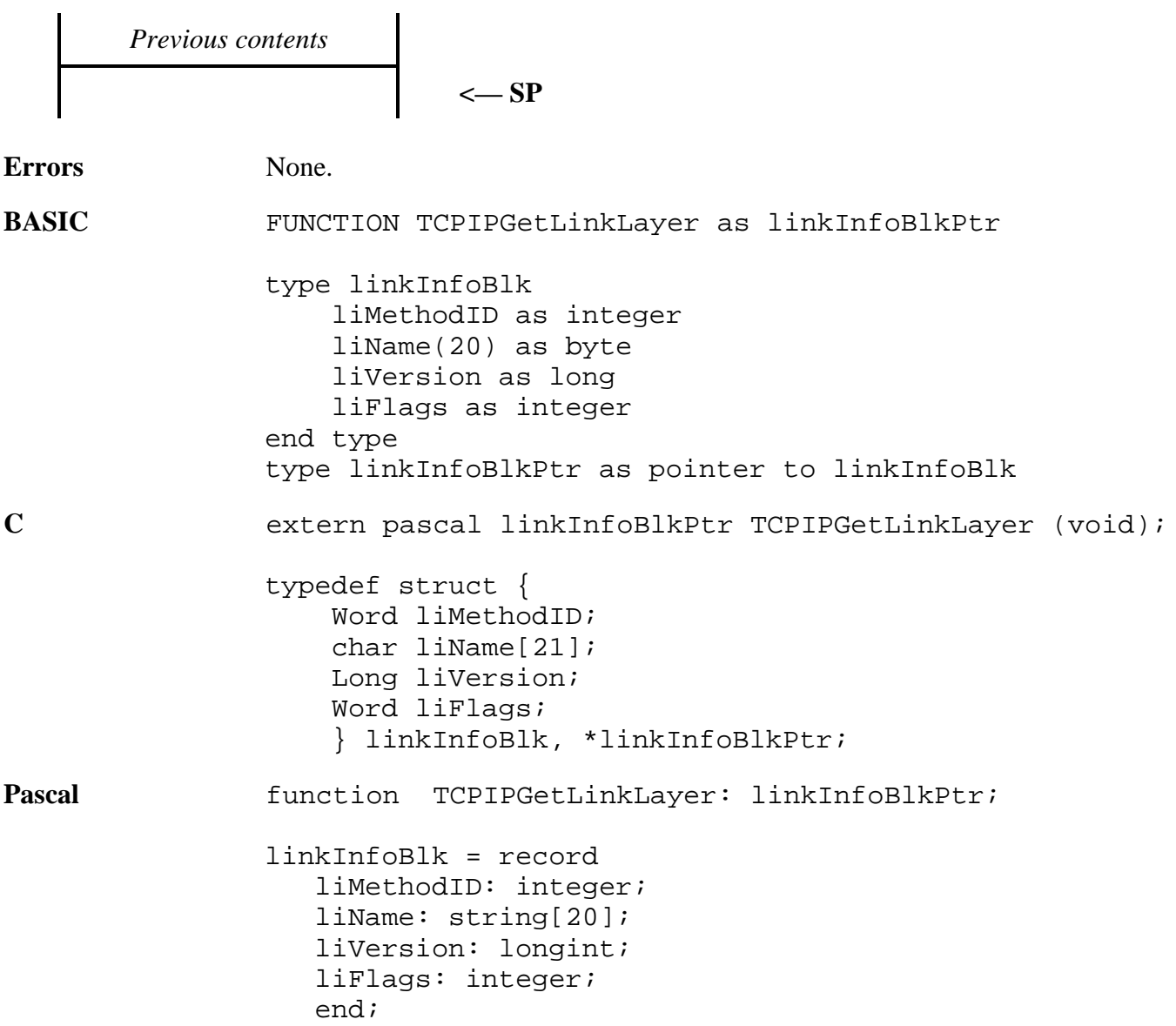

#### linkInfoBlkPtr = ^linkInfoBlk;

linkInfoBlkPtr Points to a fixed length 27 byte response buffer as follows:

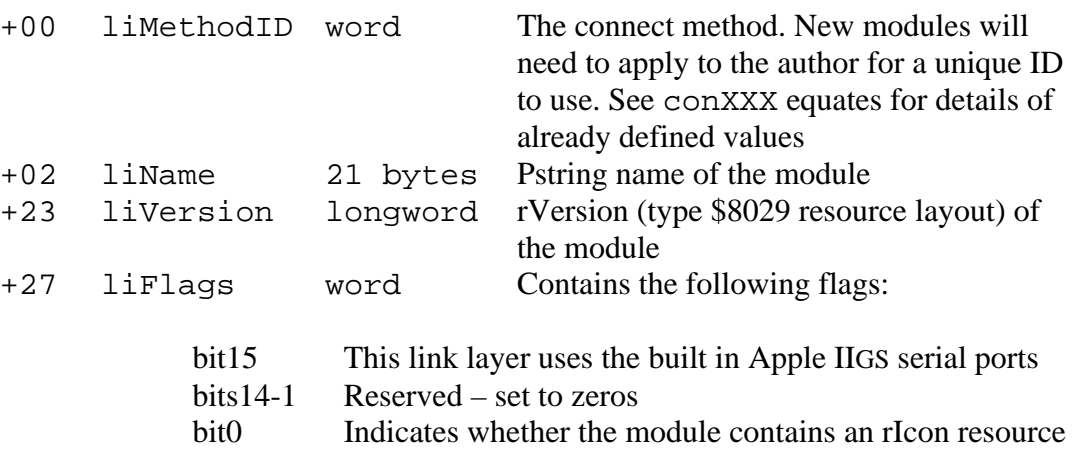

## **TCPIPGetAuthMessage \$5736**

Returns the authentication message returned from the link layer module during connection.

#### **Parameters**

Stack before call

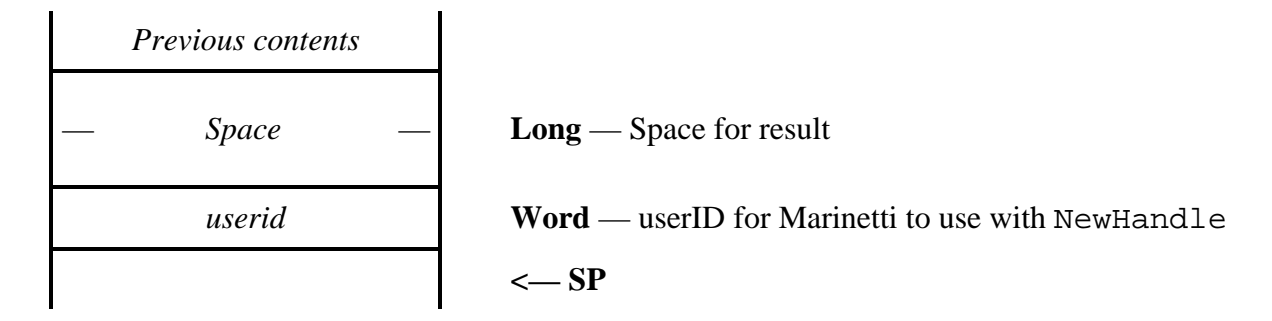

Stack after call

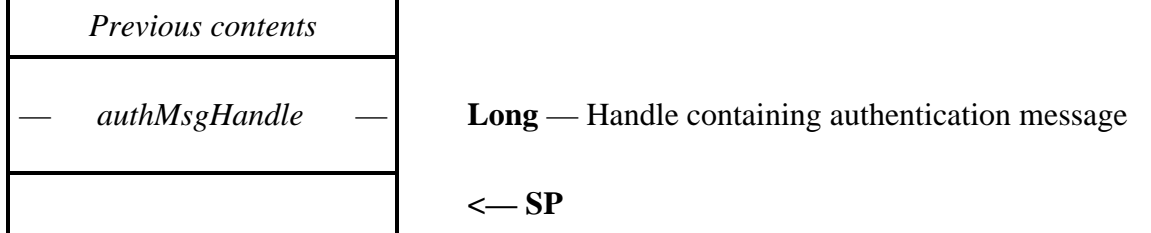

**Errors** None.

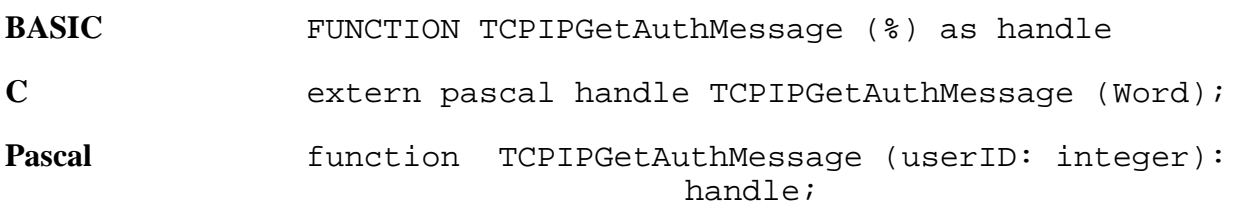

authMsgHandle If the current link layer supports authentication messages, then this handle will contain the ASCII text of the message sent by the host, else it will be empty. Either way, the handle belongs to the userid passed on the stack. The message may be for a successful or unsuccessful connection, and varies depending on the host system being used. It will always be less than 256 characters in length.

## **TCPIPGetAliveFlag \$5A36**

Returns the alive flag, which tells Marinetti whether to automatically keep the link alive.

### **Parameters**

Stack before call

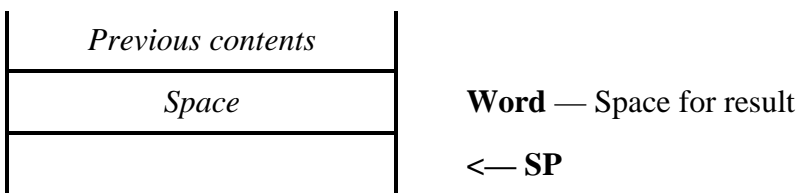

Stack after call

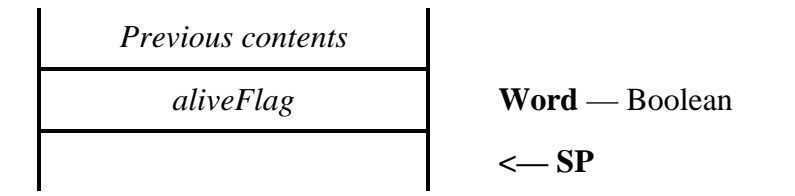

**Errors** None.

BASIC FUNCTION TCPIPGetAliveFlag as  $\frac{8}{3}$ 

**C** extern pascal Boolean TCPIPGetAliveFlag (void);

Pascal function TCPIPGetAliveFlag: boolean;

aliveFlag The value returned is TRUE (non-zero) if Marinetti is to automatically keep the link alive, and FALSE (\$0000) if it is not.

# **TCPIPSetAliveFlag \$5B36**

Tells Marinetti whether to automatically keep the link alive.

## **Parameters**

Stack before call

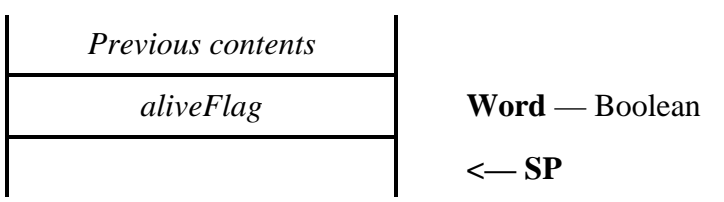

$$
Previous contents
$$
  

$$
\leftarrow SP
$$

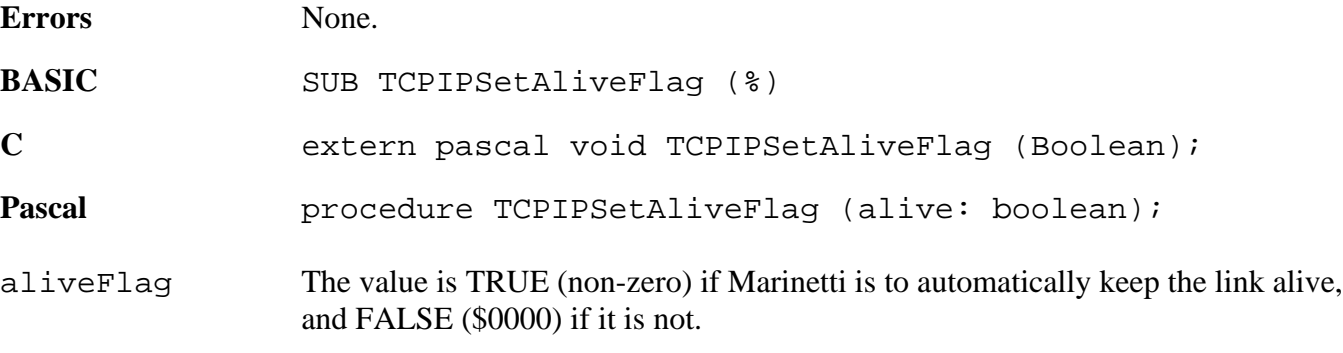

## **TCPIPGetAliveMinutes \$5C36**

Returns how often Marinetti should present traffic to the network in an attempt to stop it disconnecting due to inactivity. The aliveFlag must be set to true to support this feature.

#### **Parameters**

 $\overline{a}$ 

Stack before call

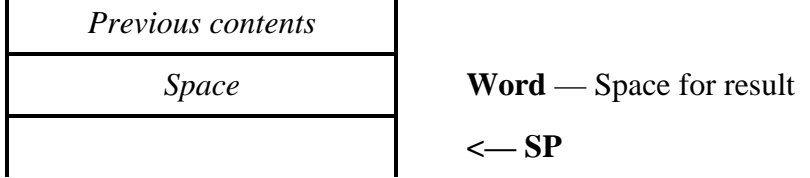

Stack after call

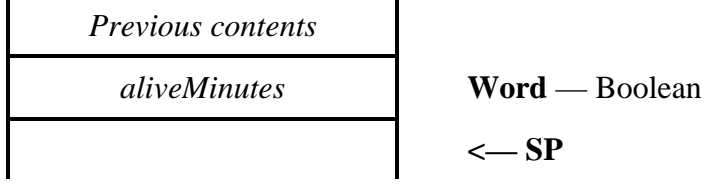

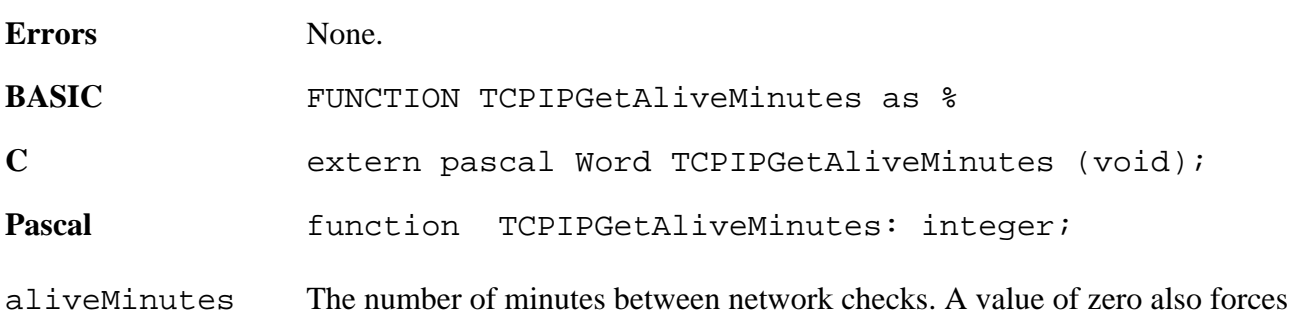

aliveFlag to false.

Marinetti 2.0 Programmers' Guide Page 64

## **TCPIPSetAliveMinutes \$5D36**

Tells Marinetti how often to present traffic to the network in an attempt to stop it disconnecting due to inactivity. The aliveFlag must be set to true to support this feature.

#### **Parameters**

Stack before call

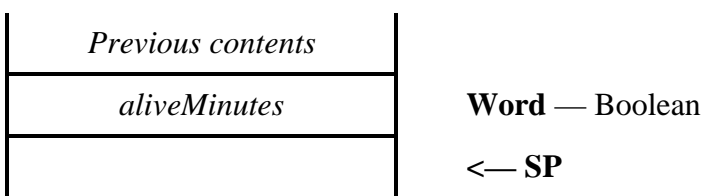

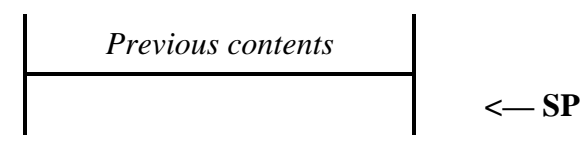

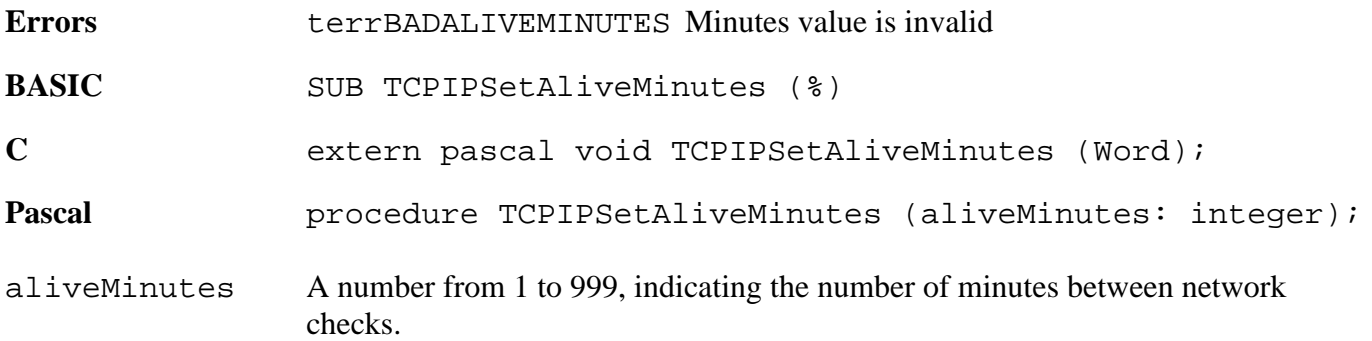

## **TCPIPGetBootConnectFlag \$5F36**

Returns the boot connect flag, which tells Marinetti whether to automatically connect to the network each time GS/OS is booted.

#### **Parameters**

Stack before call

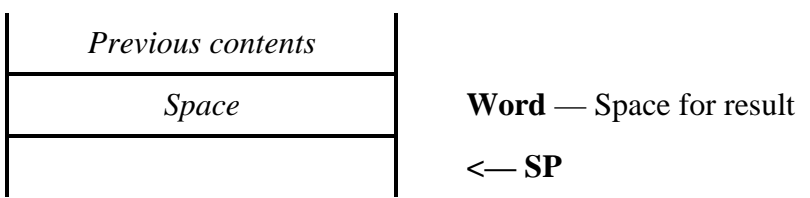

 $\mathbf{r}$ 

Stack after call

L.

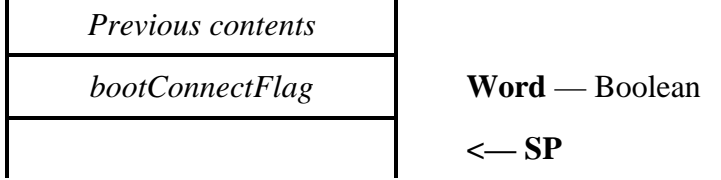

**Errors** None.

BASIC FUNCTION TCPIPGetBootConnectFlag as  $%$ 

C extern pascal Boolean; TCPIPGetBootConnectFlag (void);

Pascal function TCPIPGetBootConnectFlag: boolean;

bootConnectFlag The value returned is TRUE (non-zero) if Marinetti is to automatically connect to the network, and FALSE (\$0000) if it is not.

## **TCPIPSetBootConnectFlag \$6036**

Tells Marinetti whether to automatically connect to the network each time GS/OS is booted.

### **Parameters**

Stack before call

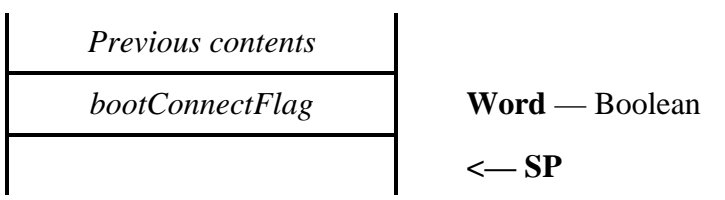

Stack after call

$$
Previous contents
$$
  

$$
\leftarrow SP
$$

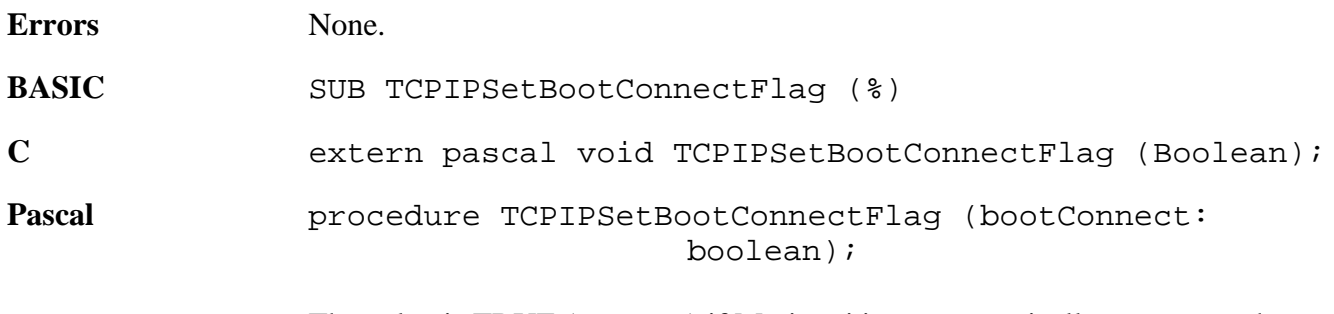

bootConnectFlag The value is TRUE (non-zero) if Marinetti is to automatically connect to the network, and FALSE (\$0000) if it is not.

# **Domain Name Resolution**

Domain names are what most people traditionally think of when giving an address for a machine on an internet. The problem is that the internet protocol requires you to address the machines with a numeric IP address rather than a domain name. Your machine is responsible for looking up the numeric IP address of the machine it wants to talk to before it can do so.

Domain names are purely administrative data, contained within a database on a server somewhere on the network, which applications must refer to when converting to and from the actual numeric IP addresses required by the network. Obviously Marinetti must start with a numeric IP address somewhere, and this is provided by calling TCPIPSetDNS with the numeric IP addresses of Domain Name Servers on the network you wish to use. Fields for this information are also provided in the CDev, and are saved with the preferences.

Once Marinetti knows which Domain Name Servers to use, the application may start converting domain names to numeric IP addresses by calling TCPIPDNRNameToIP.

Because the information for conversion is kept elsewhere on the network, looking up a domain name is not instantaneous, and the application may do other things while it is waiting for an answer. Therefore, making a TCPIPDNRNameToIP call initiates a request, and won't necessarily immediately return an answer. You can do whatever you want while you wait for a reply, just make sure you're either calling SystemTask (or TaskMaster) or TCPIPPoll every so often, to allow the resolver to do its job.

Once the call has been made, check the return buffer every so often. While the call is pending, the initial word, or DNR status code, will be set to DNR Pending. Once the call has completed, this will change to something else, and if successful, your answer will have been returned.

## **TCPIPGetDNS \$1C36**

Returns the IP addresses of the main and auxiliary Domain Name Servers.

## **Parameters**

Stack before call

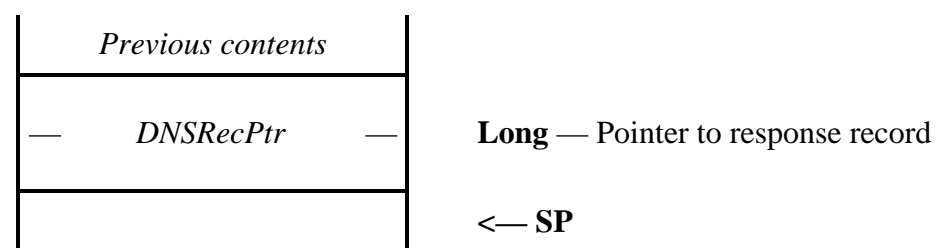

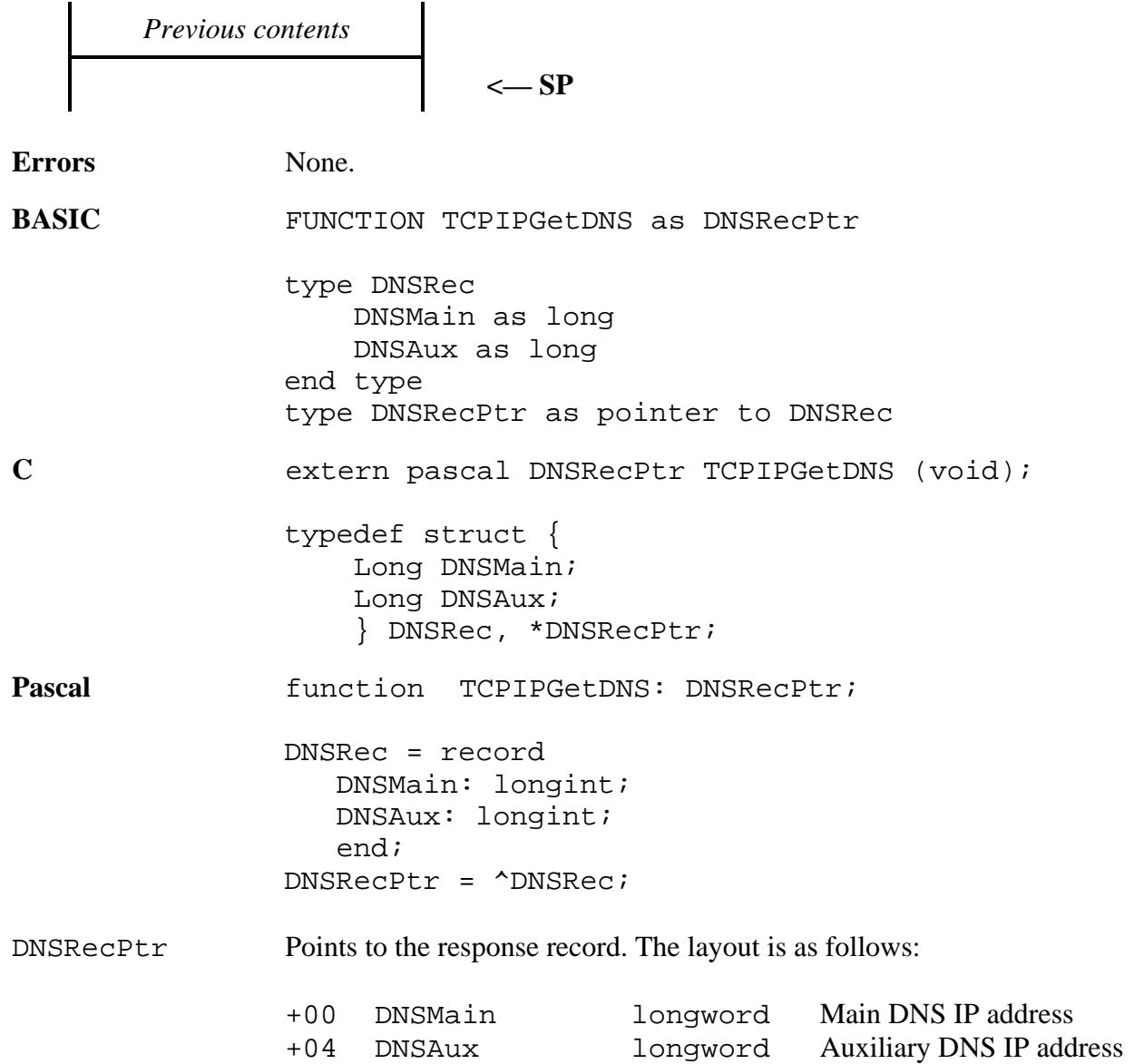

## **TCPIPSetDNS \$1D36**

Sets the IP addresses of the main and secondary Domain Name Servers.

### **Parameters**

Stack before call

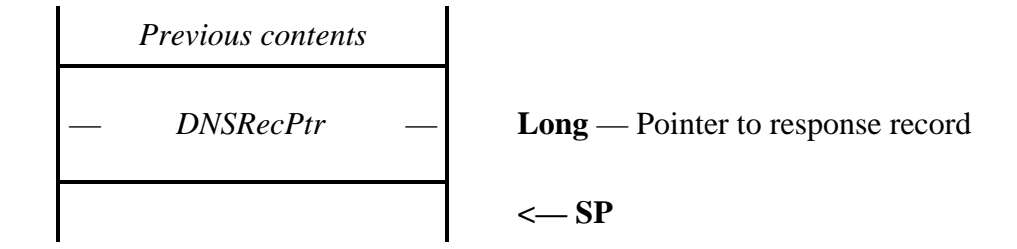

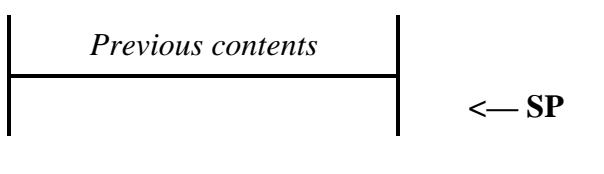

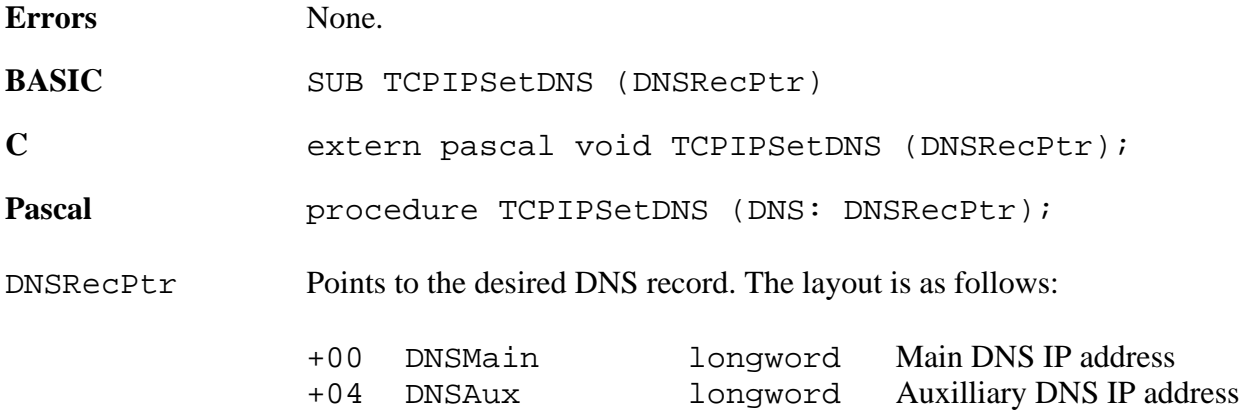

## **TCPIPCancelDNR \$2036**

Cancels a pending request to the Domain Name Servers.

## **Parameters**

Stack before call

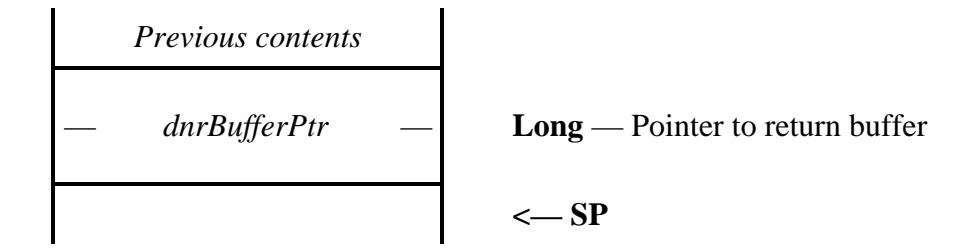

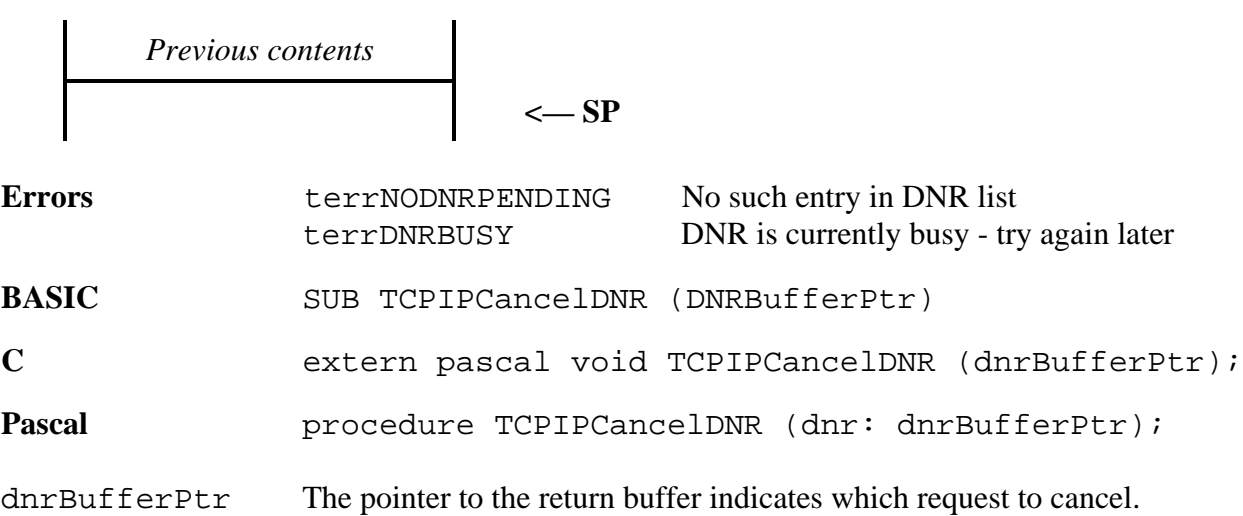
### **TCPIPDNRNameToIP \$2136**

Initiates a request to the Domain Name Servers, via Marinetti's Domain Name Resolver, to look up an ASCII domain name and return it as a numeric IP address.

#### **Parameters**

Stack before call

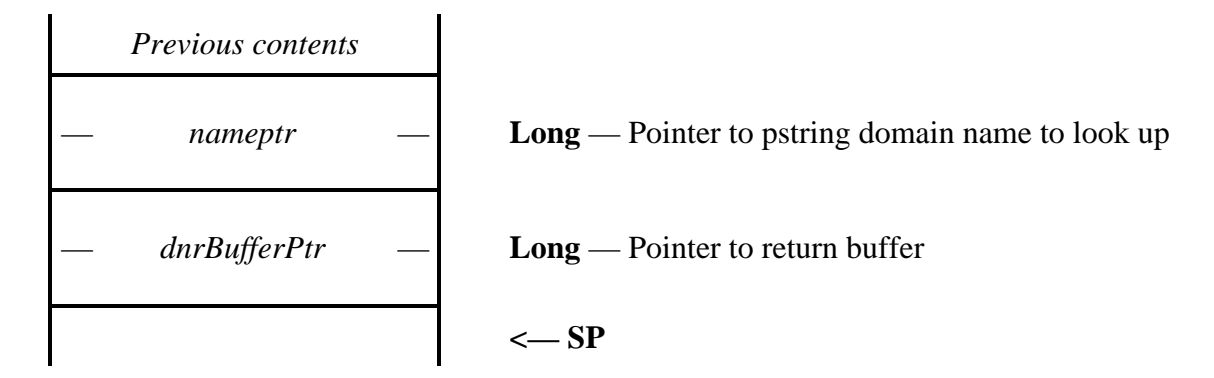

$$
Previous contents
$$
  

$$
\leftarrow SP
$$

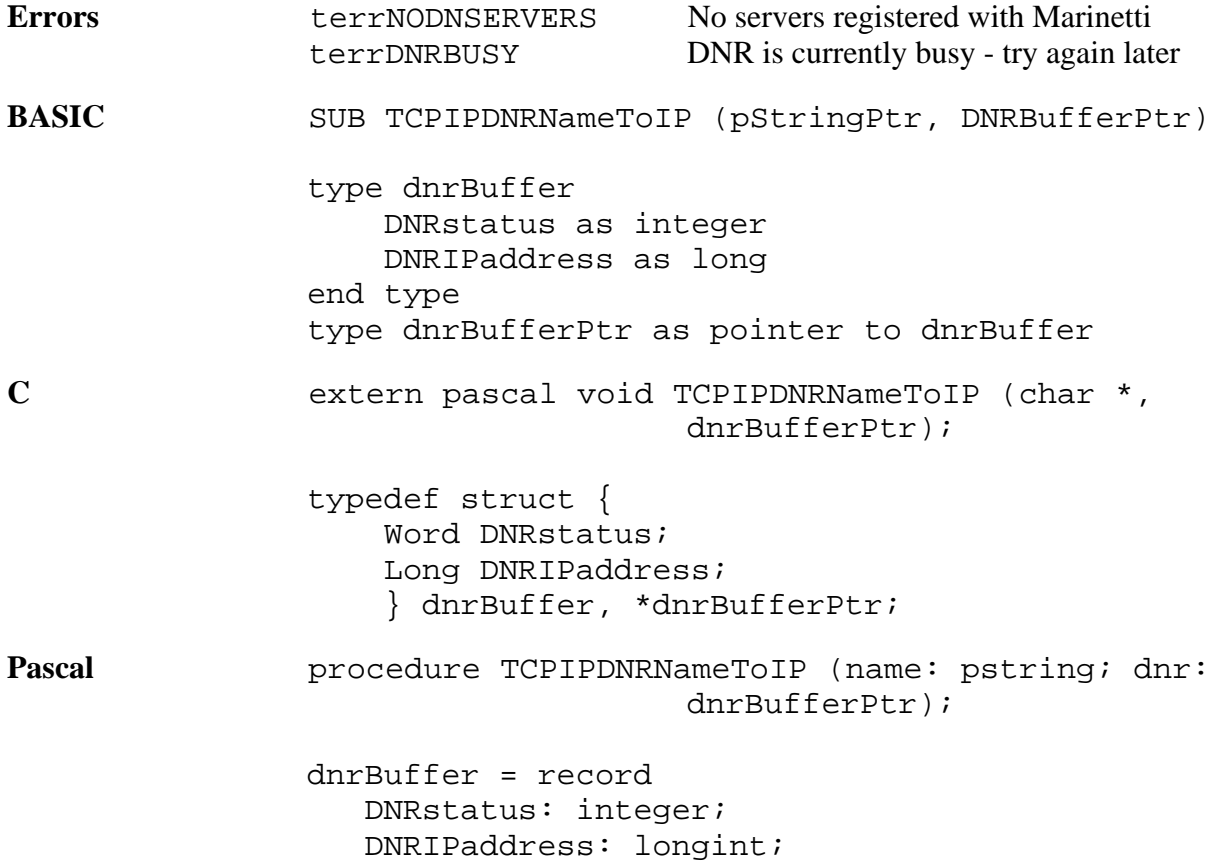

 end; dnrBufferPtr = ^dnrBuffer;

dnrBufferPtr Points to the following DNR return buffer:

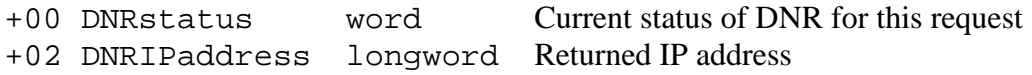

The DNRstatus codes are as follows:

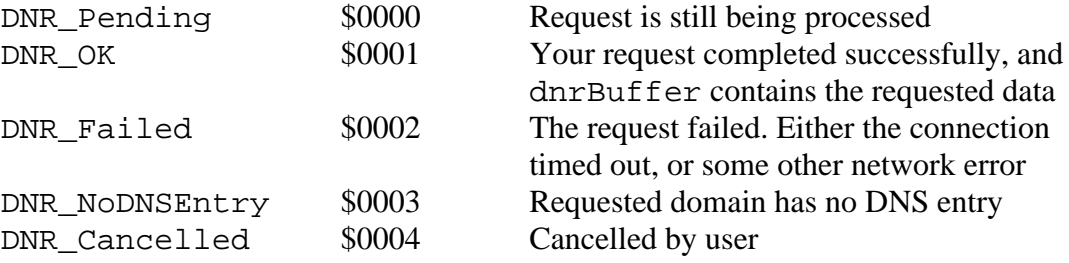

# **IP network tool calls**

These calls provide access to network layer functions

# **TCPIPPoll \$2236**

Tells Marinetti to execute a set number of steps in all its pending tasks. See TCPIPGetTuneTable for more details.

#### **Parameters**

The stack is not affected by this call.

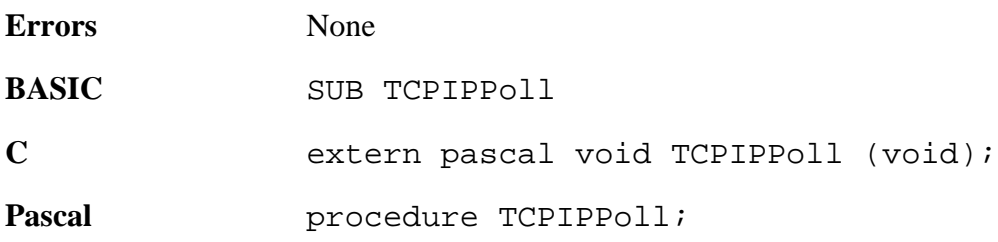

# **TCPIPSendIPDatagram \$4036**

Sends a raw IP datagram across the network.

#### **Parameters**

Stack before call

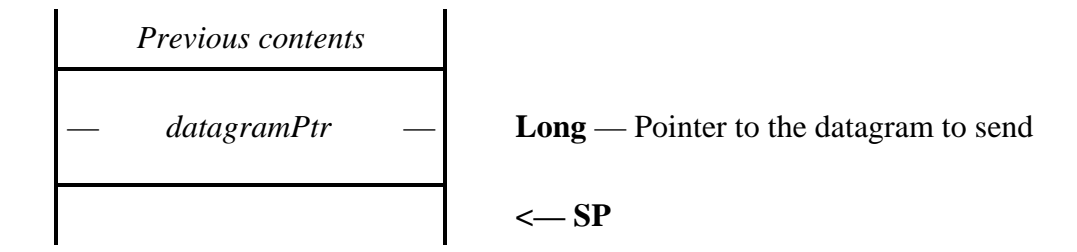

Stack after call

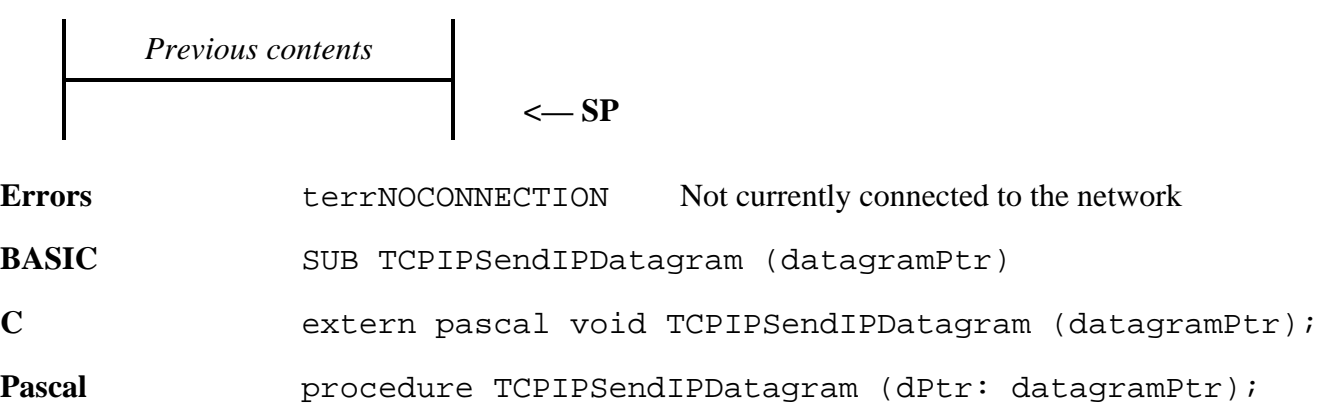

This call assumes that the IP header has been formatted correctly with the appropriate length indicators, and uses this to determine the checksum and final datagram length. While the destination address must be embedded in the header, Marinetti will copy in its current IP address for you.

# **Network and Transport layer tool calls**

These calls provide access to protocol functions of the network and transport layers, excluding TCP, which is described in its own section.

Most requests involve using an ipid, which is assigned when you login to Marinetti.

You may only make one connection of each type, such as TCP or UDP, per ipid.

# **TCPIPLogin \$2336**

This is the initial login for a task, telling Marinetti the network destination, and IP management parameters. In return, Marinetti assigns a source port number, and returns you an ipid to use with subsequent calls.

#### **Parameters**

 $\mathbf{I}$ 

Stack before call

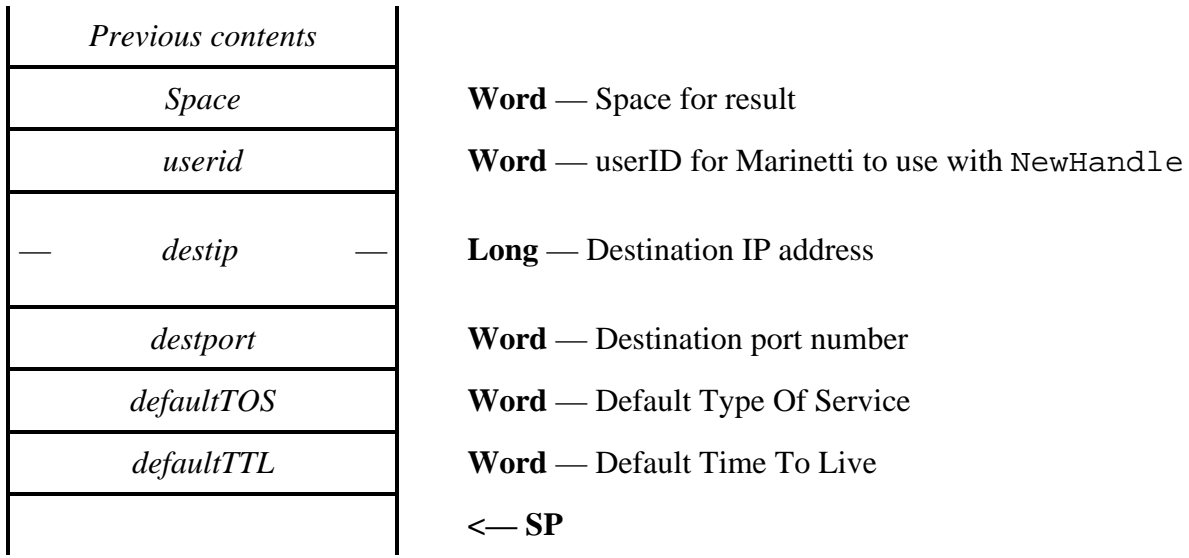

Stack after call

 $\blacksquare$ 

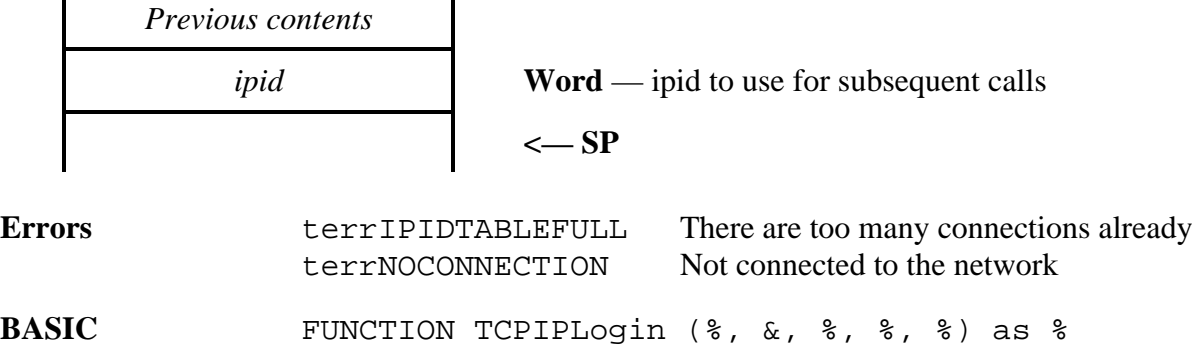

 $\blacksquare$ 

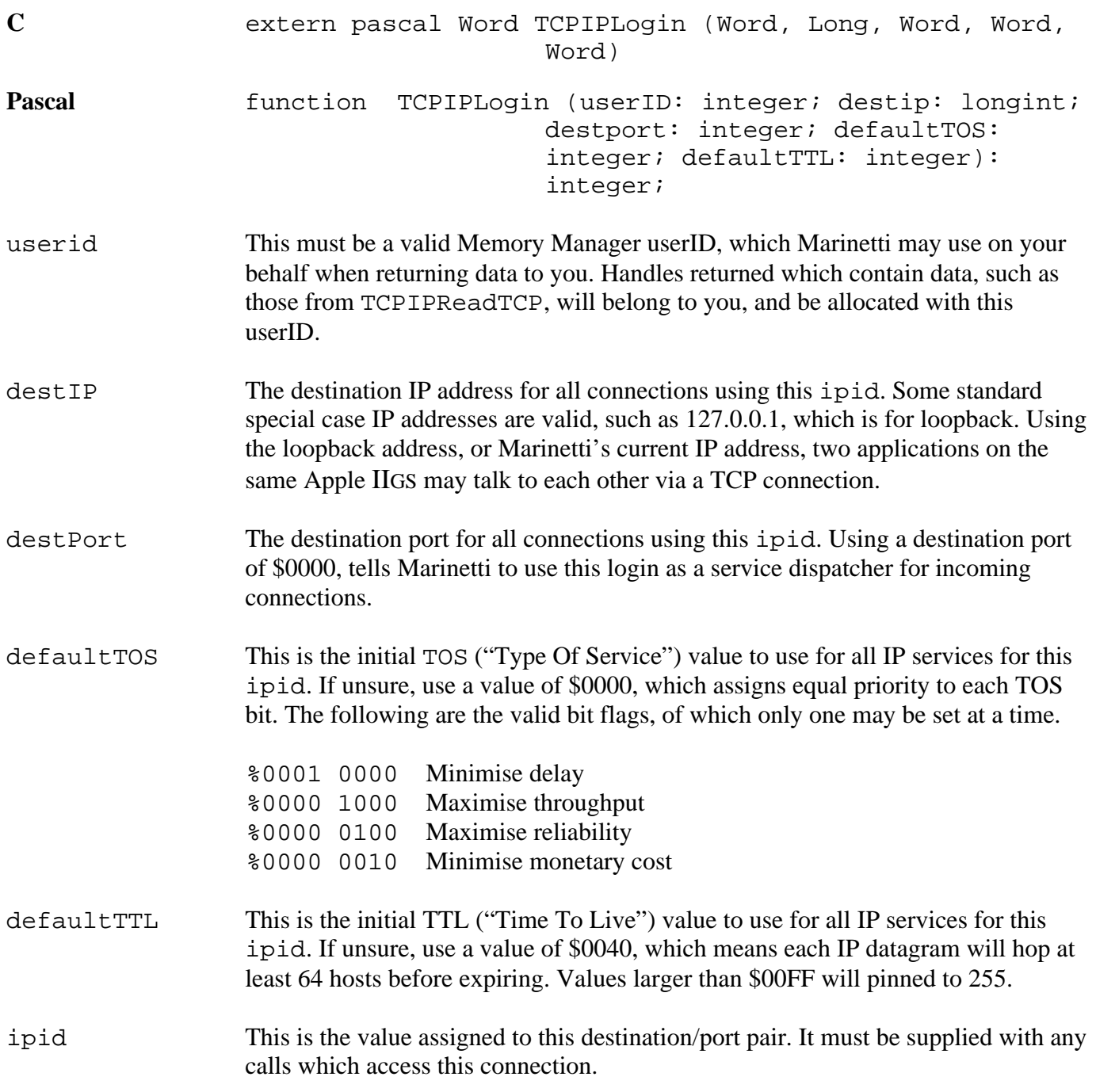

## **TCPIPLogout \$2436**

Tells Marinetti to logout this ipid, thus freeing all its control blocks, and making it available for subsequent TCPIPLogin calls.

#### **Parameters**

Stack before call

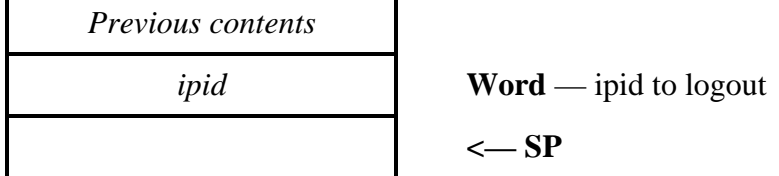

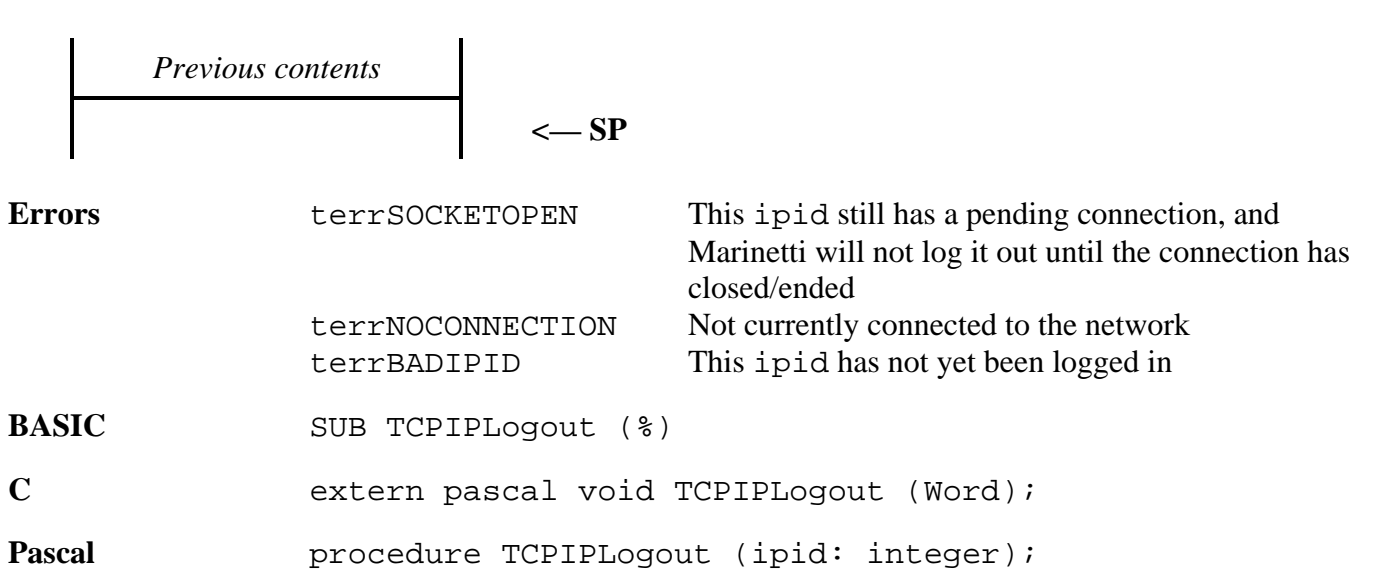

# **TCPIPSendICMP \$2536**

Sends an ICMP message datagram across the network.

#### **Parameters**

Stack before call

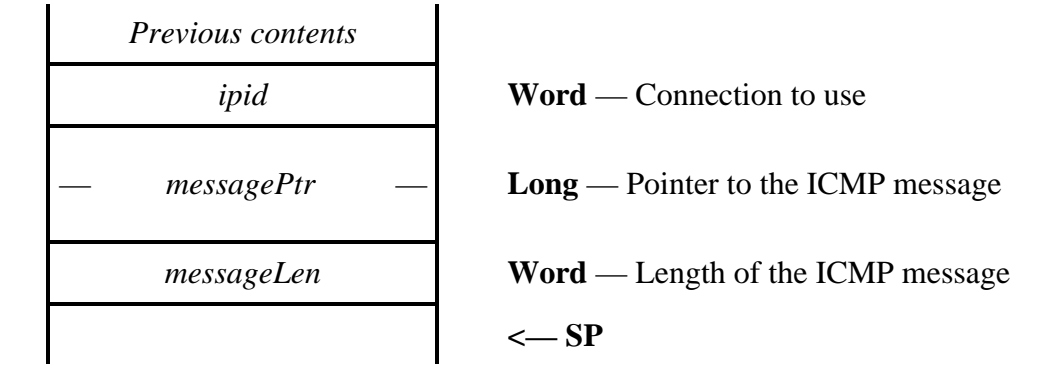

Stack after call

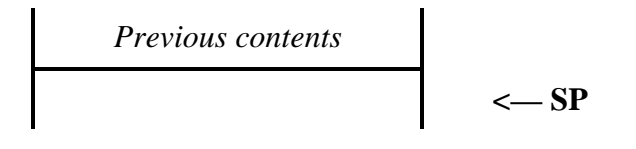

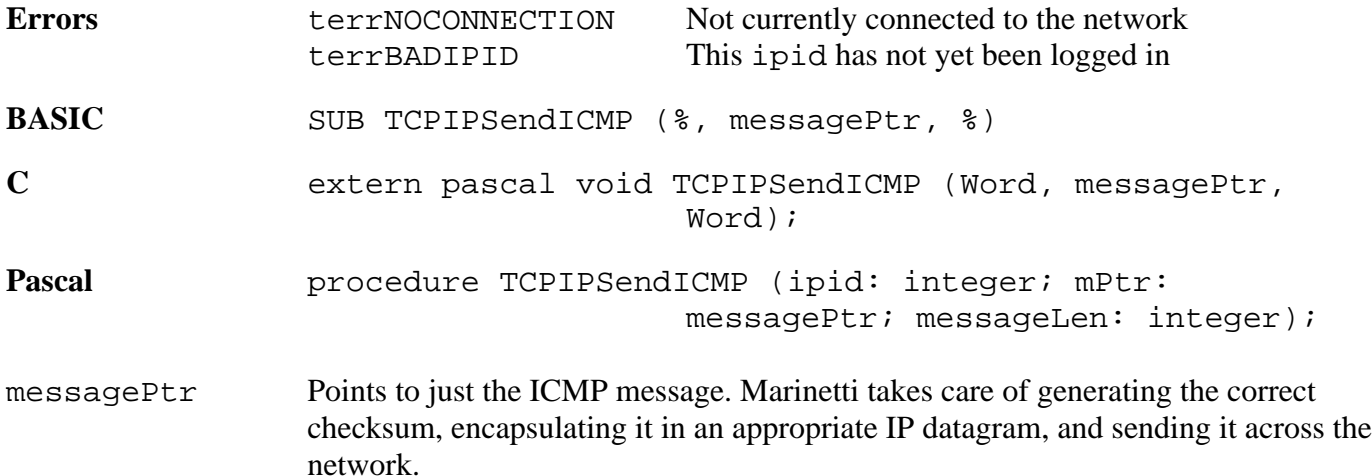

If sending echo request and echo reply messages, you must store your ipid as the message identifier, or instead use the TCPIPSendICMPEcho call, which was designed specifically for this purpose.

Ordinarily a ICMP datagram should have an IP header TOS value of 255 if performing network administration functions, so that the destination has the best possible chance of receiving the message. However, datagrams sent by TCPIPSendICMP use the current TOS value for the requested ipid.

TCPIPSendICMP automatically initialises and calculates the embedded ICMP checksum for you.

# **TCPIPSendUDP \$2636**

Sends a UDP datagram across the network.

### **Parameters**

Stack before call

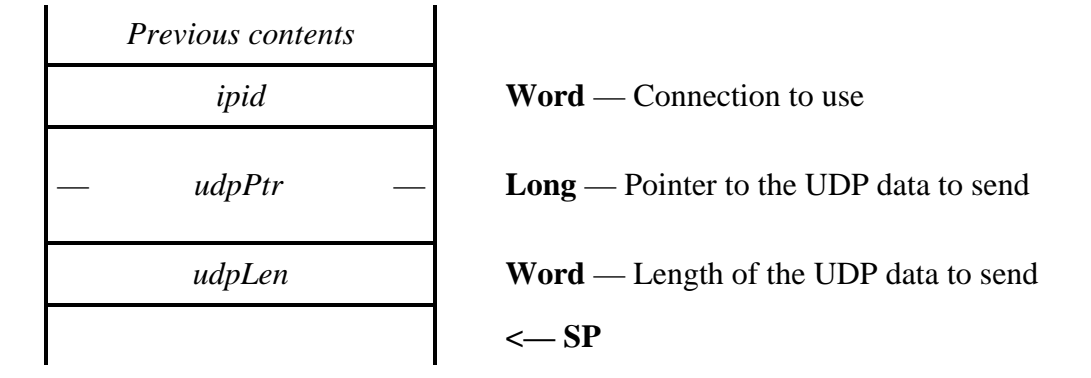

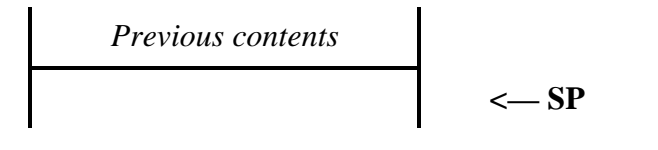

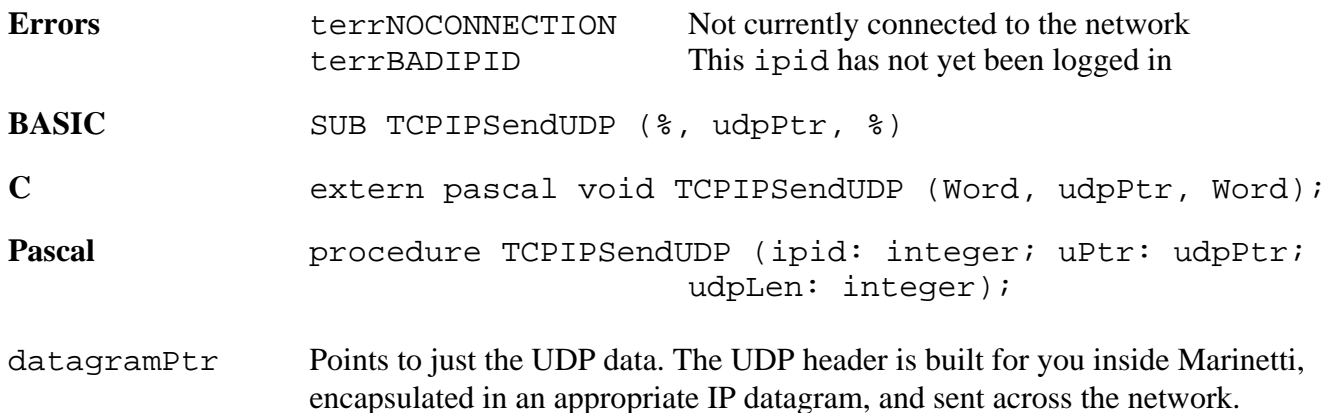

# **TCPIPGetDatagramCount \$2736**

Returns the number of pending input datagrams for a specific ipid.

# **Parameters**

Stack before call

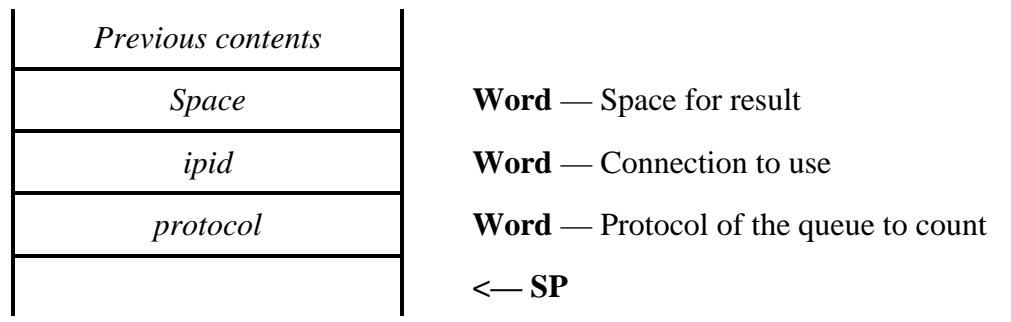

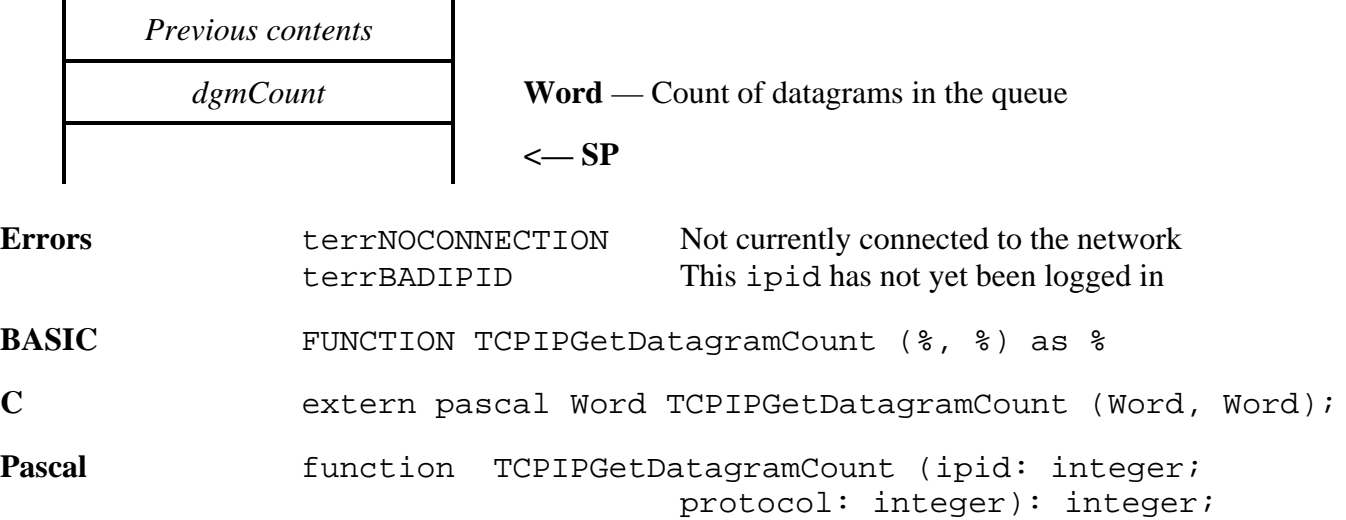

# **TCPIPGetNextDatagram \$2836**

Returns the next datagram for a specific protocol.

# **Parameters**

Stack before call

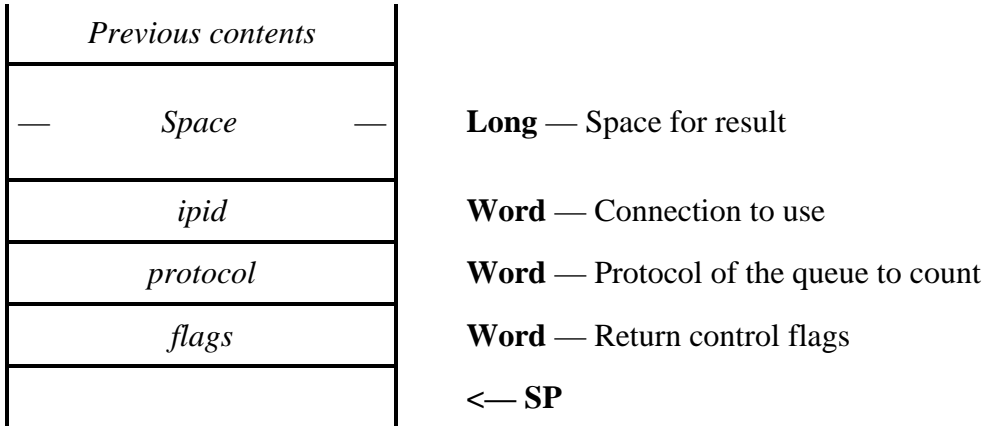

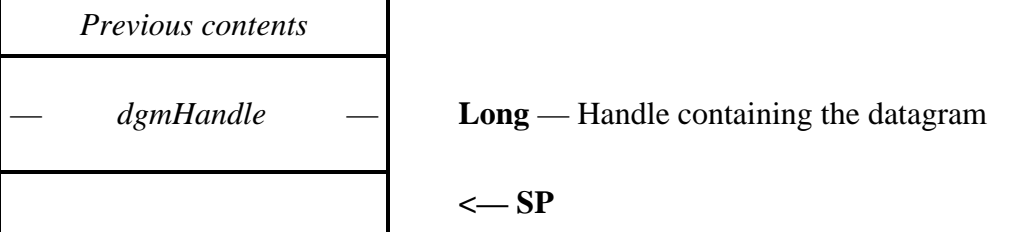

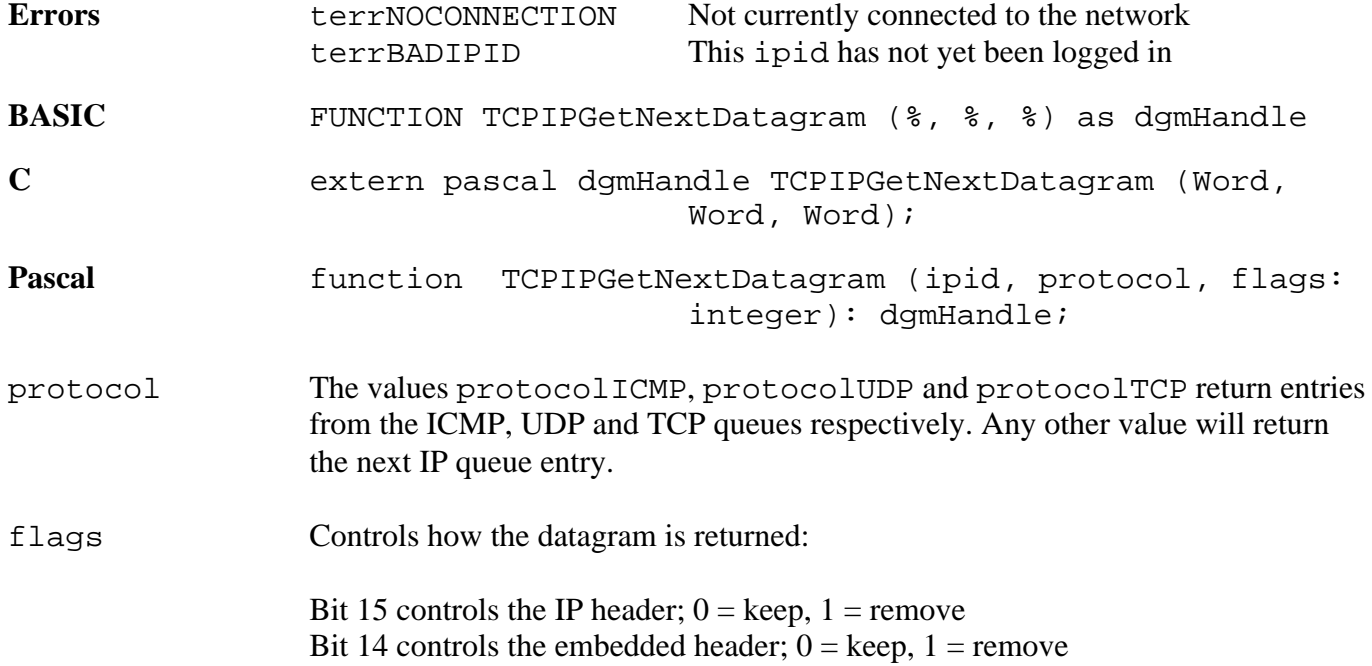

Removing the embedded header also forces bit 15 to remove the IP header.

- dgmHandle Contains the returned data, or is nil if there is no currently available datagram for that protocol.
- uNOTE: *For TCP, this request is primarily a test routine, left over from previous versions of Marinetti. Instead, TCP should be read using the appropriate TCP requests.*

# **TCPIPGetLoginCount \$2936**

Returns the current number of Marinetti log ins.

### **Parameters**

 $\mathbf{I}$ 

Stack before call

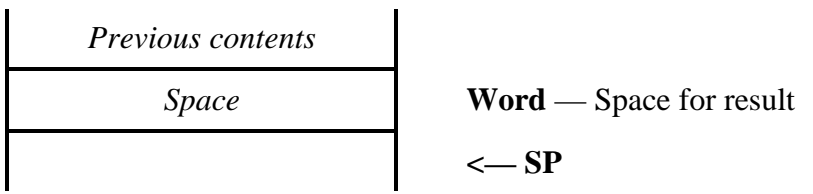

Stack after call

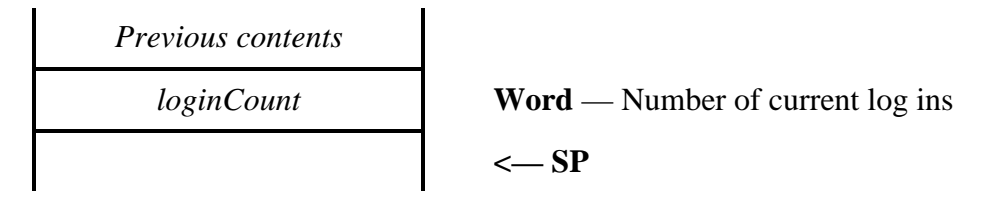

**Errors** None.

**BASIC** FUNCTION TCPIPGetLoginCount as %

**C** extern pascal Word TCPIPGetLoginCount (void);

Pascal function TCPIPGetLoginCount: integer;

Marinetti will not disconnect from the network while there are pending log ins. All TCPIPLogin calls must be balanced with a TCPIPLogout call.

# **TCPIPSendICMPEcho \$2A36**

Sends an ICMP echo request across the network.

#### **Parameters**

Stack before call

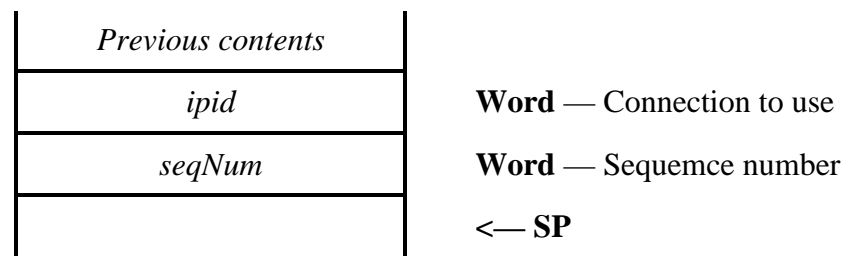

 $\mathbf{r}$ 

Stack after call

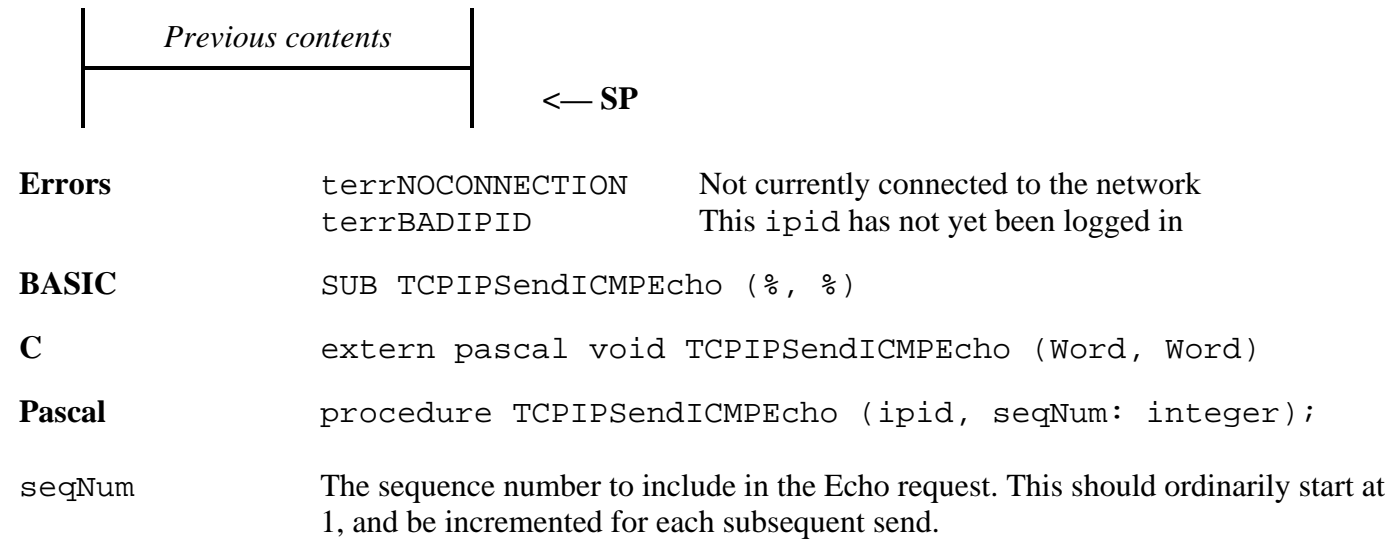

This request builds an appropriate ICMP message, encapsulates it with an IP datagram, and sends it across the network. The ipid is used as the embedded identifier.

Ordinarily a ICMP datagram should have an IP header TOS value of 255 if performing network administration functions, so that the destination has the best possible chance of receiving the message. However, datagrams sent by TCPIPSendICMPEcho use the current TOS value for the requested ipid.

### **TCPIPReceiveICMPEcho \$2B36**

Scans the ICMP protocol queue for the first echo reply message, deletes it, and returns its sequence number.

#### **Parameters**

Stack before call

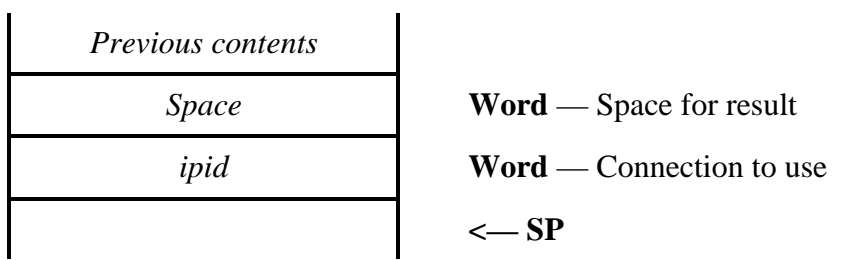

 $\ddot{\phantom{a}}$ 

Stack after call

 $\overline{a}$ 

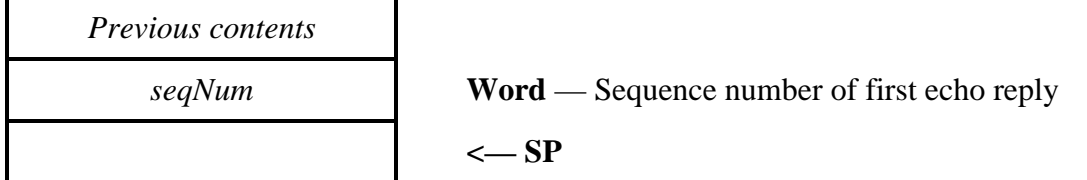

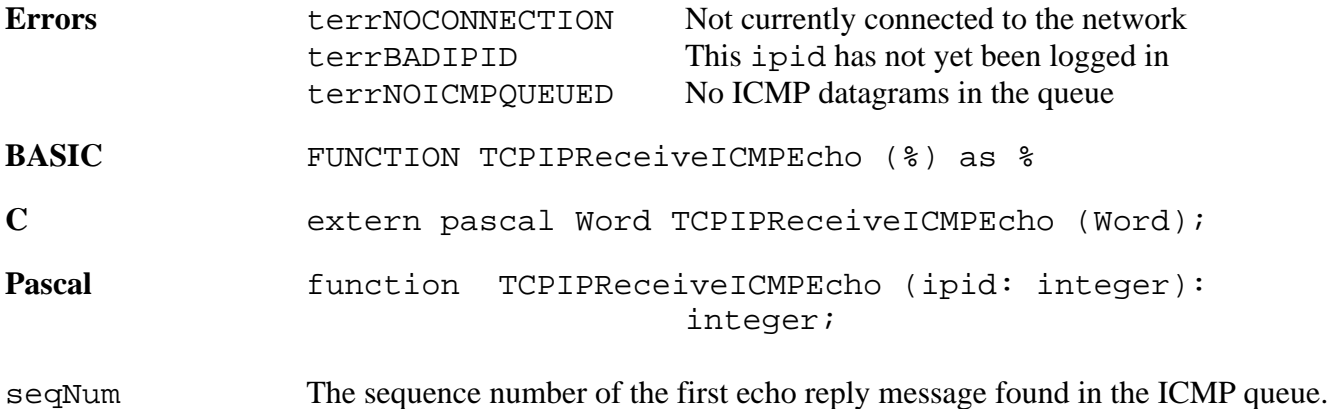

uNOTE: *This request may return no echo replies, even though TCPIPGetDatagramCount says there are messages in the ICMP queue. This is because TCPIPGetDatagramCount counts all messages, not just the echo replies.*

# **TCPIPStatusUDP \$5336**

Returns a number of variables relating to UDP.

#### **Parameters**

Stack before call

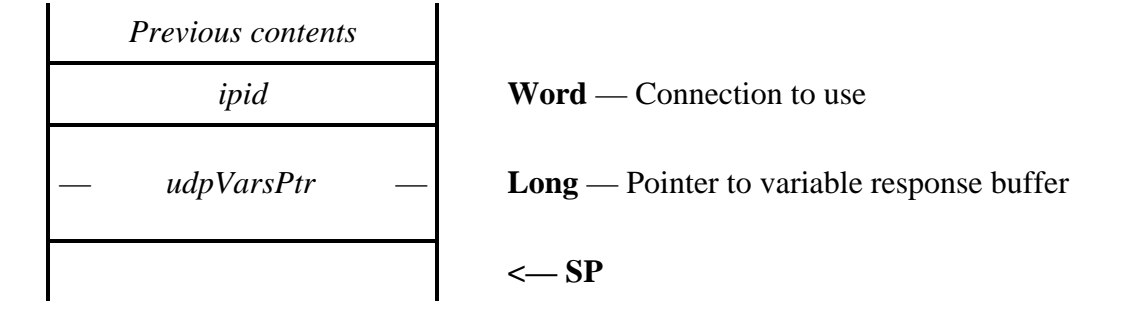

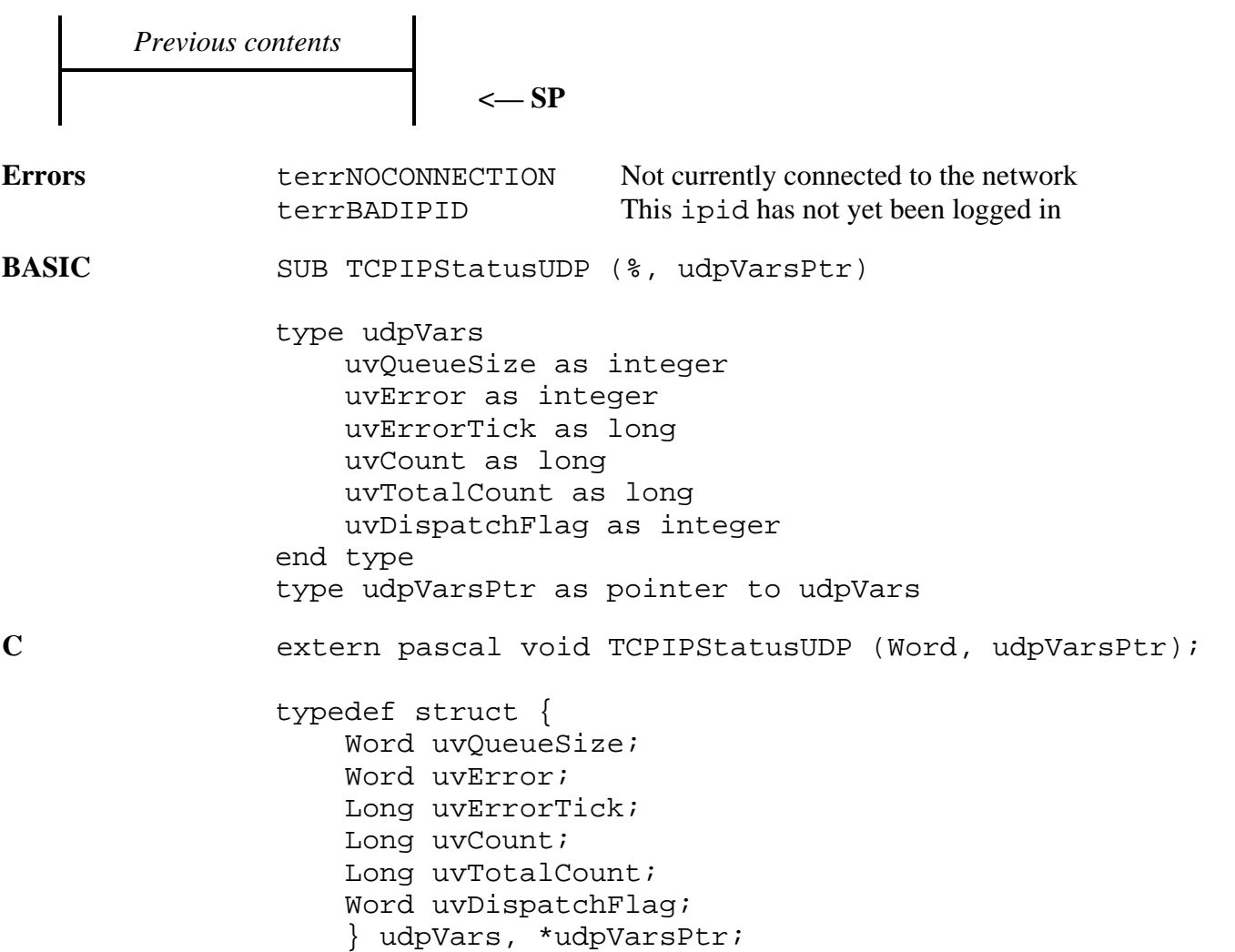

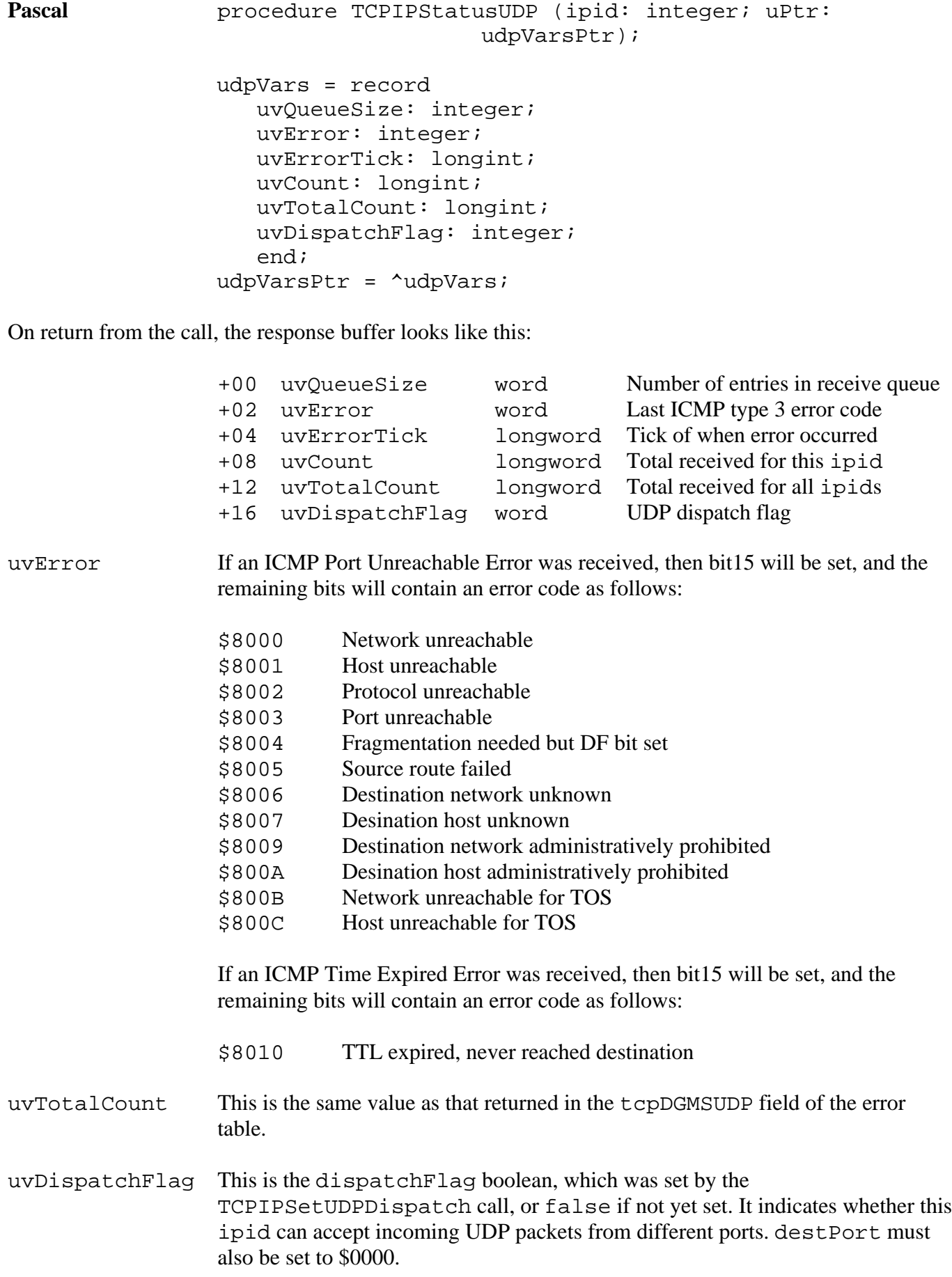

## **TCPIPSetUDPDispatch \$6136**

Tells Marinetti whether this ipid is to be used for incoming UDP dispatch. To dispatch correctly, destPort must be set to \$0000.

#### **Parameters**

L.

Stack before call

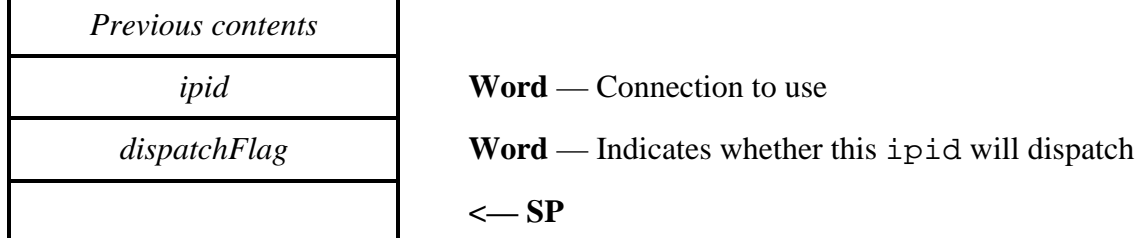

Stack after call

*Previous contents* **<— SP** Errors terrNOCONNECTION Not currently connected to the network terrBADIPID This ipid has not yet been logged in BASIC SUB TCPIPSetUDPDispatch  $(* , * )$ **C** extern pascal void TCPIPSetUDPDispatch (Word, Boolean); Pascal **Pascal** procedure TCPIPSetUDPDispatch (ipid: integer; dispatchFlag: boolean); dispatchFlag The value is TRUE (non-zero) if Marinetti is dispatch incoming UDP datagrams to this ipid, and FALSE (\$0000) if it is not.

# **TCP tool calls**

These calls are the TCP specific socket functions, and are similar to the BSD socket interfaces available on UNIX systems. It should be noted that ipids using TCP may also use other protocols at the same time.

# **TCPIPOpenTCP \$2C36**

Initiates a TCP open request.

#### **Parameters**

Stack before call

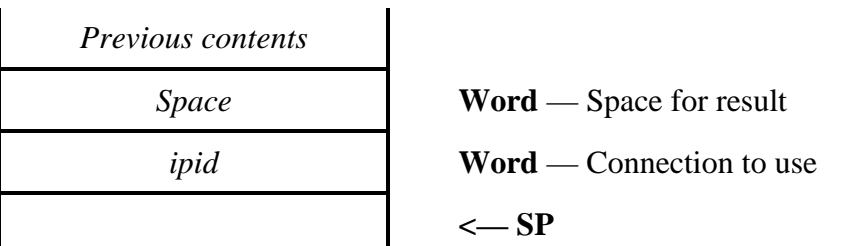

Stack after call

 $\mathbf{I}$ 

*Previous contents*

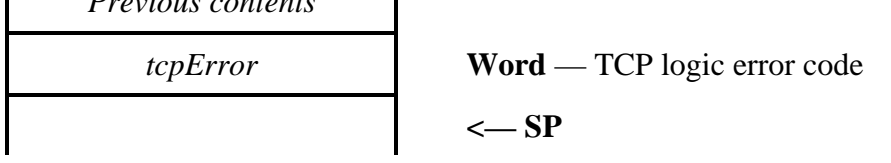

 $\mathbf l$ 

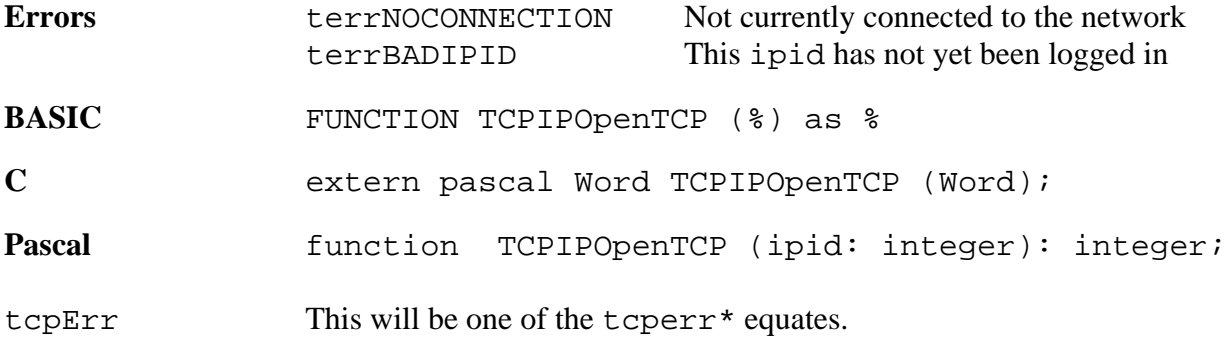

This request initiates an open connection request, it does not complete the opening of the connection.

All successful TCPIPOpenTCP calls must be balanced at some stage with a successful TCPIPCloseTCP call.

uNOTE: *The current TOS and TTL values for the ipid are saved, and new preferred internal values for TCP are substituted.*

## **TCPIPListenTCP \$4E36**

Initiates a TCP listen request, to listen for incoming connection initiations.

#### **Parameters**

 $\mathbf{I}$ 

Stack before call

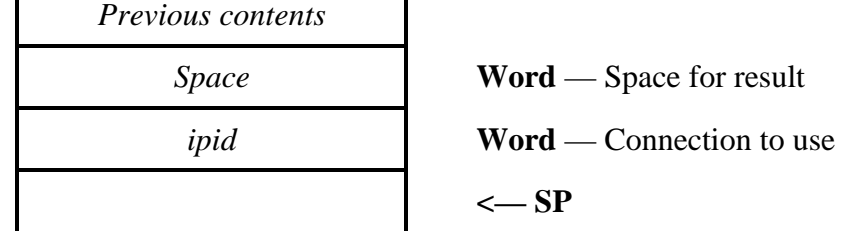

 $\mathbf{I}$ 

Stack after call

 $\mathbf{I}$ 

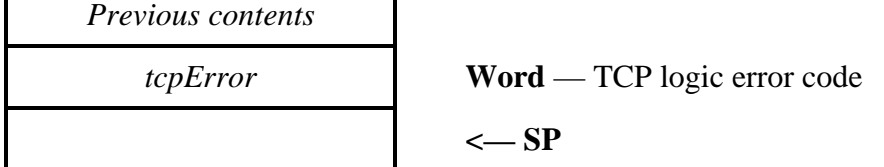

 $\mathbf{I}$ 

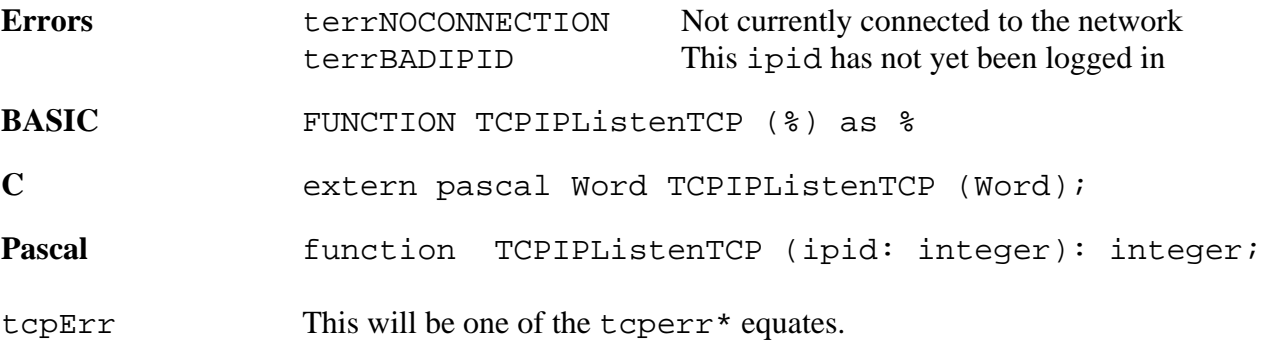

All successful TCPIPListenTCP calls must be balanced at some stage with a successful TCPIPCloseTCP call.

If the ipid has logged in with a non-zero destPort, then this listen request will only respond to incoming requests from that port number. Use a destPort of \$0000 to catch all incoming requests.

uNOTE: *The current TOS and TTL values for the ipid are saved, and new preferred internal values for TCP are substituted.*

# **TCPIPWriteTCP \$2D36**

Writes data to the send queues, ready to be sent across a TCP connection.

# **Parameters**

Stack before call

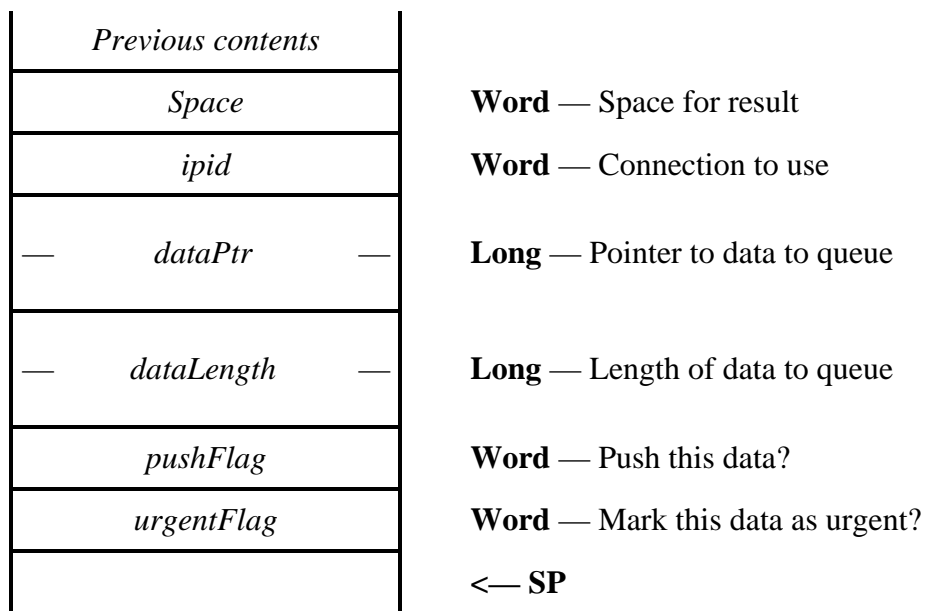

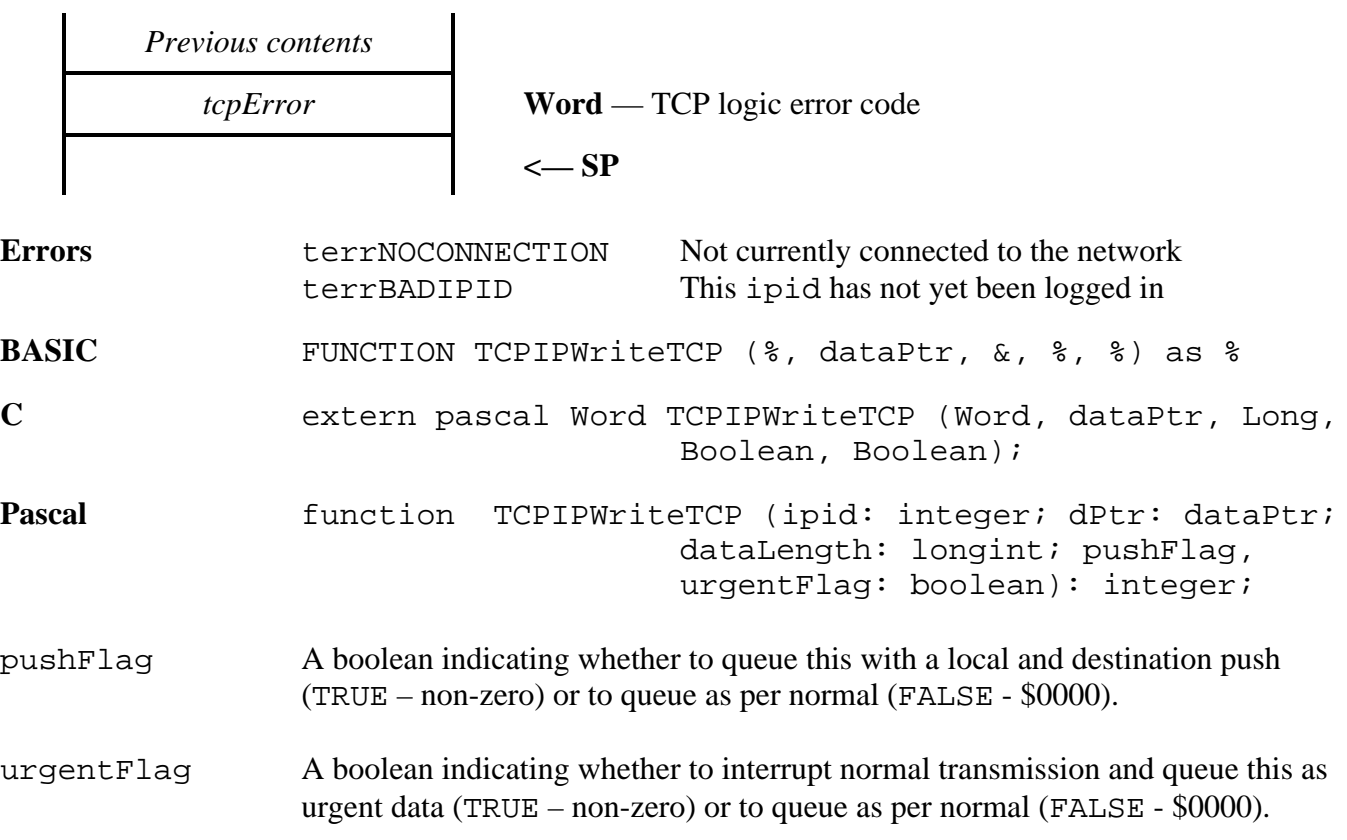

### tcpErr This will be one of the tcperr\* equates.

This request returns immediately, after queuing the data. Marinetti will actually send the data when and as it is able to.

uNOTE: *For those new to TCP programming, the urgentFlag parameter does not indicate that the data is simply urgent. It is a standard TCP function which initiates a number of events which may or may not include purging of data already in transit. It is advised not to use this parameter unless you fully understand the consequences. The pushFlag is also a standard TCP function, and while it will not purge data, you should be familiar wiuh the concept of a TCP "push" before using it.*

# **TCPIPReadTCP \$2E36**

Reads data from the TCP receive buffer, into a user buffer.

### **Parameters**

Stack before call

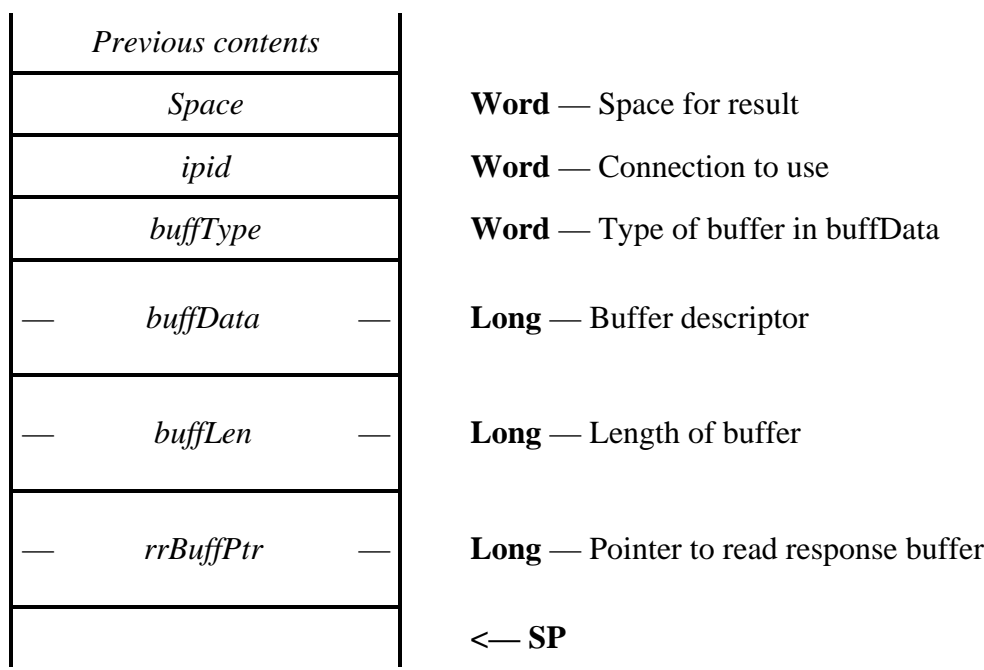

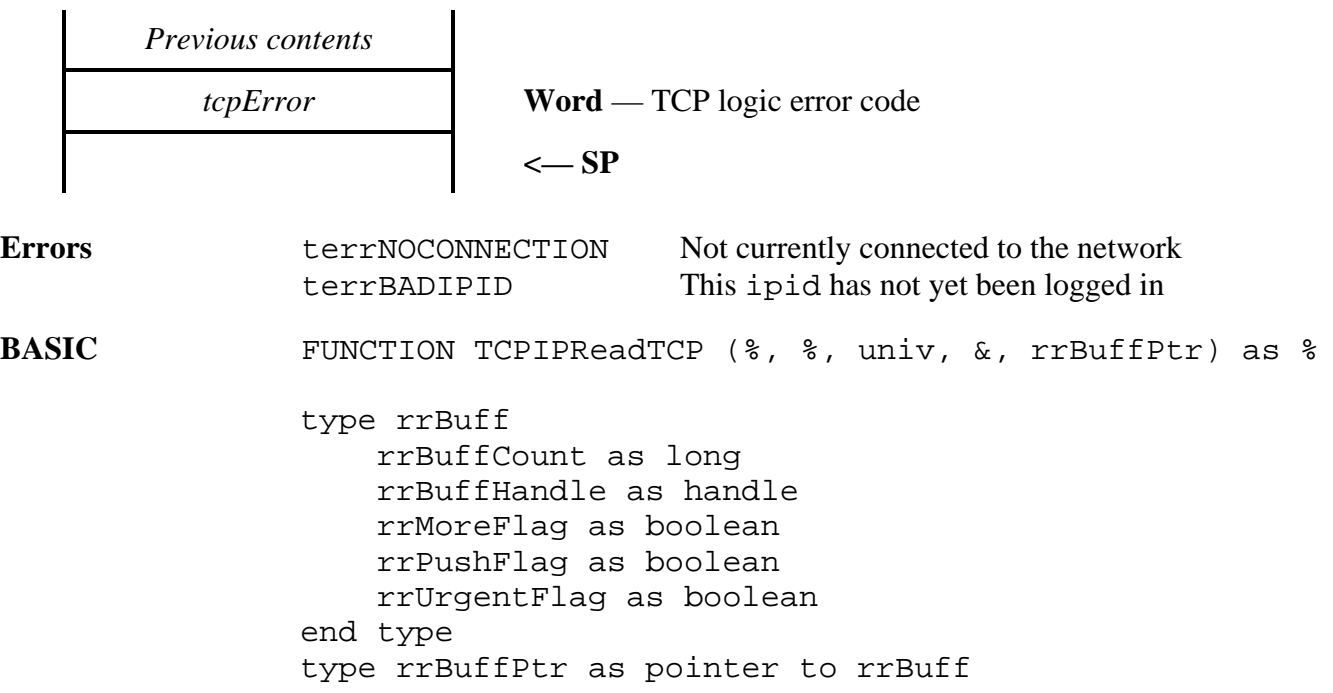

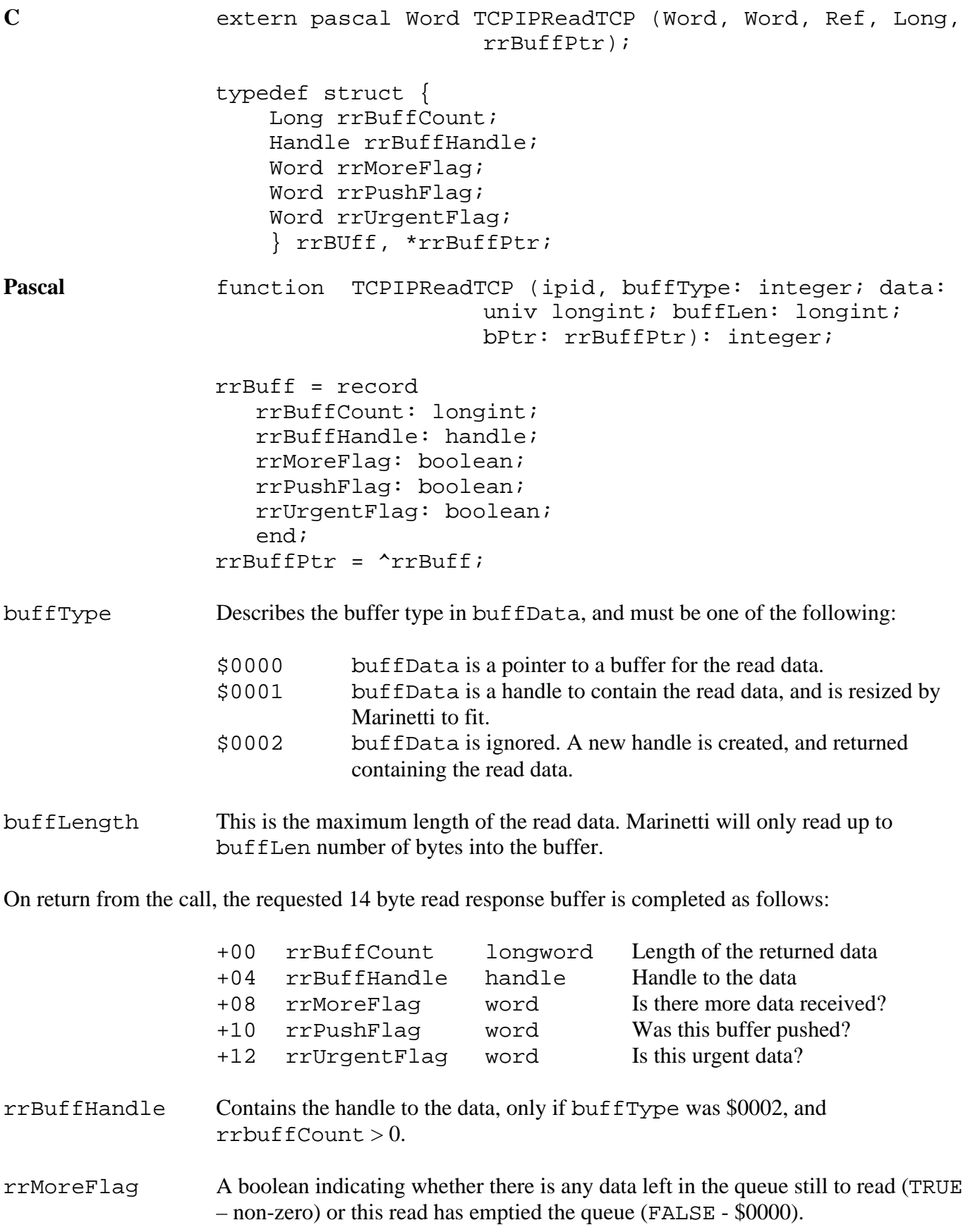

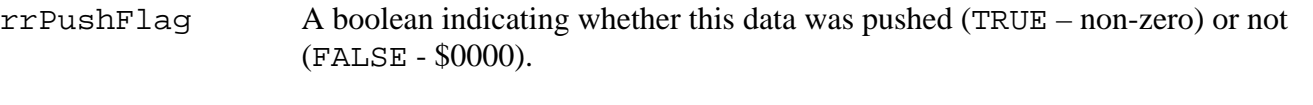

rrUrgentFlag A boolean indicating whether this is urgent data (TRUE – non-zero) or not (FALSE  $-$  \$0000).

When you issue a TCPIPReadTCP call, there are a number of logic steps which dictate how much data is actually read. The Marinetti logic goes roughly like this:

- 1. Check how much data we have actually received from the connection. This is our maximum return count, or maxrec.
- 2. See how much data the user is asking for, via the buffLength parameter.
- 3. Whichever is smallest out of buffLength and maxrec, becomes the amount to read, which becomes rrBuffCount.
- 4. Was there an rrPushFlag set inside the data stream from the head of the queue up until rrBuffCount? If so, rrBuffCount becomes the offset into the data stream of the end of the push, so only the pushed data is returned.
- 5. Return rrBuffCount bytes to the user.

### **TCPIPReadLineTCP \$5E36**

Reads a line of data from the TCP receive buffer, into a user buffer.

#### **Parameters**

 $\mathbf{I}$ 

Stack before call

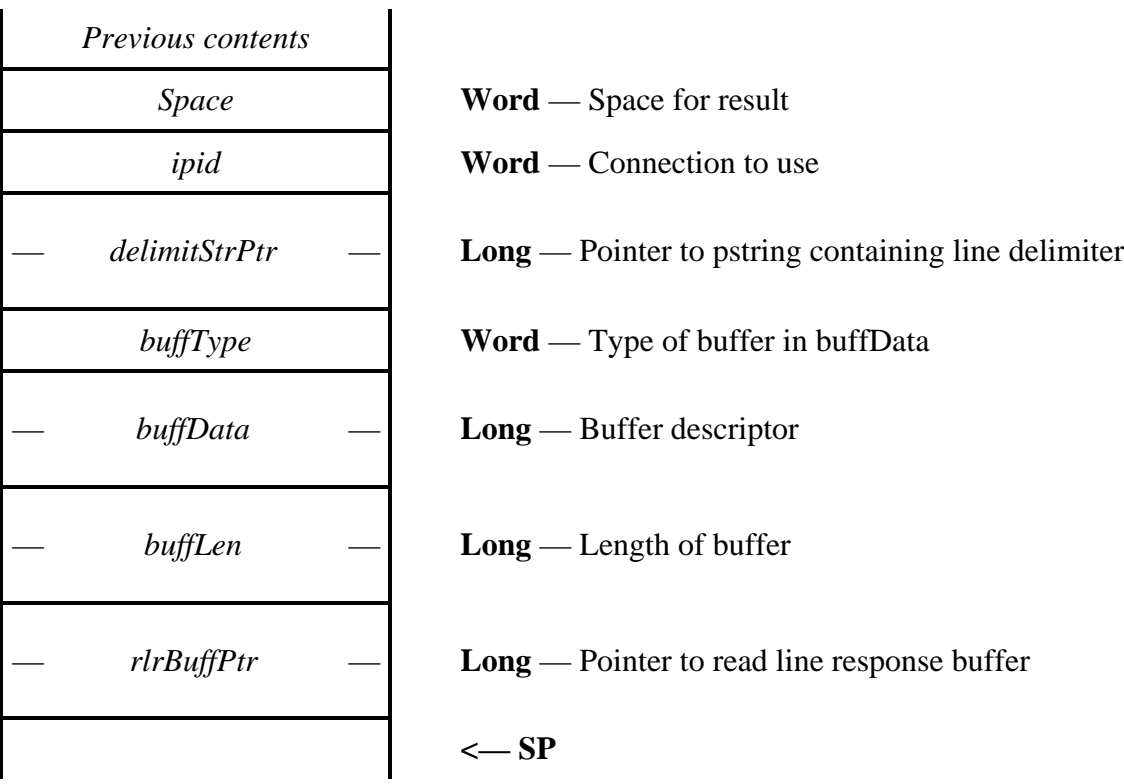

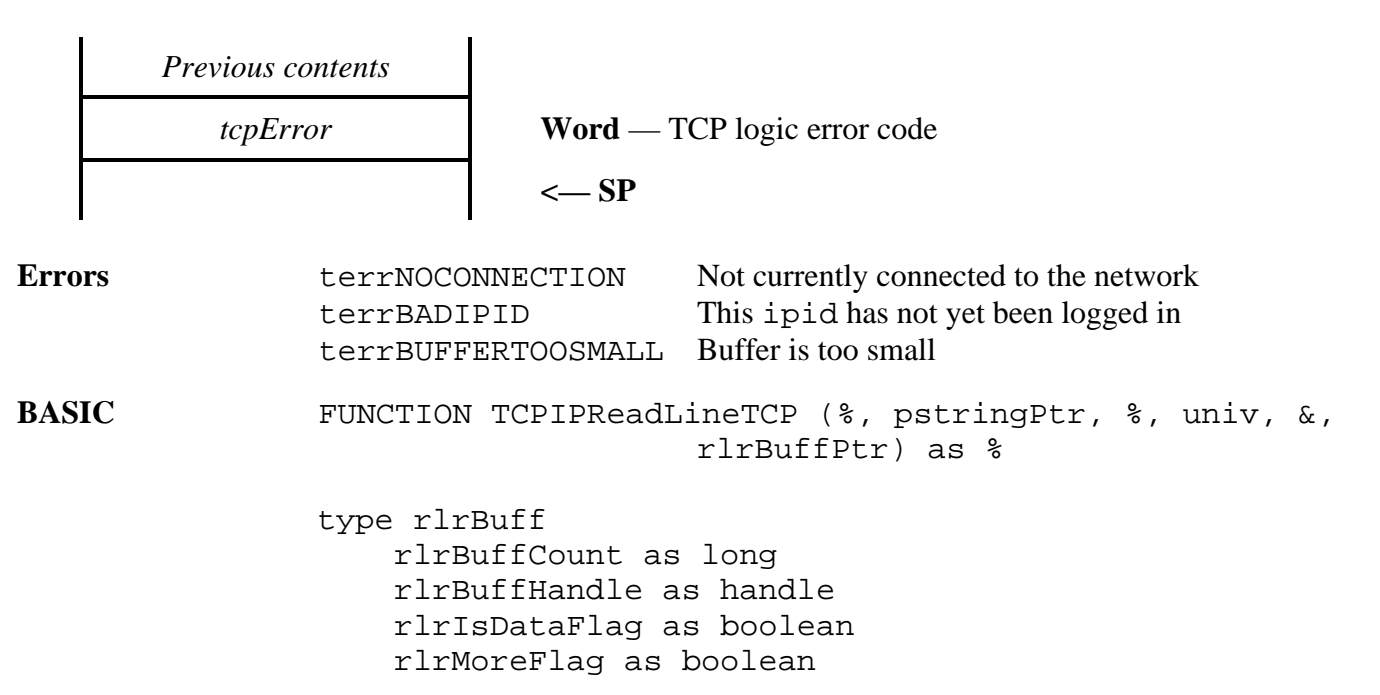

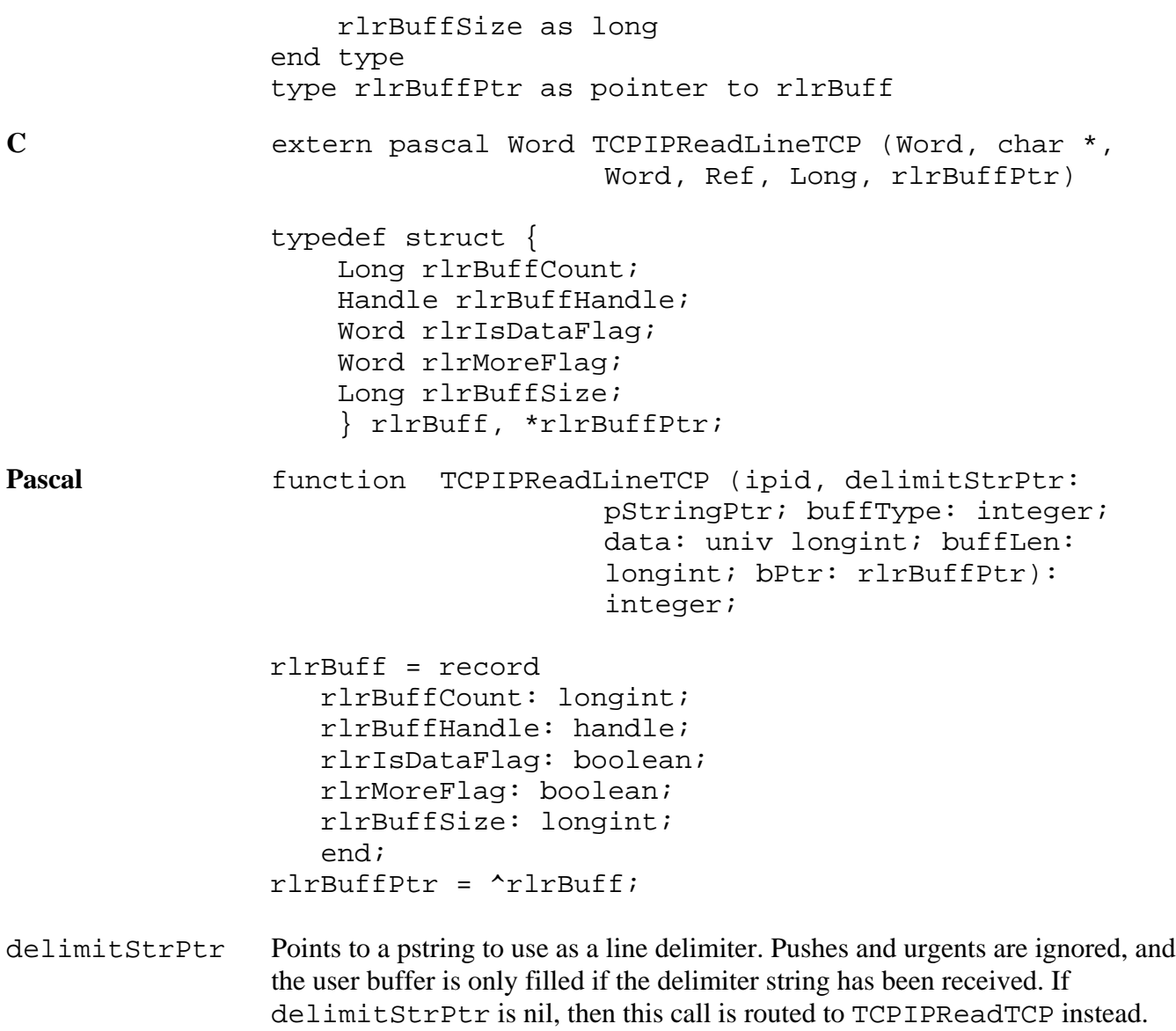

If bit31 is set, then the delimiter is not stripped from the line before it is returned.

All other parameters are the same as the TCPIPReadTCP call.

On return from the call, the requested 16 byte read response buffer is completed as follows:

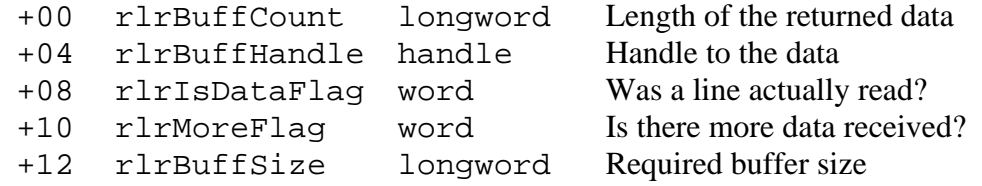

If a terrBUFFERTOOSMALL error is returned, then the line was too large for the supplied buffer. The required size, whether the buffer was filled or not, is always returned in rrBuffSize.

It is possible for rlrBuffCount to be nil and rlrIsDataFlag to be true, indicating that a null line was read.

# **TCPIPCloseTCP \$2F36**

Issues a close of a connection.

*Previous contents*

#### **Parameters**

 $\mathbf{I}$ 

Stack before call

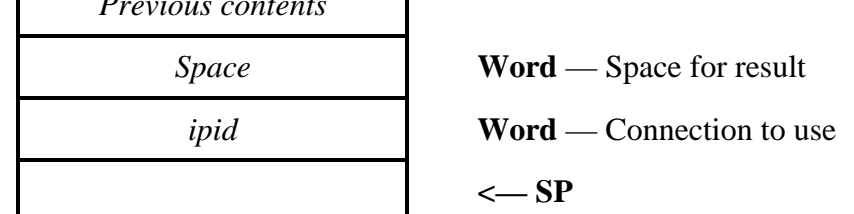

 $\mathbf{I}$ 

 $\mathbf{I}$ 

Stack after call

 $\mathbf{I}$ 

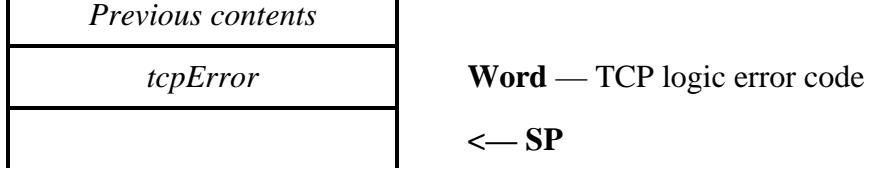

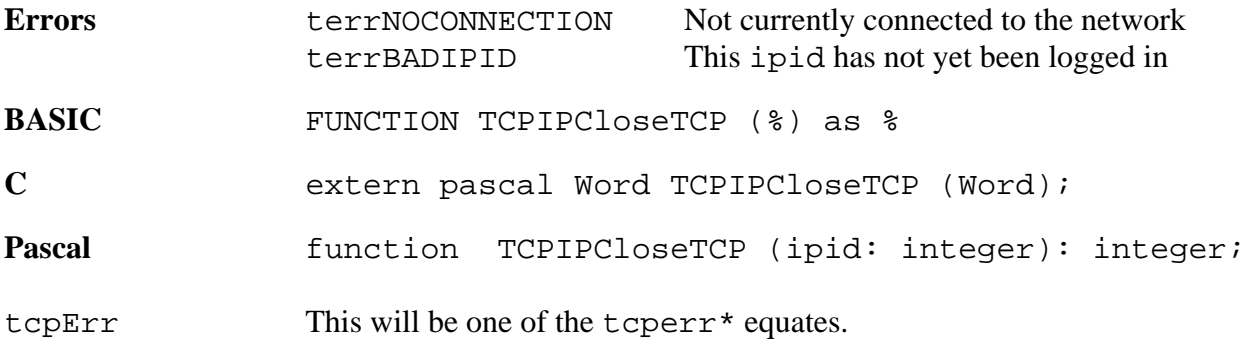

Closing a connection involves handshaking across the network. As such, this call simply sets a flag indicating that Marinetti is to close the connection as soon as possible. Use the TCPIPStatusTCP call to check when the connection is finally CLOSED.

Closing state transition will normally go from CLOSING, which is set by TCPIPCloseTCP, through FINWAIT1 and FINWAIT2 while the close is negotiated by each end, on to TIMEWAIT and then finally CLOSED.

TIMEWAIT indicates that the connection is effectively closed as far as each end of the connection is concerned, and Marinetti is simply reserving the port so as to expire lost network datagrams. Once Marinetti is happy with making the port number available again, it will do so. The timeout period will vary depending on the network time, but will be a minimum of two minutes.

Again, the TCPIPStatusTCP call will tell you when the state has finally gone to CLOSED, but for all intents, unless you wish to use the same port number, TIMEWAIT indicates a successful close. You may issue a TCPIPLogout call in either TIMEWAIT or CLOSED state, and Marinetti will take care of the rest of the close for you.

When the connection finally closes (ie. CLOSED), Marinetti restores the original TOS and TTL values which were saved when the connection was opened, although if you have already logged out, this obviously won't be an issue.

# **TCPIPAbortTCP \$3036**

Forces a connection to abnormally close.

# **Parameters**

Stack before call

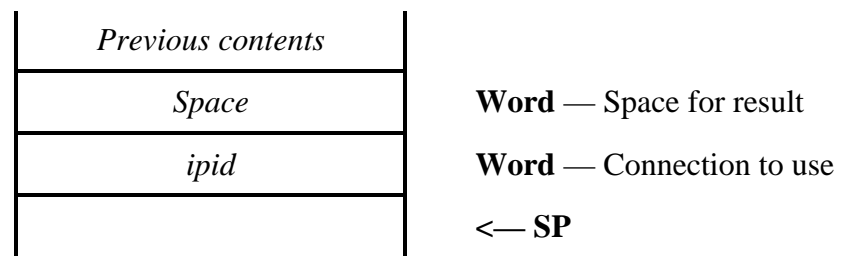

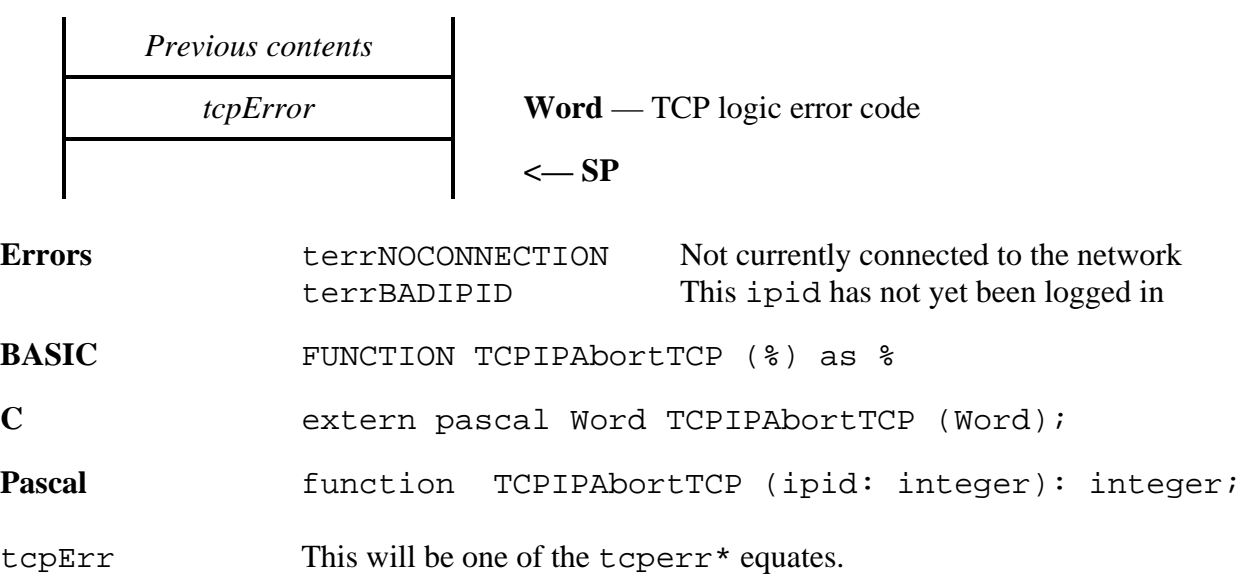

### **TCPIPStatusTCP \$3136**

Returns the status of a connection.

#### **Parameters**

Stack before call

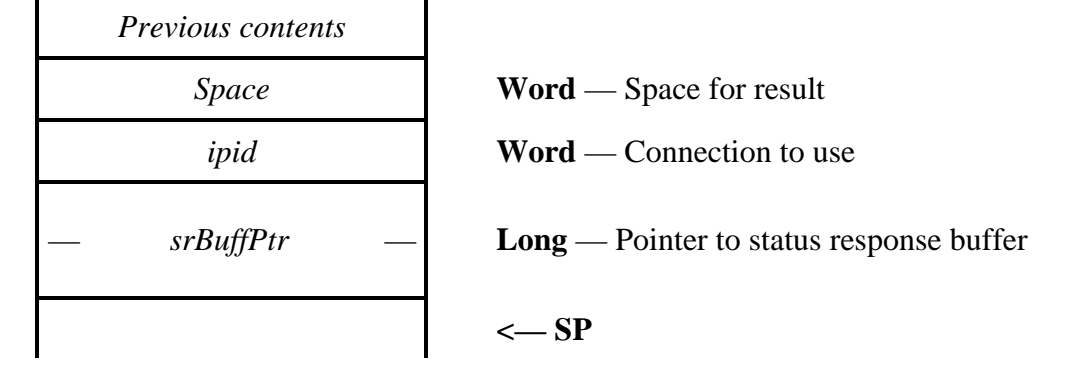

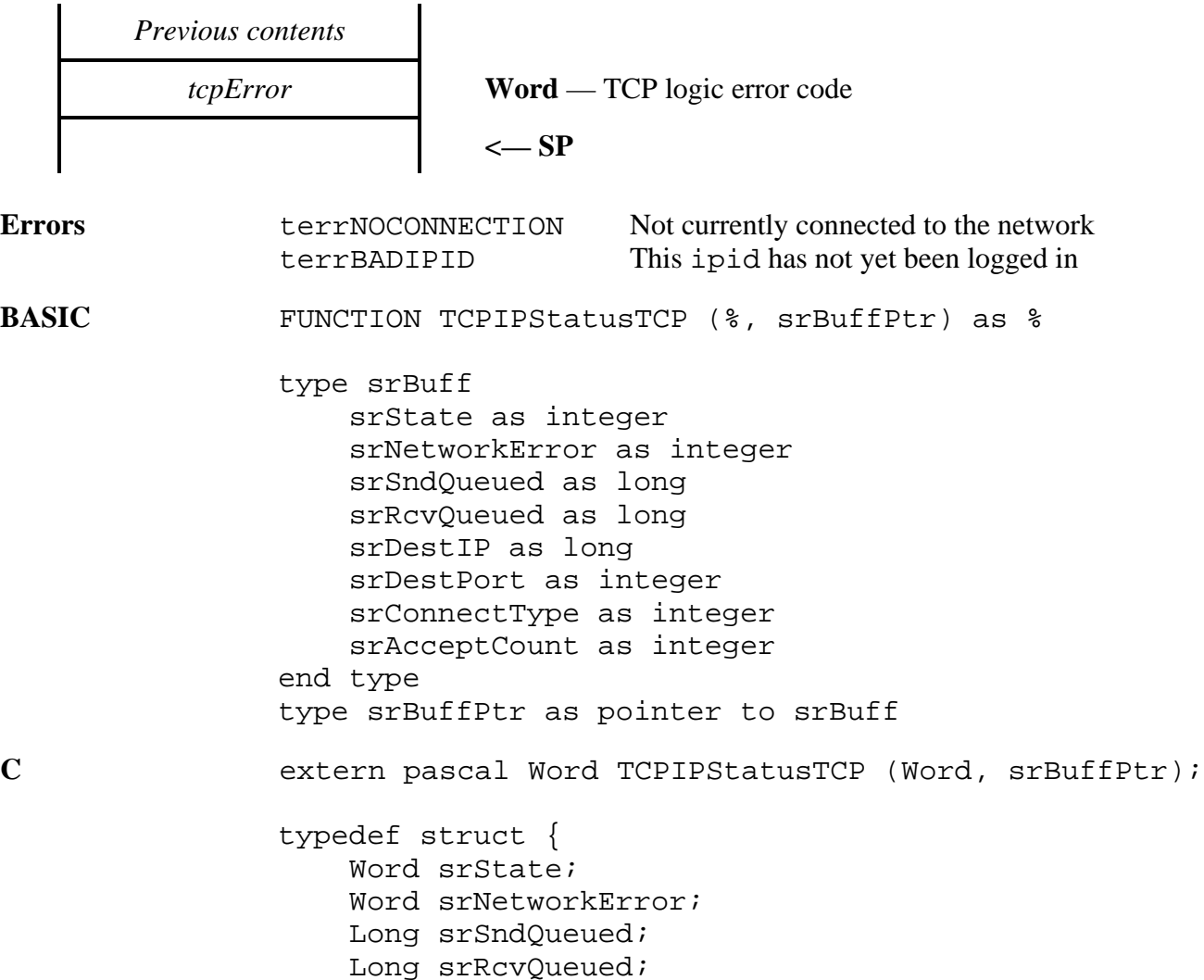

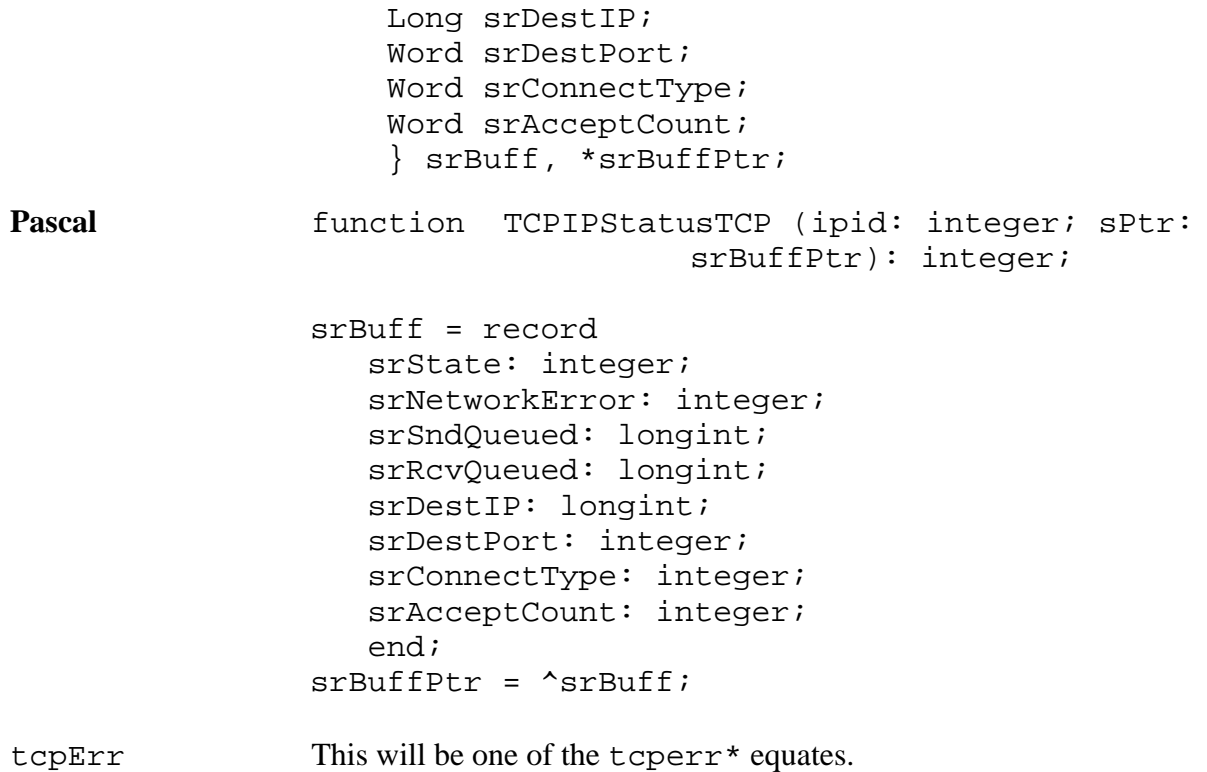

On return from the call, the requested status response buffer is completed as follows:

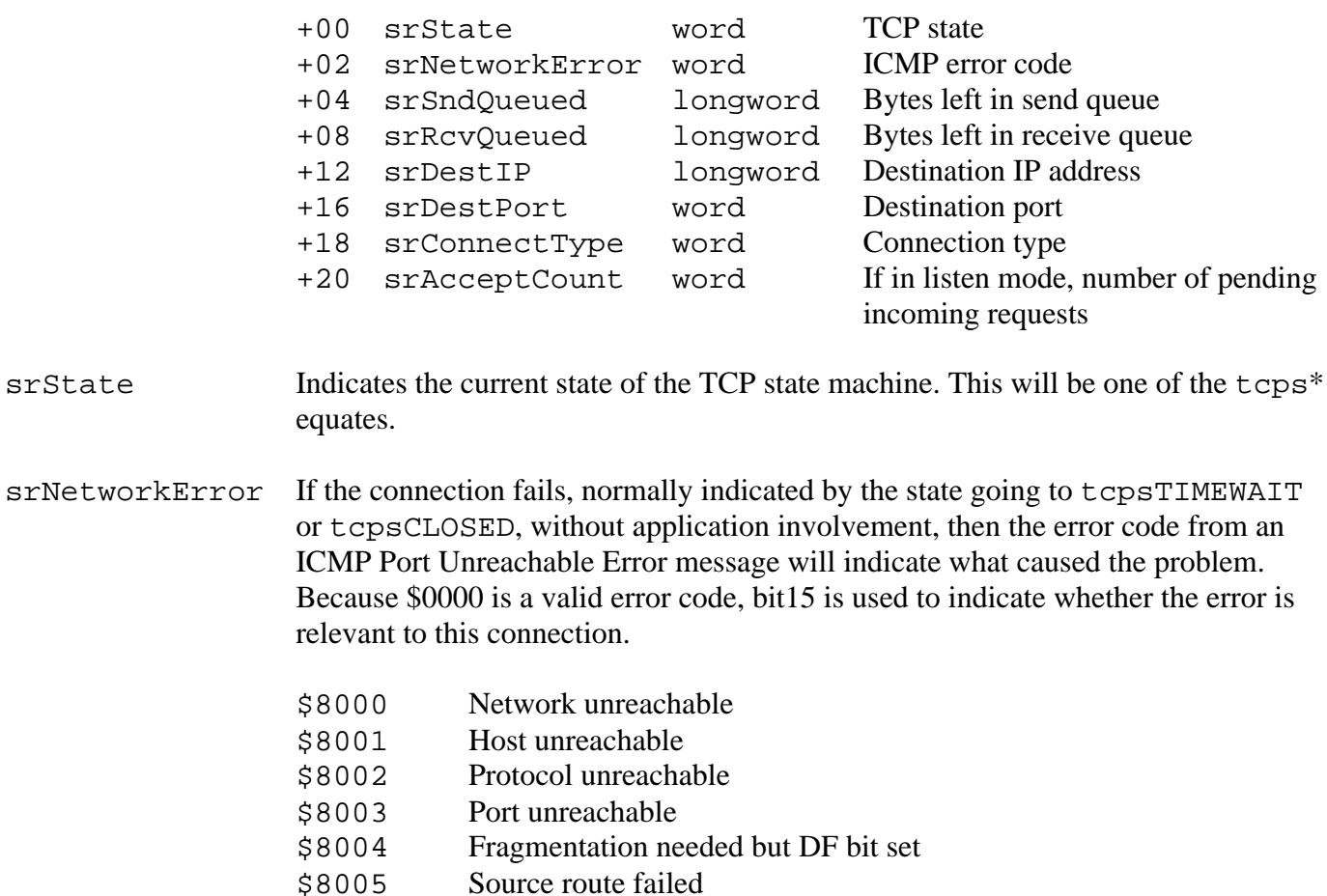

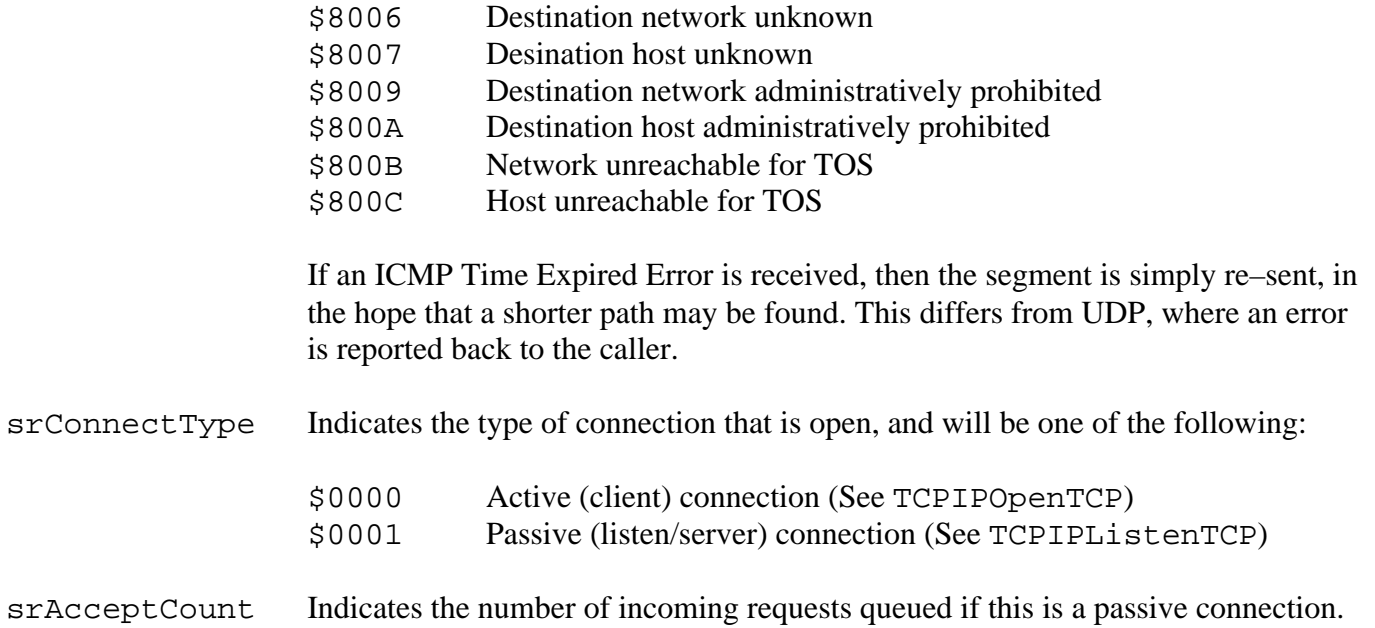

# **TCPIPAcceptTCP \$4F36**

If a TCP connection in listen mode (see TCPIPListenTCP) has accepted an incoming connection request, then this call will create a new ipid to control the connection. The original ipid is left open, ready to accept more incoming requests.

#### **Parameters**

 $\overline{a}$ 

Stack before call

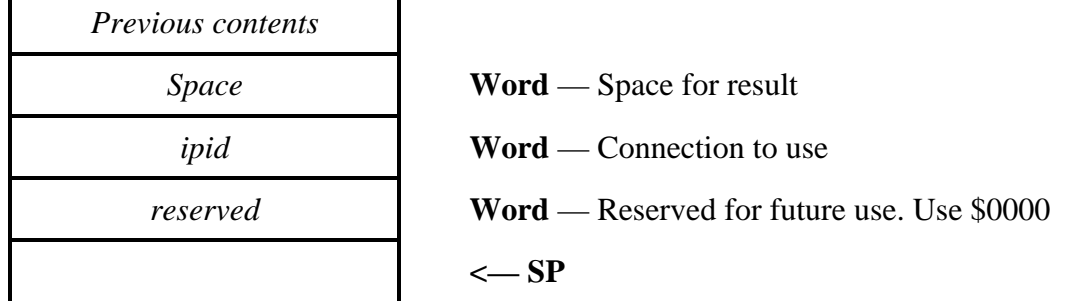

Stack after call

÷.

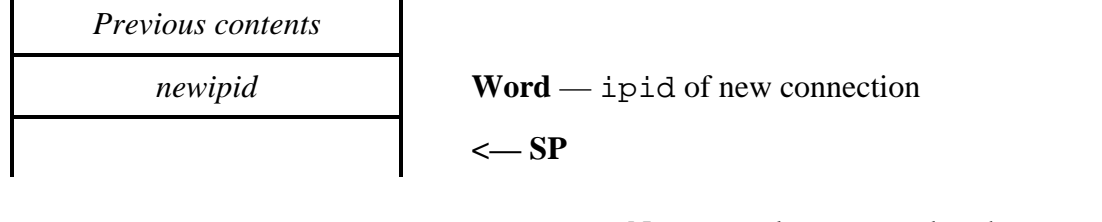

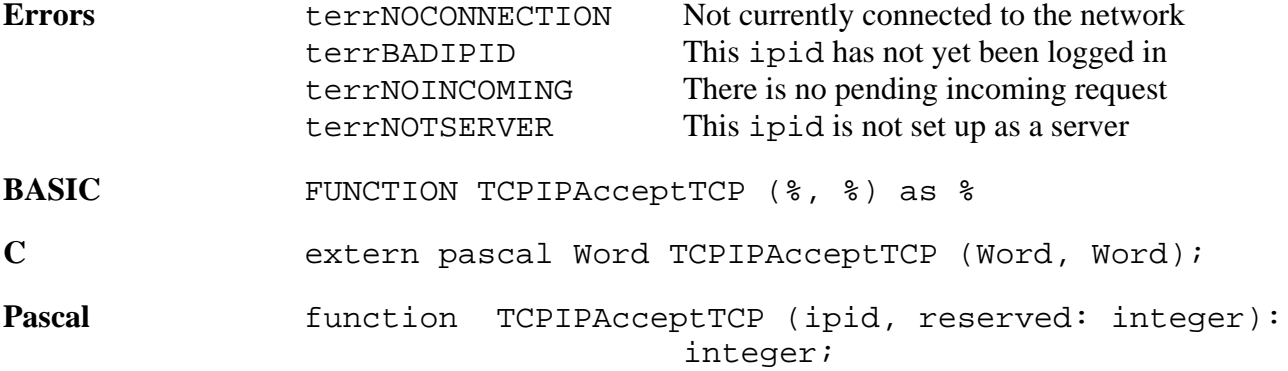

If successful, TCPIPAcceptTCP implicitly issues TCPIPOpenTCP on the new ipid, and thus must be closed by the application when no longer required, by calling TCPIPCloseTCP. Likewise the actual listen request, initiated by TCPIPListenTCP, must also be closed by the application when no longer required, by calling TCPIPCloseTCP.
# **Transport administration tool calls**

These calls deal with transport adminstration, such as parameters in control blocks, and transport layer performance functions.

# **TCPIPGetSourcePort \$3236**

Returns the current source port for the specified ipid.

### **Parameters**

Stack before call

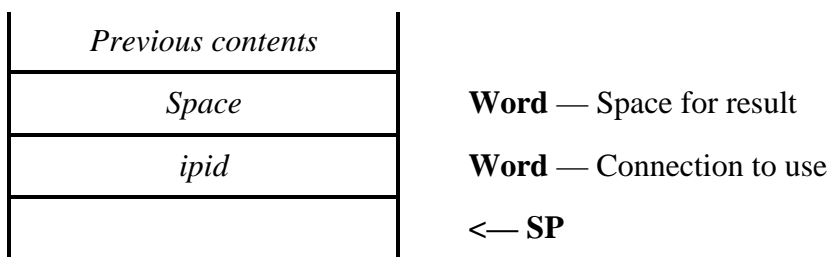

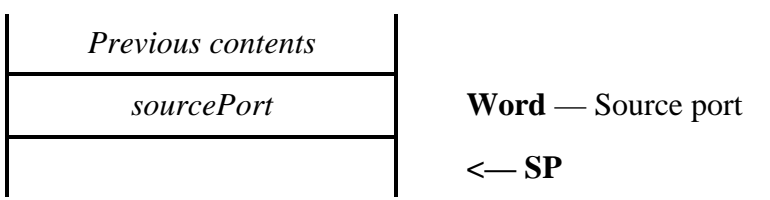

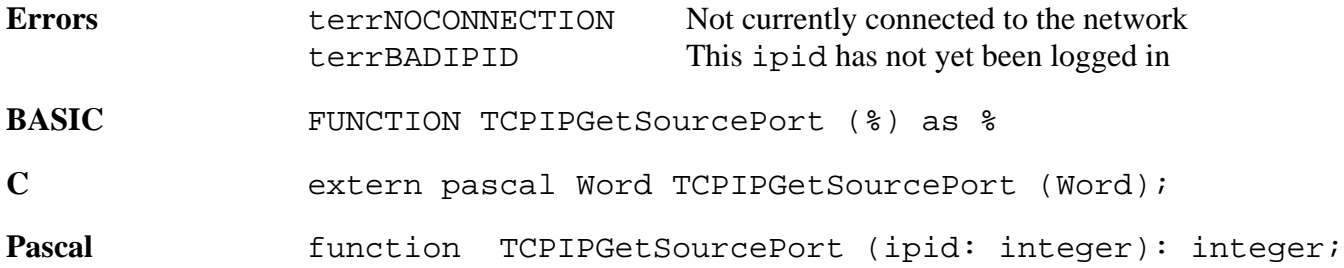

# **TCPIPGetTOS \$3336**

Returns the current Type Of Service value for a specified ipid.

# **Parameters**

Stack before call

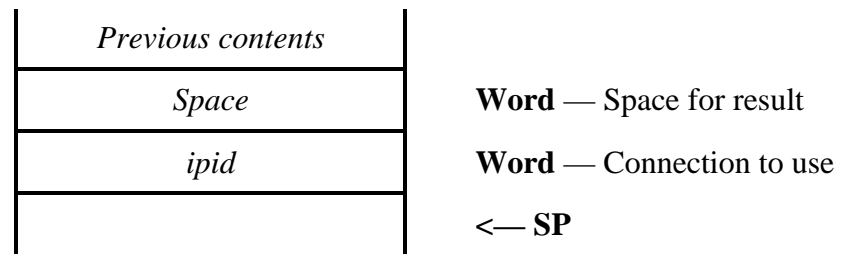

Stack after call

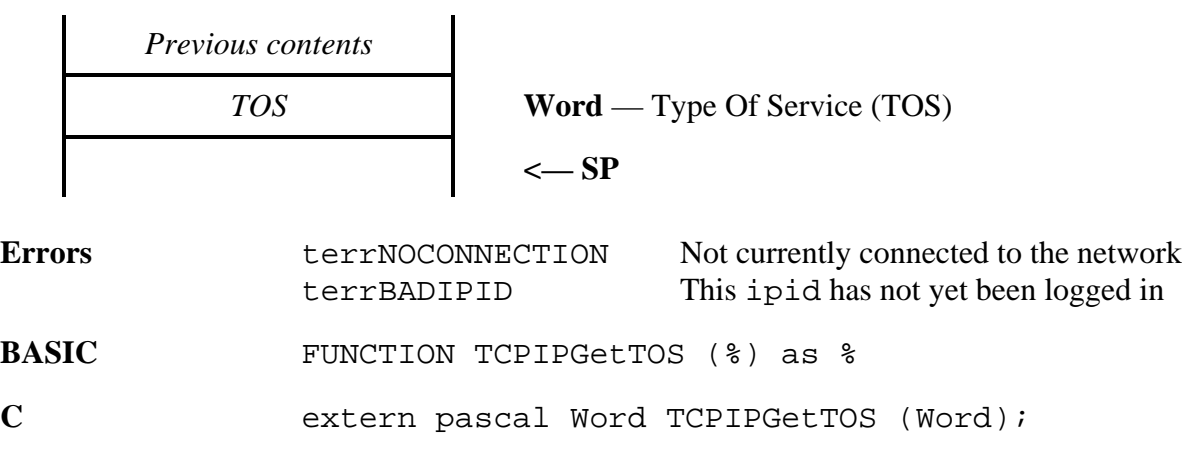

Pascal function TCPIPGetTOS (ipid: integer): integer;

# **TCPIPSetTOS \$3436**

Sets a new Type Of Service value for a specified ipid.

# **Parameters**

Stack before call

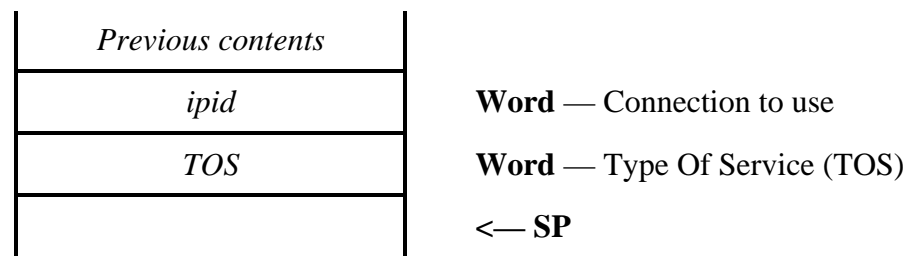

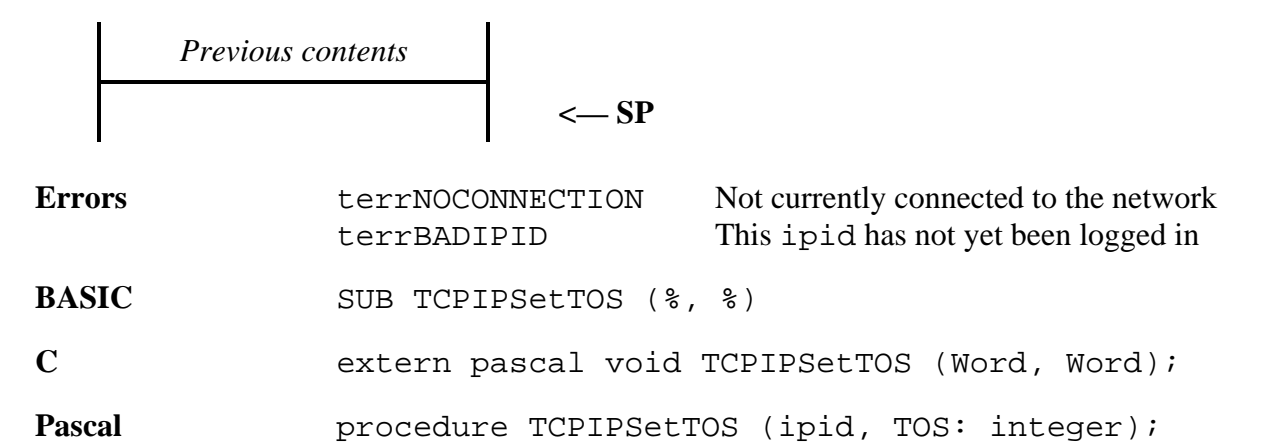

# **TCPIPGetTTL \$3536**

Returns the current Time To Live value for a specified ipid.

# **Parameters**

 $\mathbf{I}$ 

Stack before call

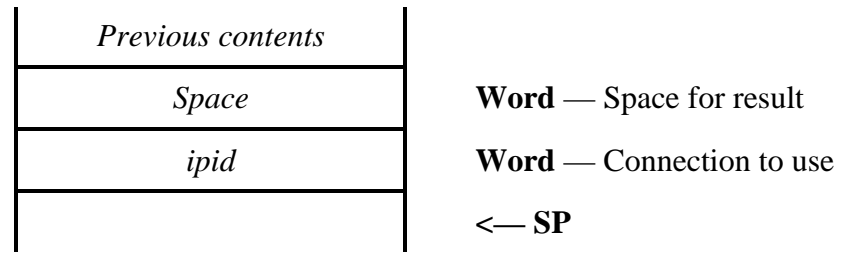

 $\mathbf{I}$ 

Stack after call

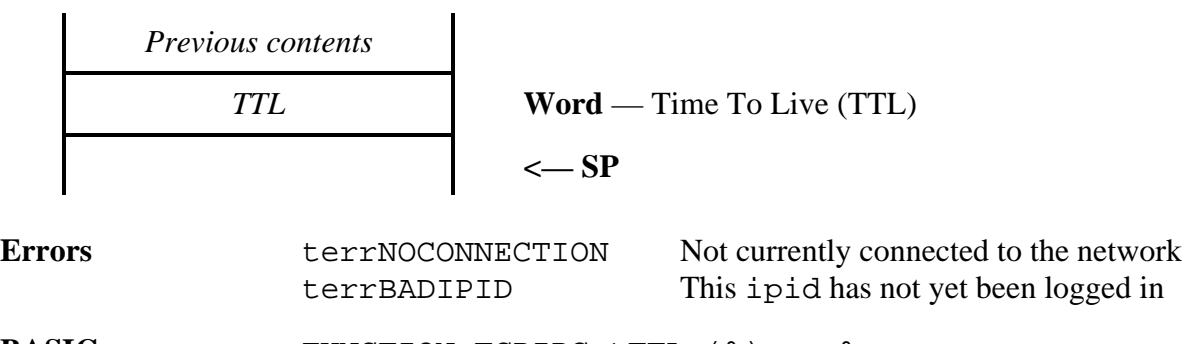

BASIC FUNCTION TCPIPGetTTL (%) as %

**C** extern pascal Word TCPIPGetTTL (Word);

Pascal function TCPIPGetTTL (ipid: integer): integer;

# **TCPIPSetTTL \$3636**

Sets a new Time To Live value for a specified ipid.

# **Parameters**

Stack before call

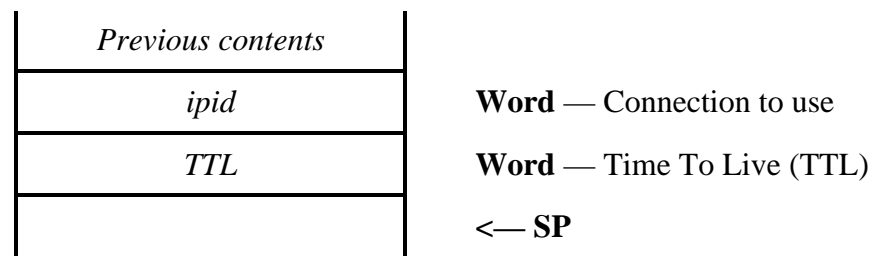

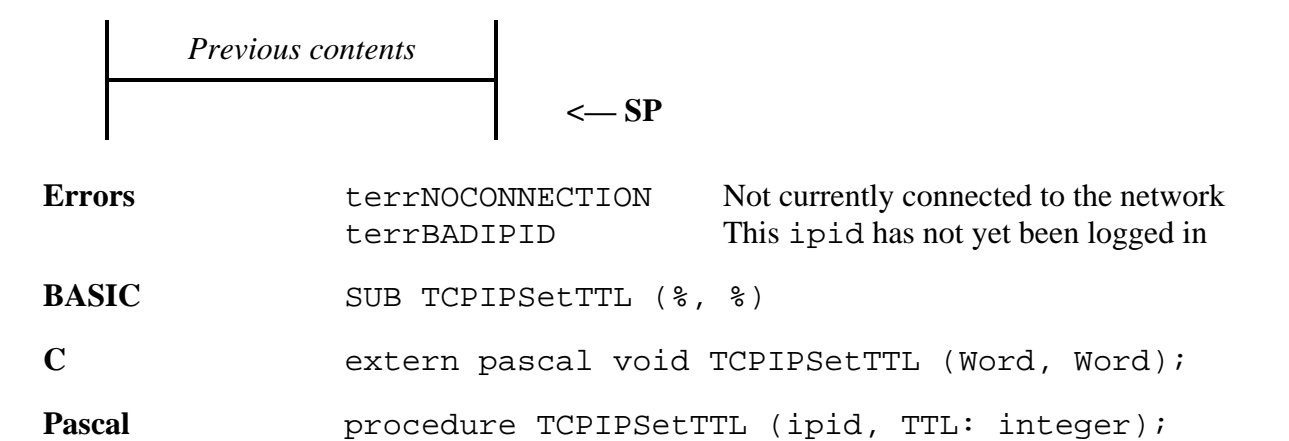

# **TCPIPSetSourcePort \$3736**

Sets a new source port for a specified ipid.

# **Parameters**

Stack before call

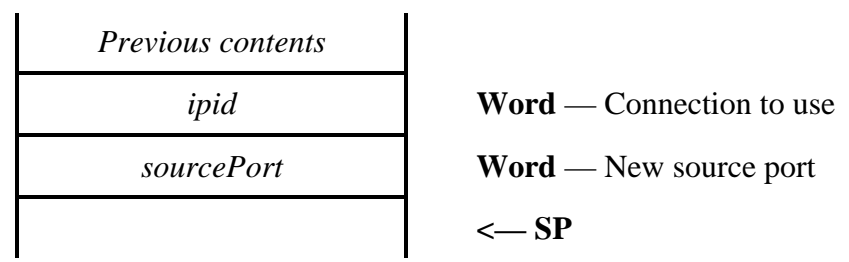

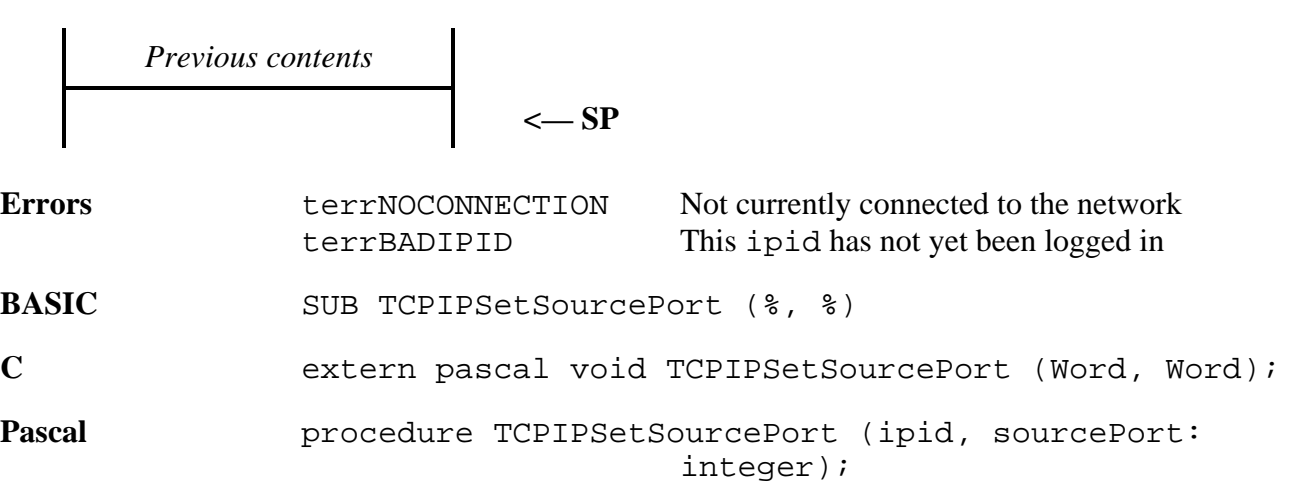

# **TCPIPGetUserStatistic \$4936**

Returns a specific statistic for the specified ipid.

# **Parameters**

Stack before call

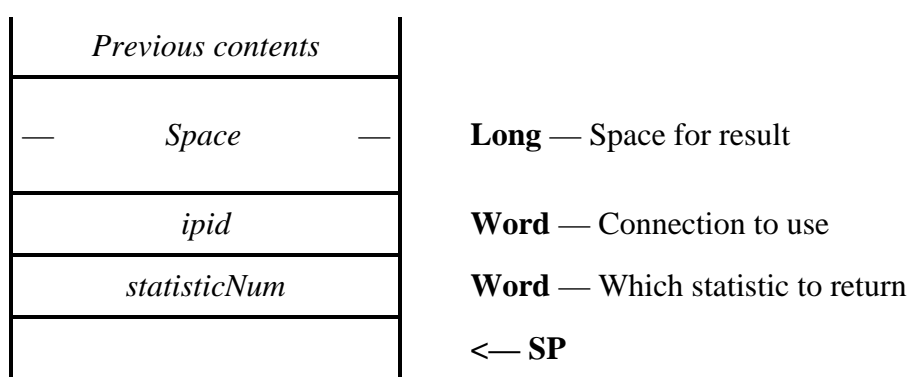

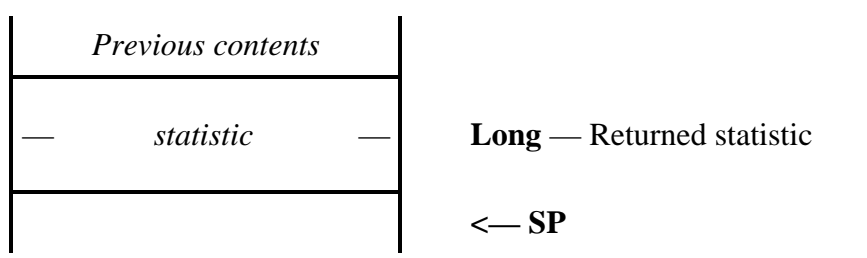

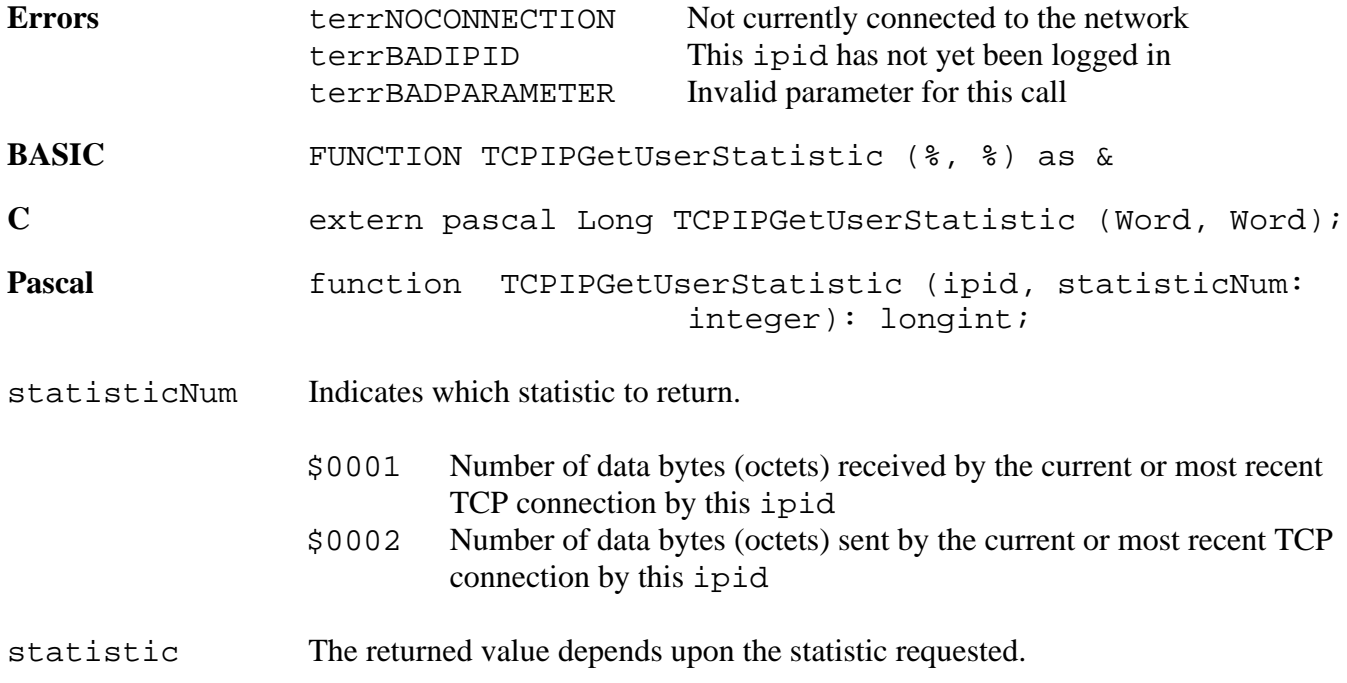

# **TCPIPSetNewDestination \$5036**

Sets a new destination IP address and port, which will take affect next time a connection is initiated.

### **Parameters**

Stack before call

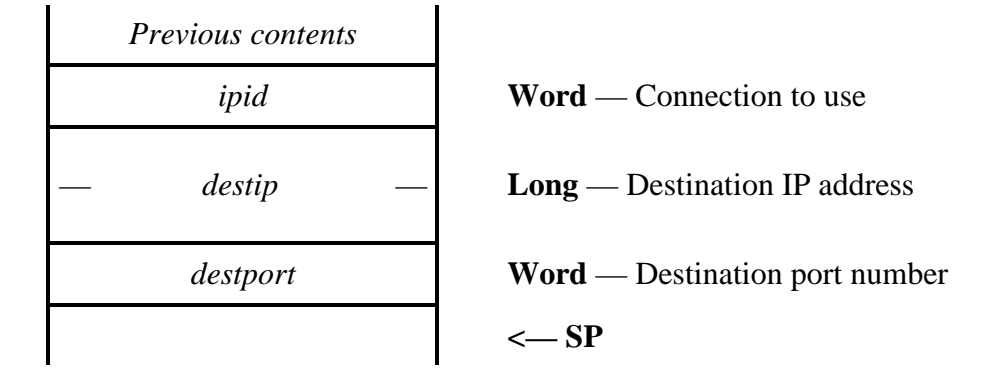

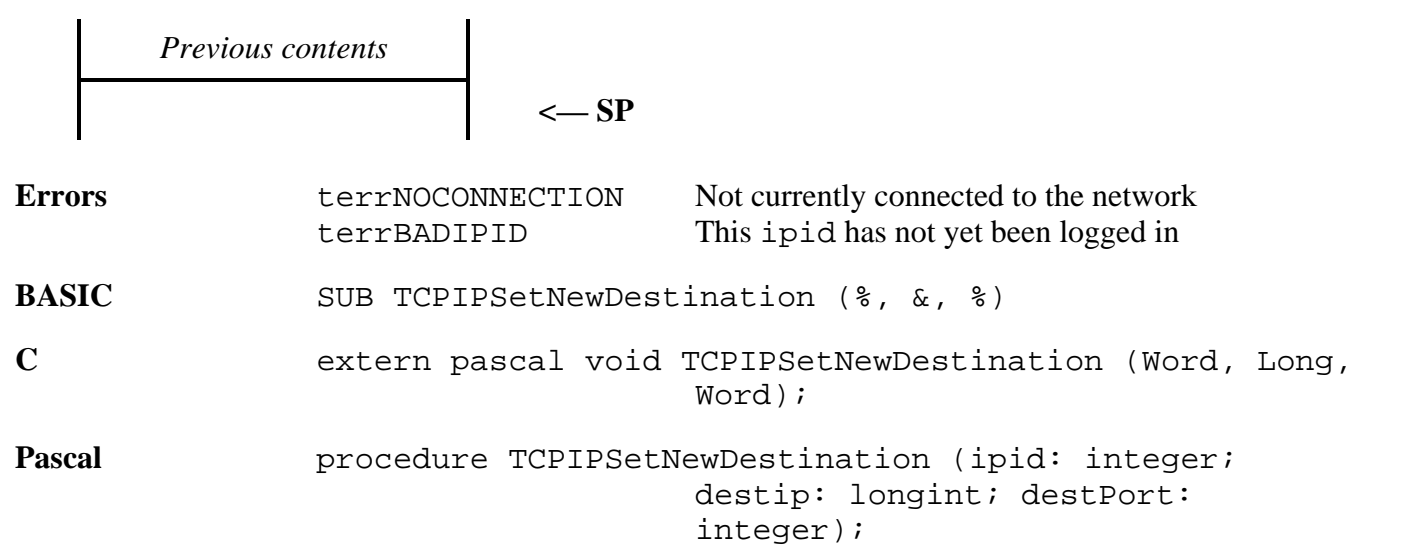

# **TCPIPGetDestination \$6236**

Returns the destination IP address and port which is being used for this ipid.

### **Parameters**

Stack before call

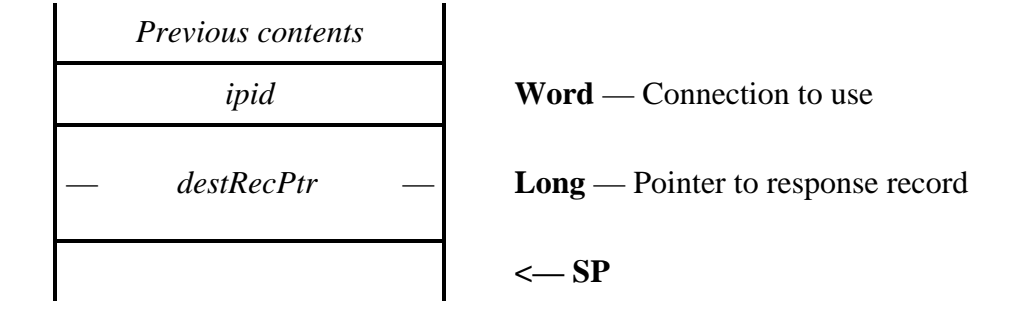

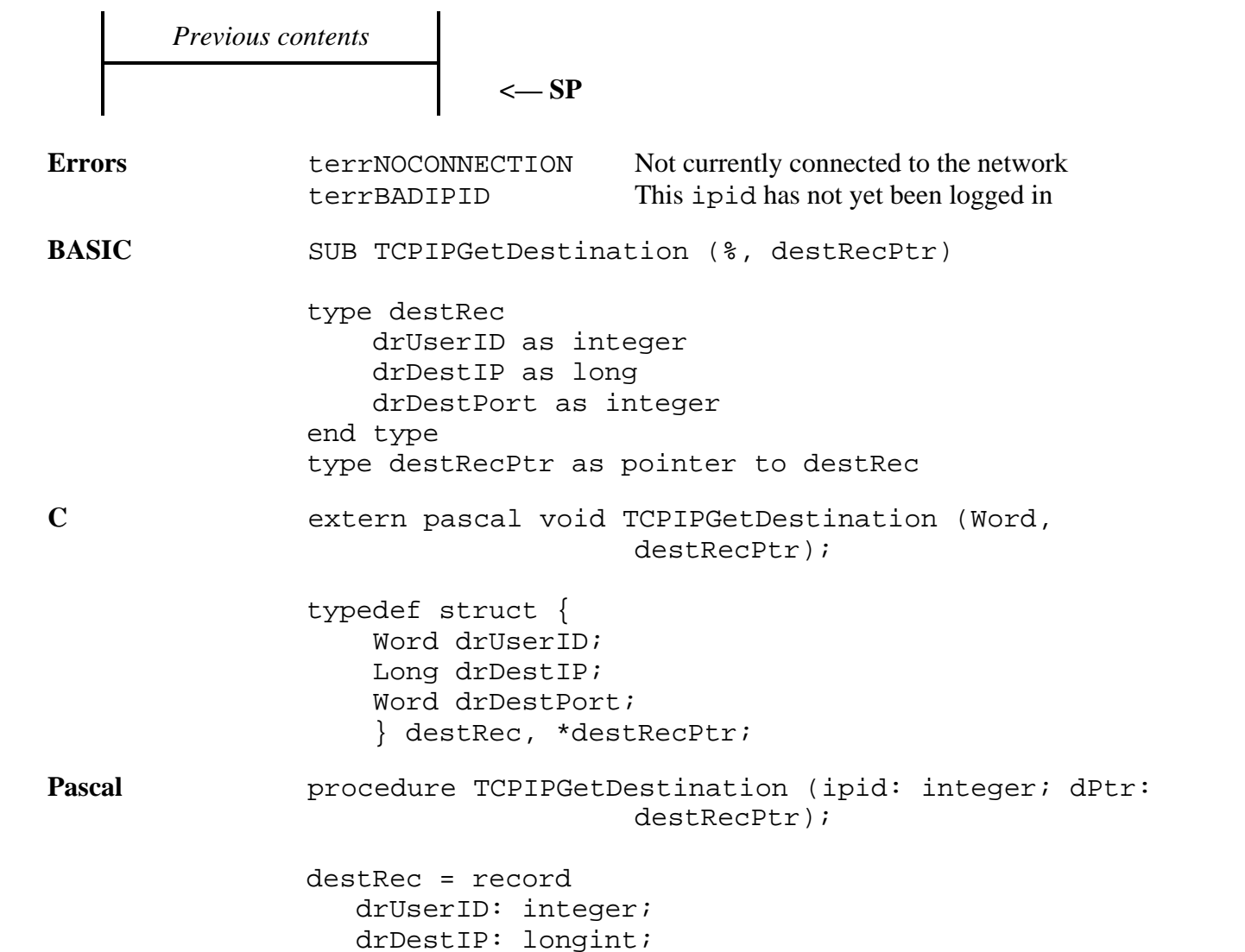

 drDestPort: integer; end; destRecPtr = ^destRec;

destRecPtr Points to the following response record:

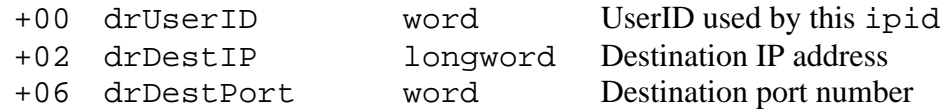

# **Library type calls**

These calls are typical of generic library functions, and do not directly deal with networking. They are primarily internal routines which may also be useful for developers.

# **TCPIPConvertIPToHex \$0D36**

Convert an ASCII text string representing a dotted decimal IP address, optionally followed by a comma delimited port number, into their equivalent number values.

### **Parameters**

Stack before call

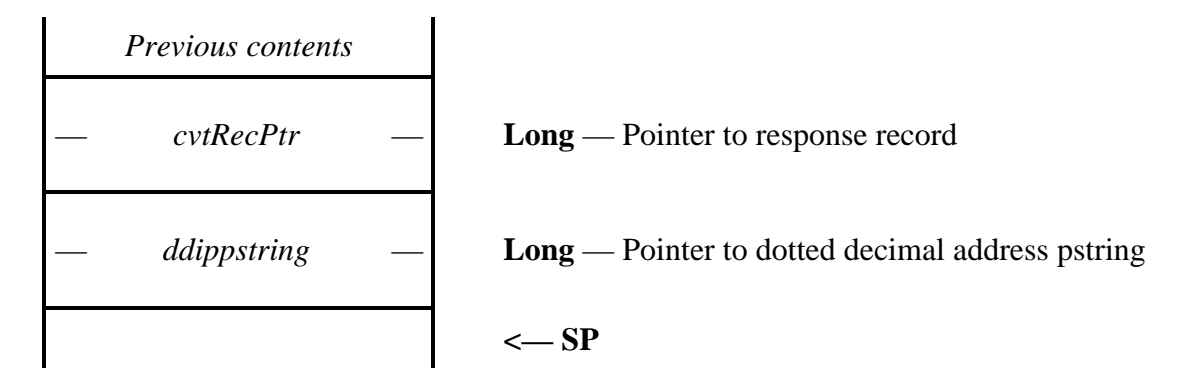

*Previous contents* **<— SP Errors** None. **BASIC** SUB TCPIPConvertIPToHex (cvtRecPtr, pstringPtr) type cvtRec cvtIPAddress as long cvtPort as integer end type type cvtRecPtr as pointer to cvtRec **C** extern pascal void TCPIPConvertIPToHex (cvtRecPtr, char \*); typedef struct { Long cvtIPAddress; Word cvtPort; } cvtRec, \*cvtRecPtr;

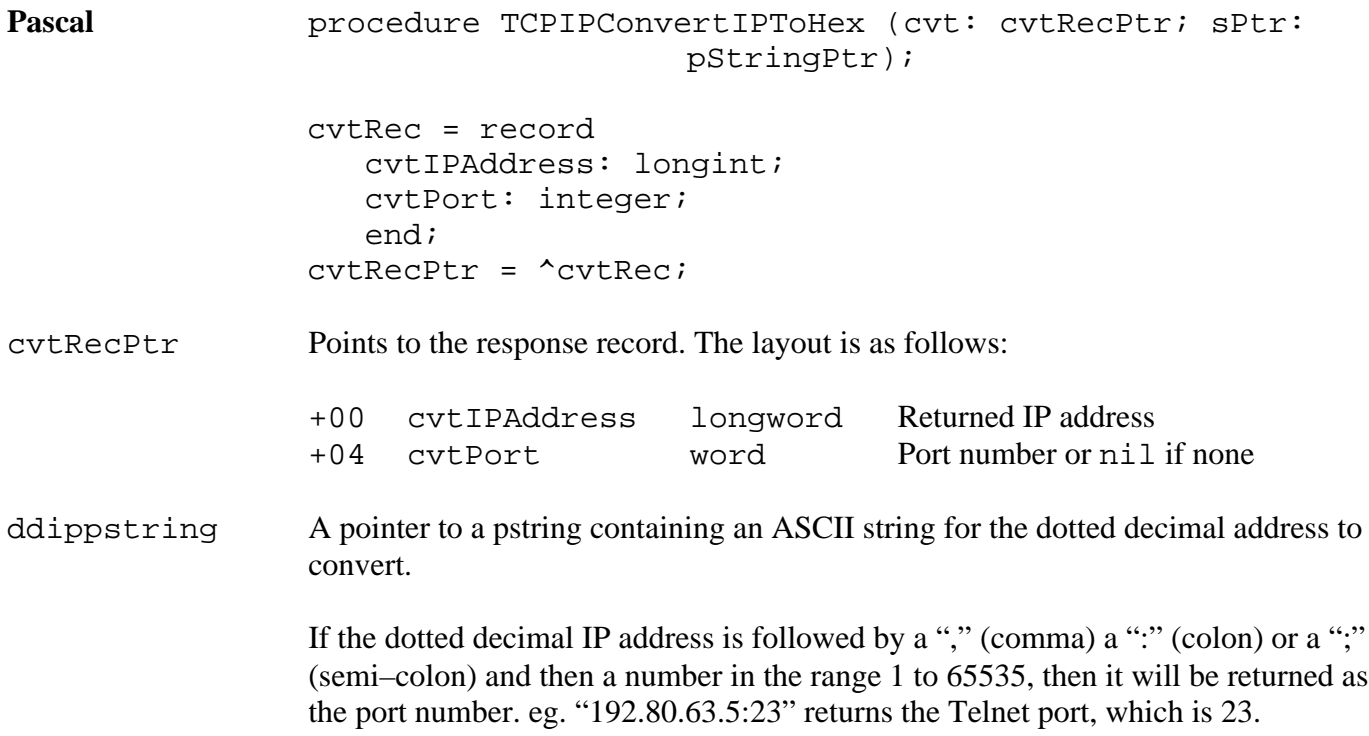

# **TCPIPConvertIPCToHex \$3F36**

Convert an ASCII text string representing a dotted decimal IP address, optionally followed by a comma delimited port number, into their equivalent number values.

### **Parameters**

Stack before call

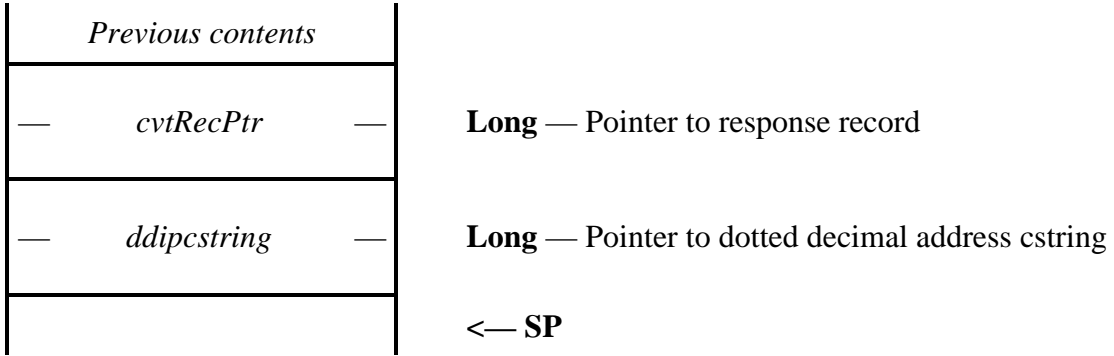

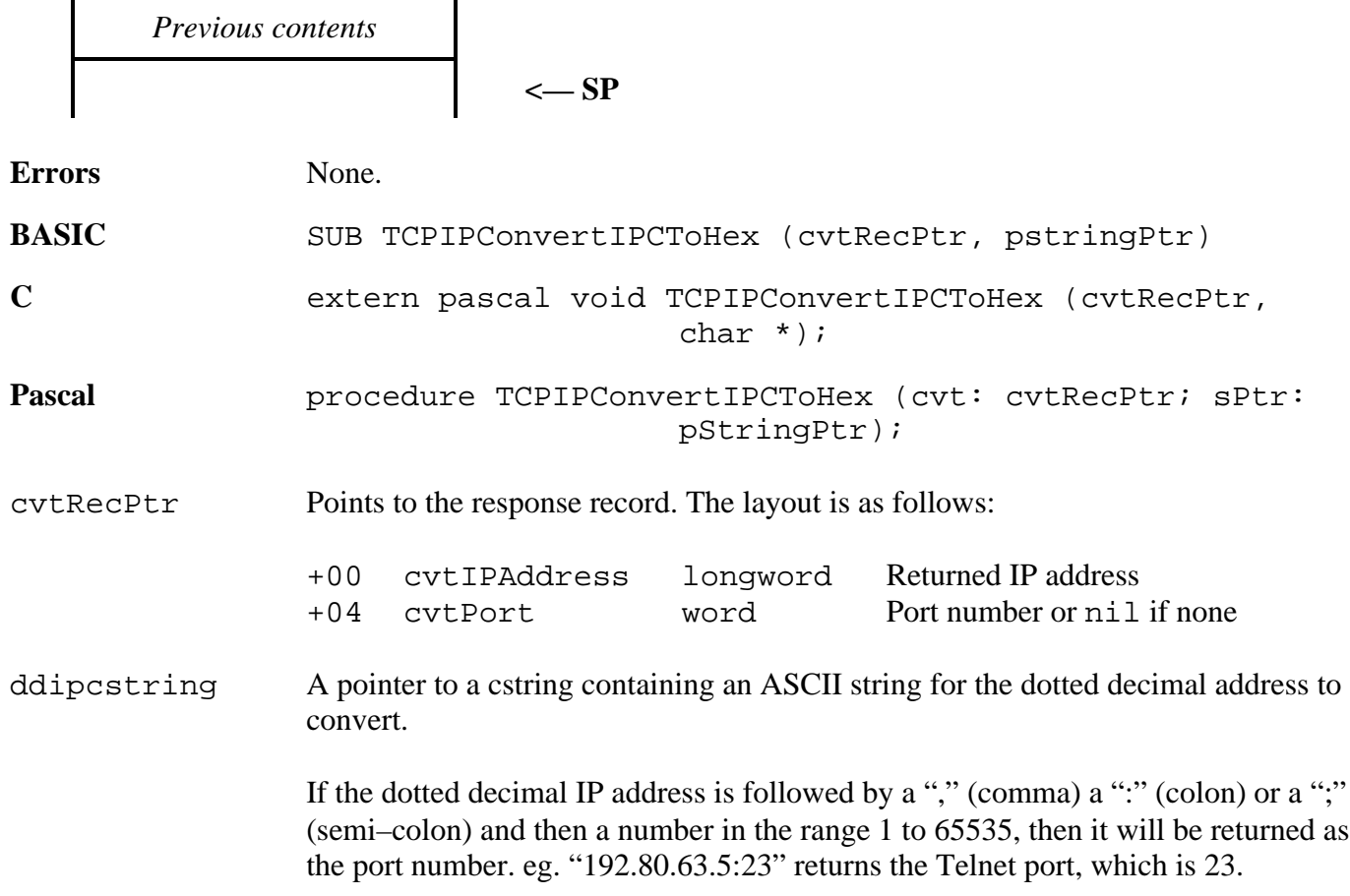

# **TCPIPConvertIPToASCII \$0E36**

Converts a longword IP address into a pstring ASCII text string of the dotted decimal equivalent.

# **Parameters**

Stack before call

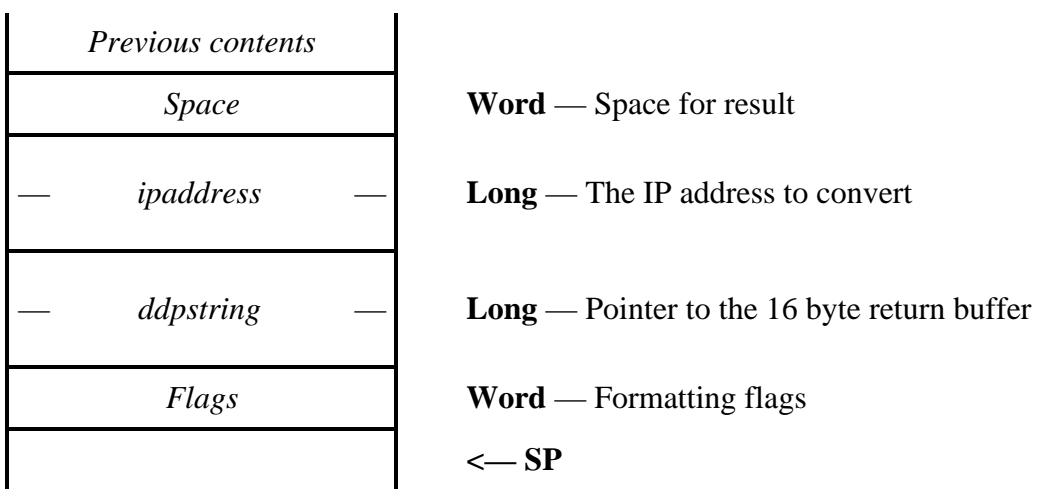

Stack after call

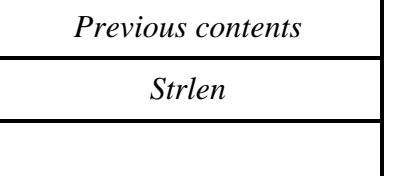

**Word** — The length of the returned string **<— SP**

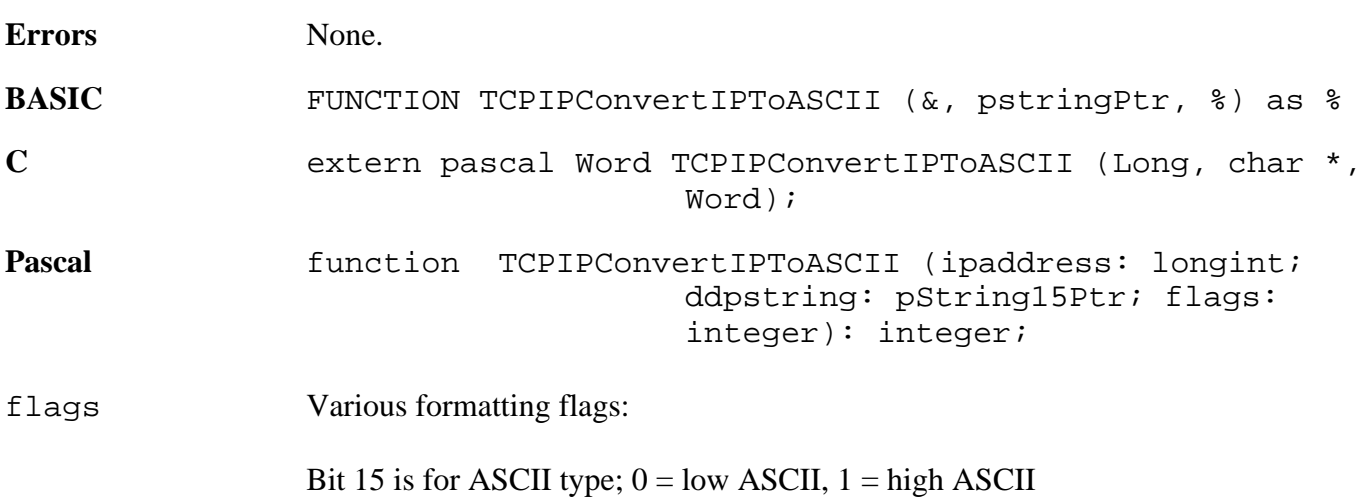

# **TCPIPConvertIPToCASCII \$5836**

Converts a longword IP address into a zero terminated ASCII text string of the dotted decimal equivelent.

### **Parameters**

Stack before call

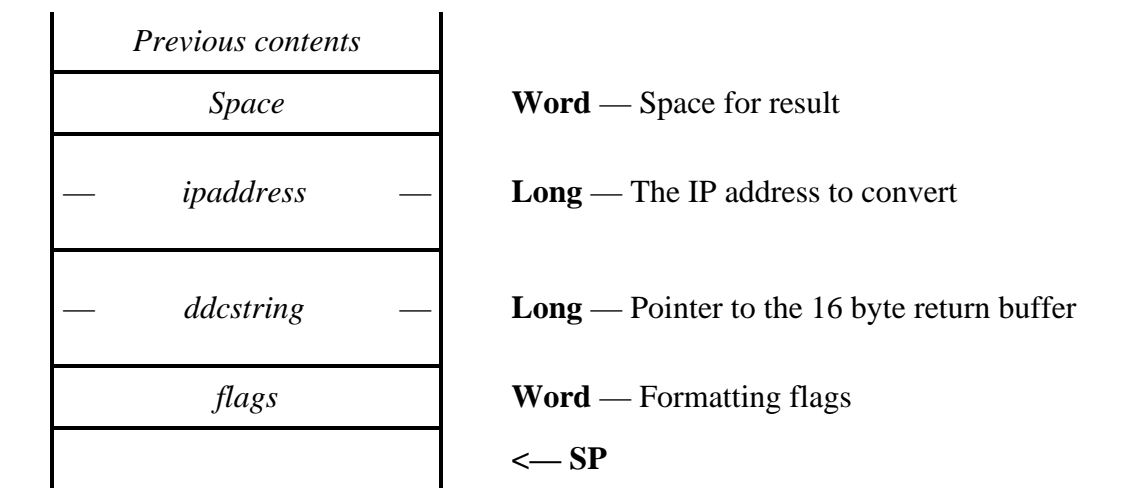

Stack after call

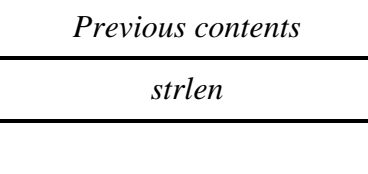

**Word** — The length of the returned string **<— SP**

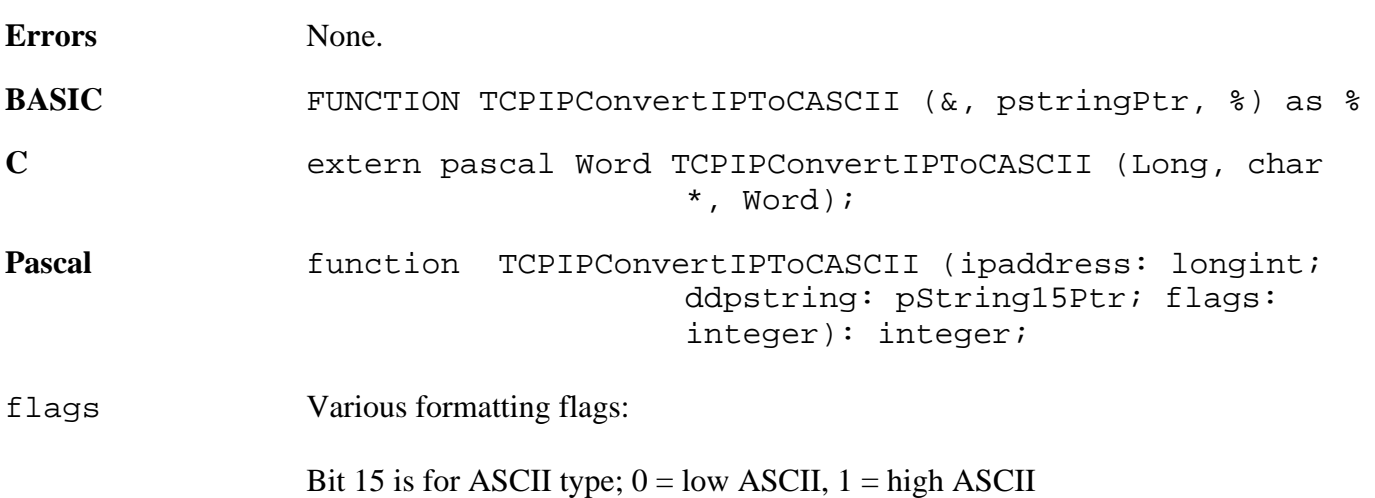

# **TCPIPConvertIPToClass \$4136**

Returns the class of a given IP address.

# **Parameters**

Stack before call

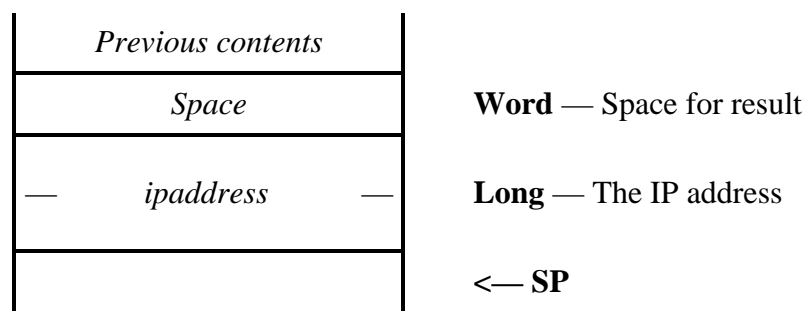

\$0003 Class D<br>\$0004 Class E

 $$0004$ 

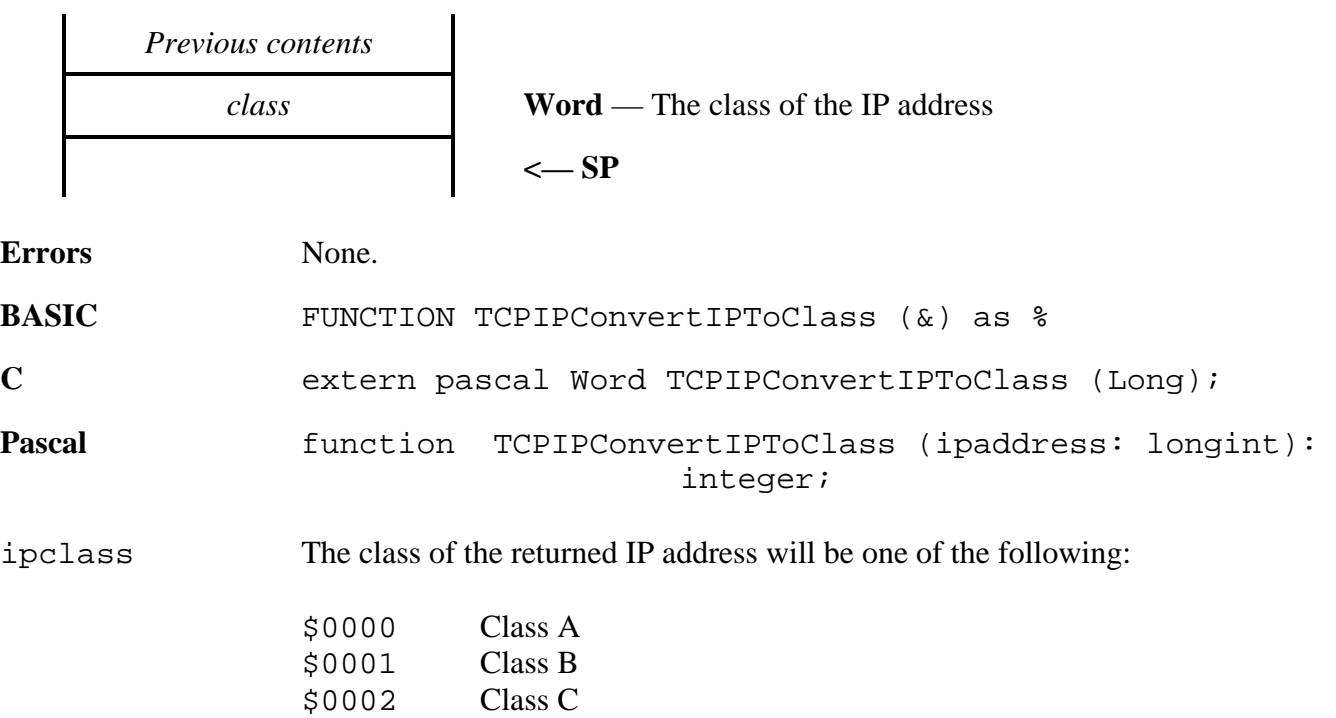

# **TCPIPMangleDomainName \$5936**

Takes an ASCII string as input, and modifies it for use as a syntactically correct domain name, which may be used as input to the DNR module.

### **Parameters**

Stack before call

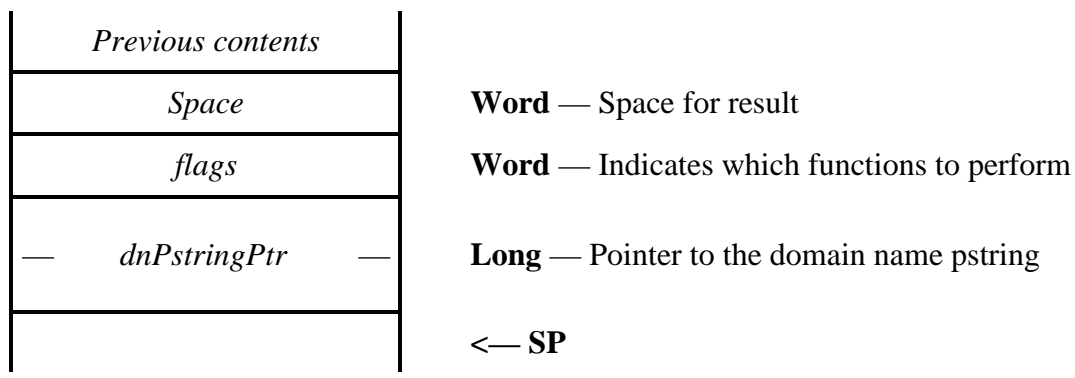

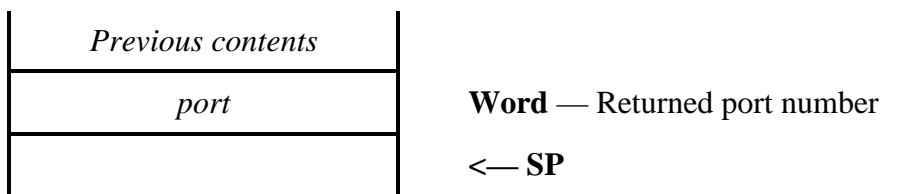

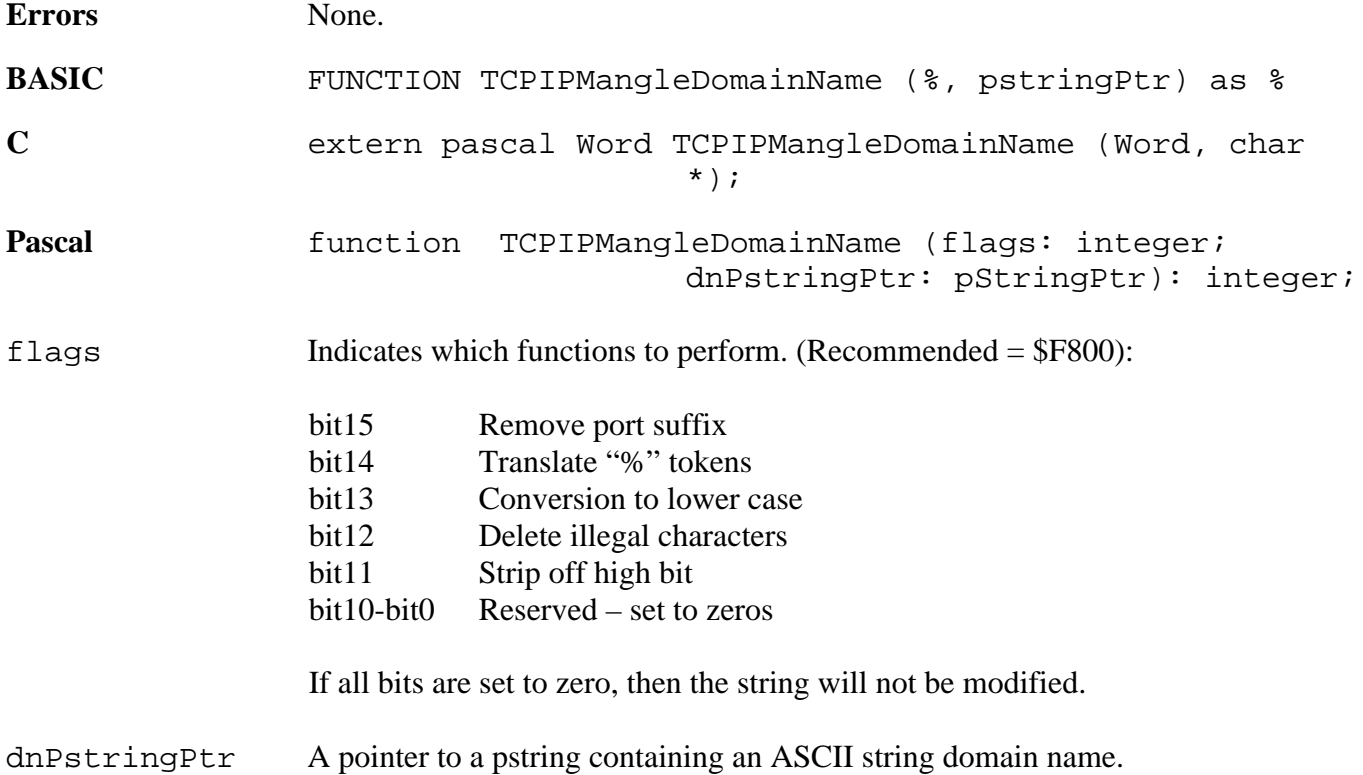

port If the domain name is is followed by a "," (comma) a ":" (colon) or a ";" (semi–colon) and then a number in the range 1 to 65535, then it will be returned as the port number, else it will be nil. eg. "delphi.com:23" returns the Telnet port, which is 23.

# **TCPIPPtrToPtr \$5536**

Copies memory in a forward direction from one location to another, optimised for speed.

### **Parameters**

Stack before call

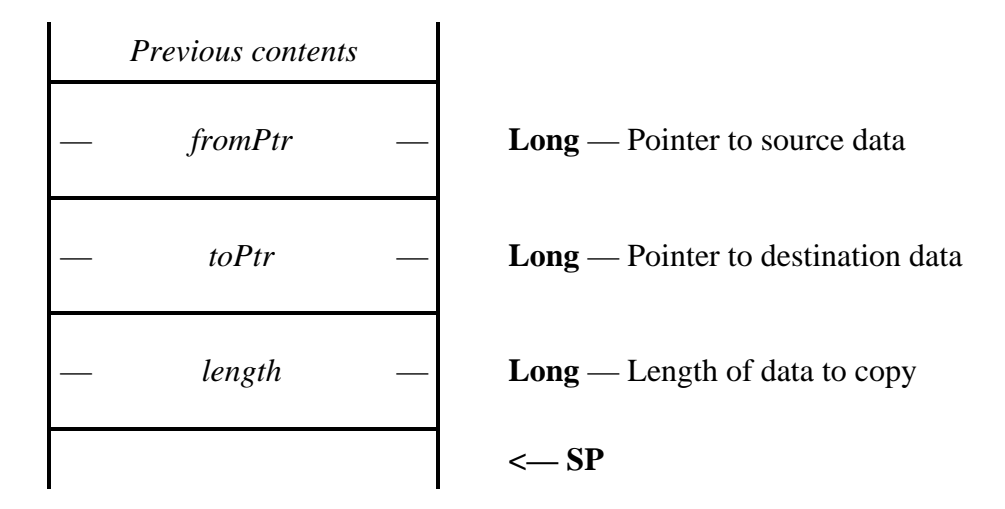

Stack after call

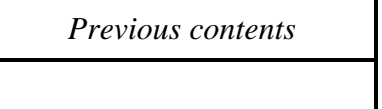

**<— SP**

**Errors** None.

**BASIC** SUB TCPIPPtrToPtr (ptr, ptr, &)

**C** extern pascal void TCPIPPtrToPtr (ptr, ptr, Long);

Pascal procedure TCPIPPtrToPtr (fromPtr, toPtr: ptr; length: longint);

# **TCPIPPtrToPtrNeg \$5636**

Copies memory in a backward direction from one location to another.

### **Parameters**

Stack before call

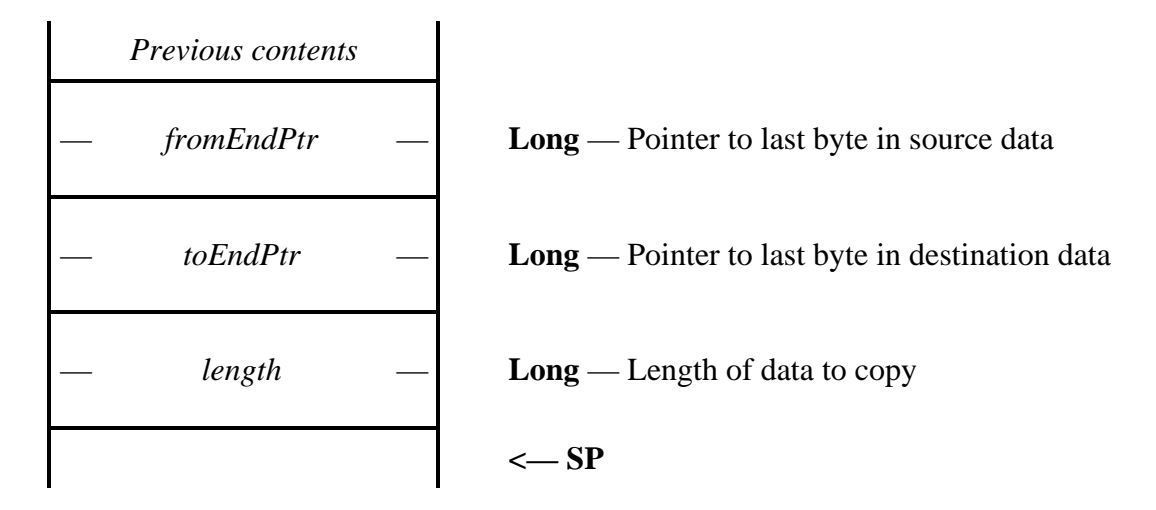

Stack after call

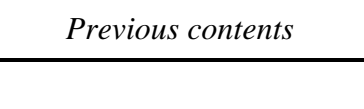

**<— SP**

**Errors** None.

BASIC SUB TCPIPPtrToPtrNeg (ptr, ptr, &)

**C** extern pascal void TCPIPPtrToPtrNeg (ptr, ptr, Long);

Pascal procedure TCPIPPtrToPtrNeg (fromEndPtr, toEndPtr: ptr; length: longint);

# **TCPIPValidateIPString \$4836**

Returns a flag indicating whether the passed pstring is a valid ASCII representation of an IP address.

### **Parameters**

 $\blacksquare$ 

Stack before call

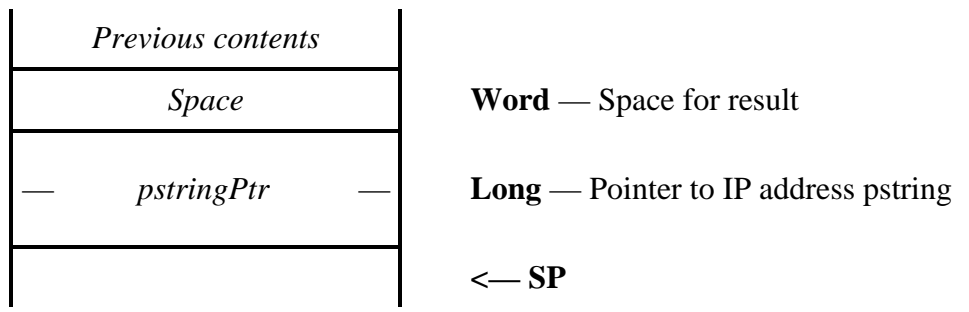

Stack after call

 $\mathbf{r}$ 

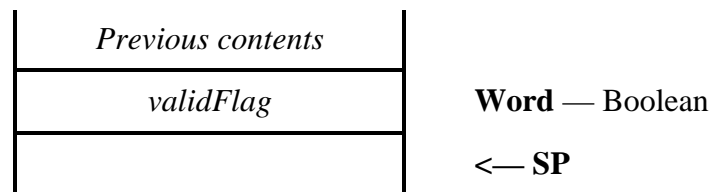

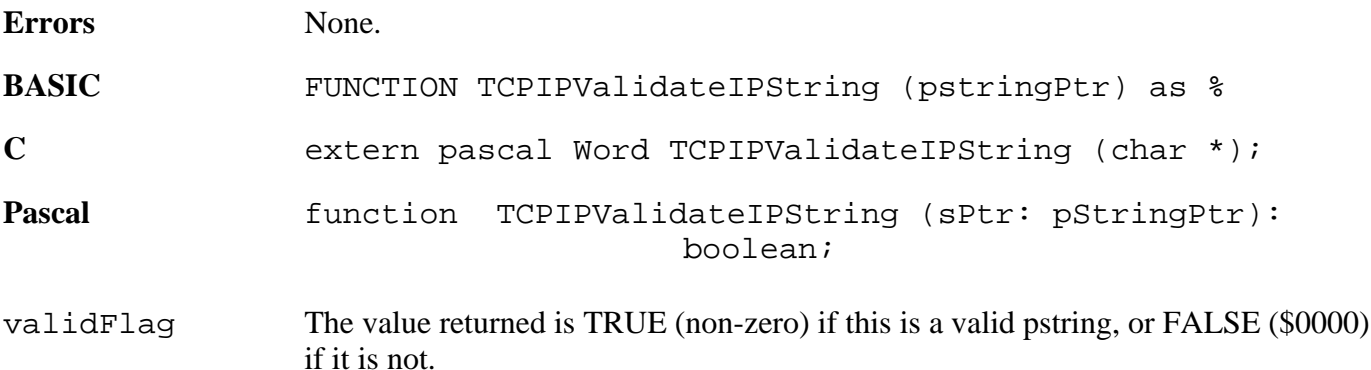

This call does not interrogate the resultant IP address to see if it exists or is valid from a network administration standpoint. It simply checks to make sure it is a valid dotted decimal address. ie. four numeric arguments, each between 0 and 255 inclusive, delimited by decimal point symbols.

# **TCPIPValidateIPCString \$1536**

Returns a flag indicating whether the passed cstring is a valid ASCII representation of an IP address.

### **Parameters**

Stack before call

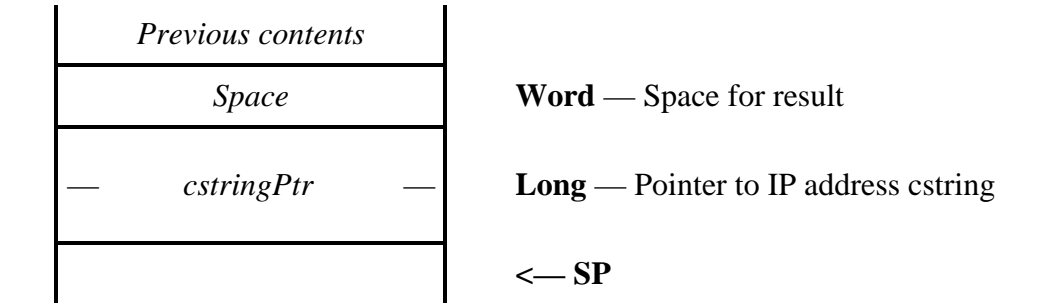

Stack after call

 $\blacksquare$ 

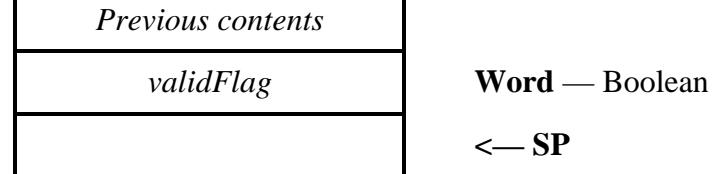

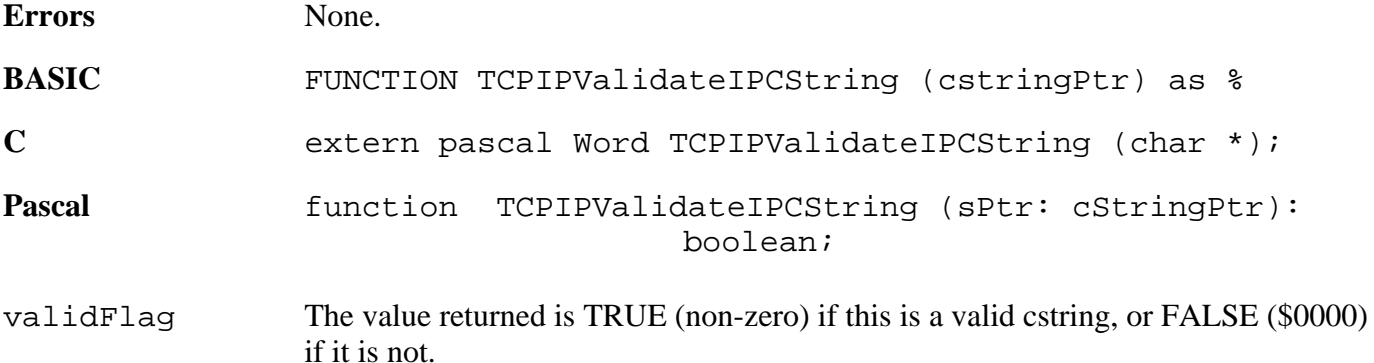

This call does not interrogate the resultant IP address to see if it exists or is valid from a network administration standpoint. It simply checks to make sure it is a valid dotted decimal address. ie. four numeric arguments, each between 0 and 255 inclusive, delimited by decimal point symbols.

# **Link layer modules**

Link layer protocols, such as PPP, are handled through the Marinetti link layer module interface, and are individually loaded as required from the \*:System:TCPIP folder.

Marinetti link layer modules are OMF files of file type \$00BC and auxilliary type \$00004083.

Once loaded, the module load point is used as a dispatch procedure, much like the toolbox, and is called with the accumulator and index registers long. Upon entry, the registers will be as follows:

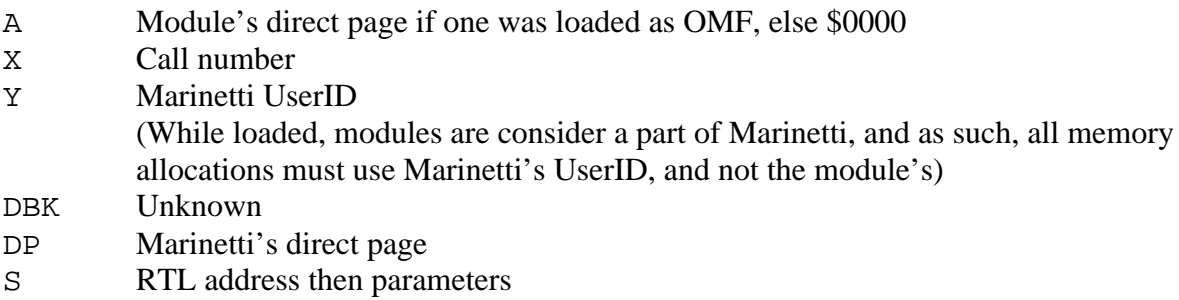

If the module was built with its own direct page, then A will contain its address in bank 0. A value of \$0000 indicates there is no direct page allocated and you should either allocate your own now, or use part of Marinetti's. The direct page register will contain Marinetti's direct page, on which you have exclusive access to offsets \$E0-\$FF. These locations will be preserved for you across calls, and so may be used for permanent variables while loaded and started.

On exit, A will contain a Marinetti error code in the terr\_\* range ANDed with terrmask, with the carry flag indicating any errors. The DBK and DP registers must be restored, and the stack fixed to remove the input parameters passed by the call.

How your module works is up to you, as long as it conforms to the calling interface. All of the included modules which use the serial port, allocate an internal interrupt buffer at LinkStartup time, and build datagrams from there each time LinkGetDatagram is called. However, there is nothing to stop a module building within an interrupt loop and queuing internally, or letting an external processor, such as a network card, do the work, so long as IP datagrams are returned to Marinetti via the LinkGetDatagram call.

Configuration data for link layer modules are stored within Marinetti, and applications may access them using the TCPIPGetConnectData, TCPIPSetConnectData, TCPIPGetDisconnectData and TCPIPSetDisconnectData tool calls. Additionally, they may be edited using the TCPIPEditLinkConfig call.

Link layer modules must be careful when changing the layout of their connect and disconnect data, as users may have an older versions currently installed. Modules should either include a version word at the beginning of the data, or be able to recognise earlier layouts of the data.

While Marinetti looks after saving the configuration data for each module, the data itself is private to the module concerned. For reference, the configuration data for SLIP and PPP (scripted) are currently defined as ASCII scripts, and all the rest which ship with Marinetti are proprietary.

# LinkInterfaceV \$0000

Returns the maximum link layer module interface which this link layer module supports.

### **Parameters**

Stack before call

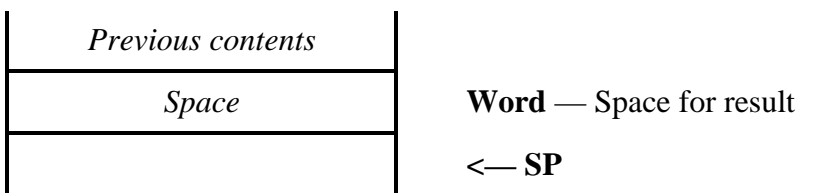

Stack after call

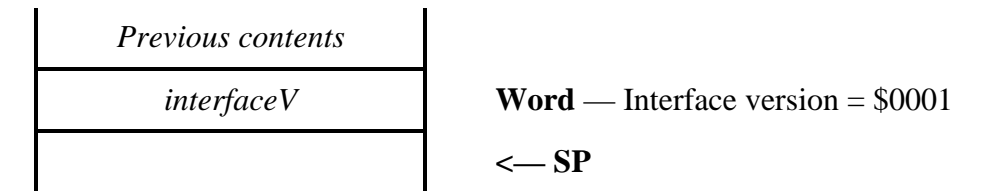

interfaceV The interface described in this document is \$0001

# **LinkStartup \$0002**

Starts the link layer module once it is loaded. The module should perform any initialisation tasks short of actually starting a connection.

### **Parameters**

Stack before call

$$
Previous contents
$$
 
$$
\leftarrow SP
$$

$$
Previous contents
$$
 
$$
\leftarrow SP
$$

# **LinkShutDown \$0004**

Marinetti will purge the module from memory, once this call has completed. The module has no choice in the matter.

### **Parameters**

Stack before call

*Previous contents* **<— SP**

$$
Previous \; contents
$$
 
$$
\leftarrow SP
$$

# **LinkModuleInfo \$0006**

Returns information about the module.

### **Parameters**

Stack before call

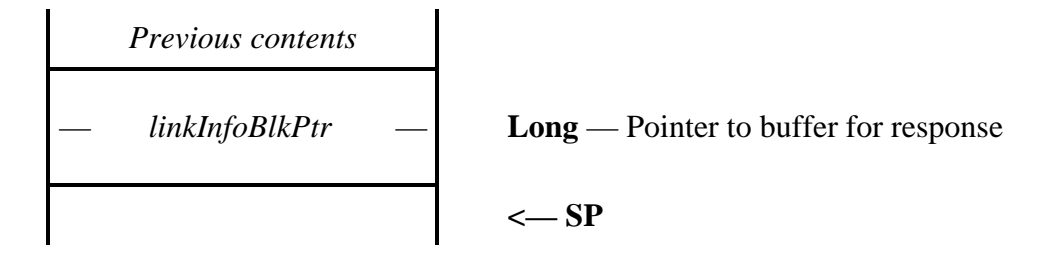

Stack after call

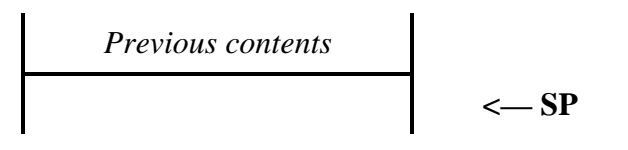

linkInfoBlkPtr Points to a fixed length 27 byte response buffer as follows:

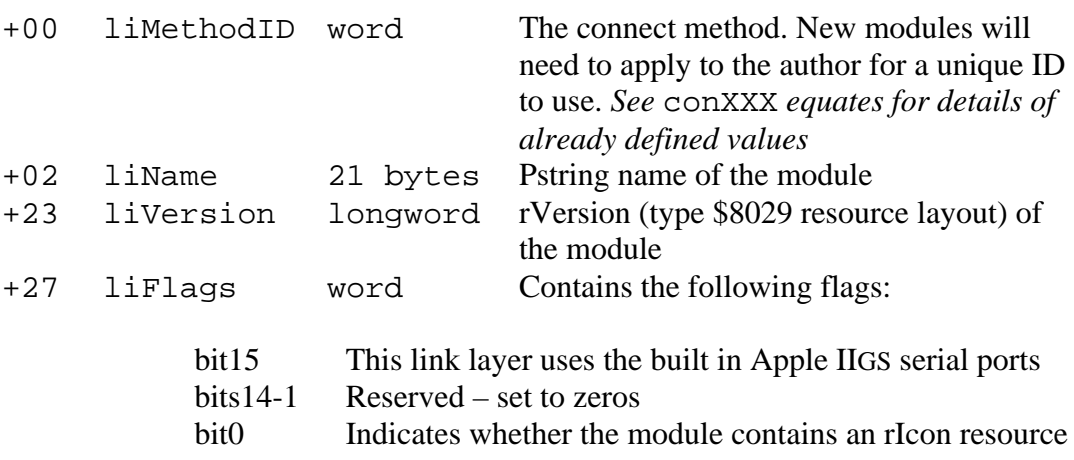

## **LinkGetDatagram \$0008**

Returns a raw data datagram from the network.

### **Parameters**

Stack before call

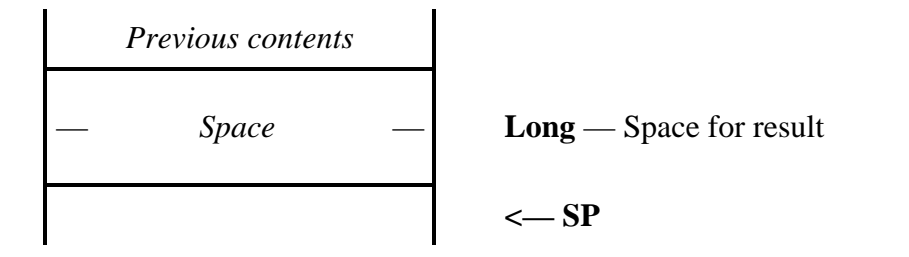

Stack after call

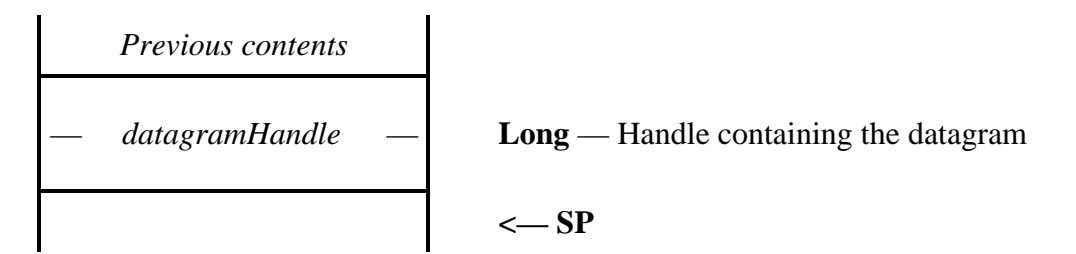

datagramHandle The handle must be allocated with Marinetti's UserID, which was passed to the module during the call, and must contain a valid IP datagram, stripped of any underlying network headers. If there is no datagram waiting, then datagramHandle will be returned as nil.

# **LinkSendDatagram \$000A**

Sends an IP datagram to the network via the module's datagram encapsulation.

### **Parameters**

Stack before call

*Previous contents* — *datagramPtr* — **Long** — Pointer to the datagram data *datagramLength* **Word** — Length of the datagram to send **<— SP** 

Stack after call

$$
Previous \; contents
$$
 
$$
\leftarrow SP
$$

The module should wrap the datagram in the appropriate datagram encapsulation, and send it to the network.

# **LinkConnect \$000C**

Attempts to connect Marinetti to the network.

### **Parameters**

Stack before call

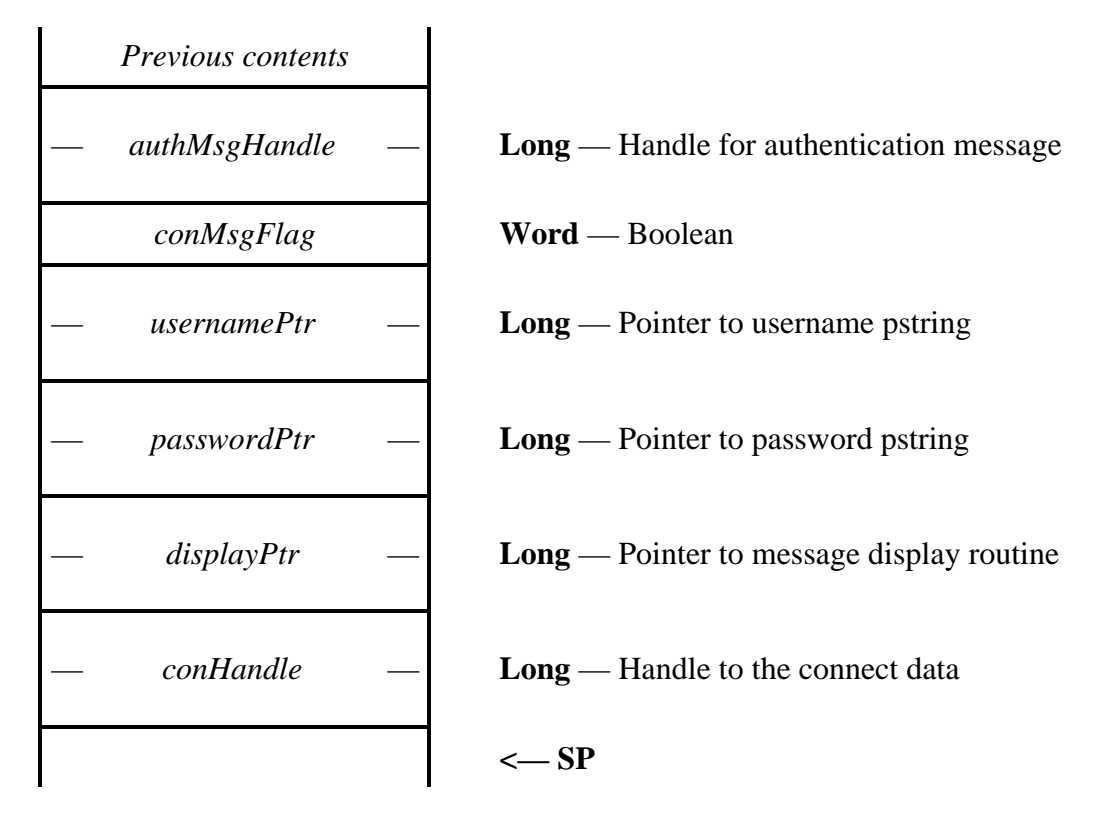

Stack after call

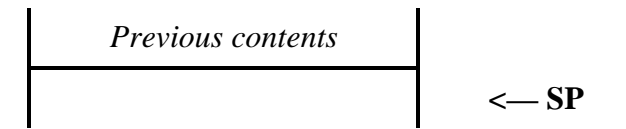

authMsgHandle If the link layer supports an authentication method, then any optional authentication messages should be copied into this handle, which is supplied as initially empty. If the link layer does not support authentication messages, then the handle should simply be ignored. The data may then be retrieved by an application by using the TCPIPGetAuthMessage call. This is one of Marinetti's permanent data handles and must remain valid. You may resize it as required, by using \_SetHandleSize. conMsgFlag The value is TRUE (non-zero) if link layer modules are to display connect

messages, and FALSE (\$0000) if they are not.

displayPtr Points to the calling applications message display routine. It is possible for conMsgFlag to be true, yet displayPtr is nil. The link layer module is expected to handle this situation correctly, and not issue any display call backs. The module is also completely in charge of calling the displayPtr routine, including any register preservation required.*See* TCPIPConnect *for more details*.

### conHandle The handle content must not be altered or purged, as it belongs to Marinetti.

Valid error codes are those returned by the TCPIPConnect tool call, ANDed with terrmask.

Once the link is active, the link layer must fill in the link layer variables (see LinkGetVariables call) correctly before returning.

## **LinkReconStatus \$000E**

Returns a flag indicating whether the module is in a state to reconnect.

### **Parameters**

 $\mathbf{r}$ 

Stack before call

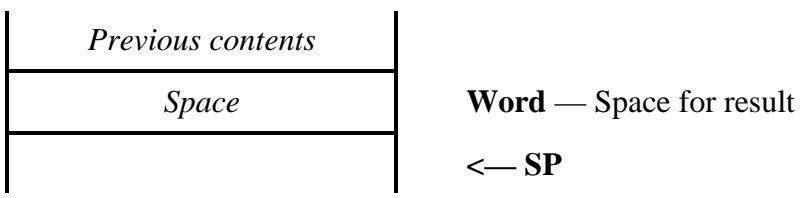

Stack after call

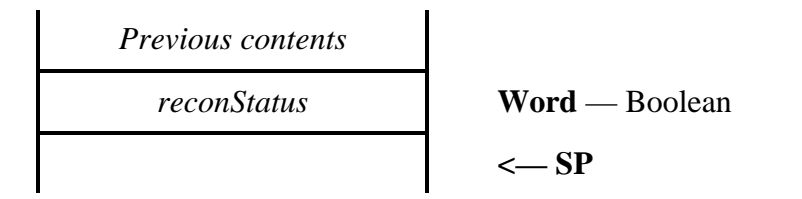

reconStatus The value returned is TRUE (non-zero) if this link layer module is able to reconnect to the network, and FALSE (\$0000) if it is not.

### LinkReconnect \$0010

Attempts to reconnect to the network, assuming the physical connection is still active, but the logical connection is not. An example would be a serial connection such as SLIP, where the modem is still connected to an ISP after a reboot, and the user wants to continue from where they left off.

### **Parameters**

Stack before call

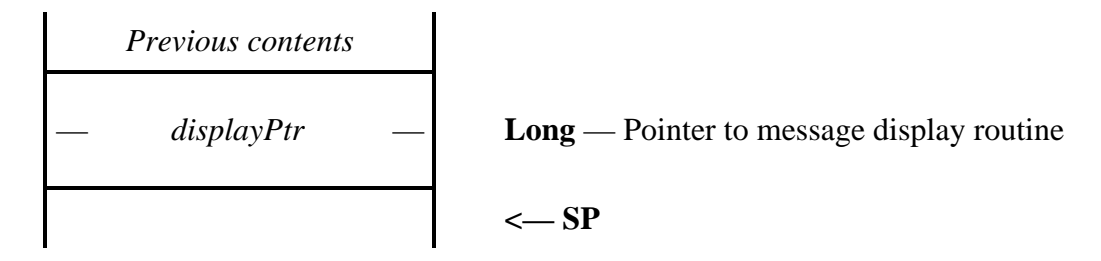

Stack after call

$$
Previous contents
$$
 
$$
<\!\!\!\!\!\!\!-\mathrm{SP}
$$

Modules do not have to support this call. It is provided primarily for developers to stay connected while testing. If not supported, simply return an error in the terr\_\* range, and ANDed with terrmask, indicating an appropriate problem with the link. The only variable (see the LinkGetVariables call) the link layer module should touch during this call, is lvConnected.

If a link layer module wishes to save its own data so it may better support the reconnect facility, it should write its data to a file in \*:System:TCPIP:, preferrably one named after the link layer, for example PPP.state.

Before LinkReconnect is called, Marinetti will store the reconnection IP address in lvIPaddress in case the link layer module requires it. There is no facility for using a different IP address on a reconnection.

### LinkDisconnect \$0012

Attempts to disconnect Marinetti from the network.

### **Parameters**

Stack before call

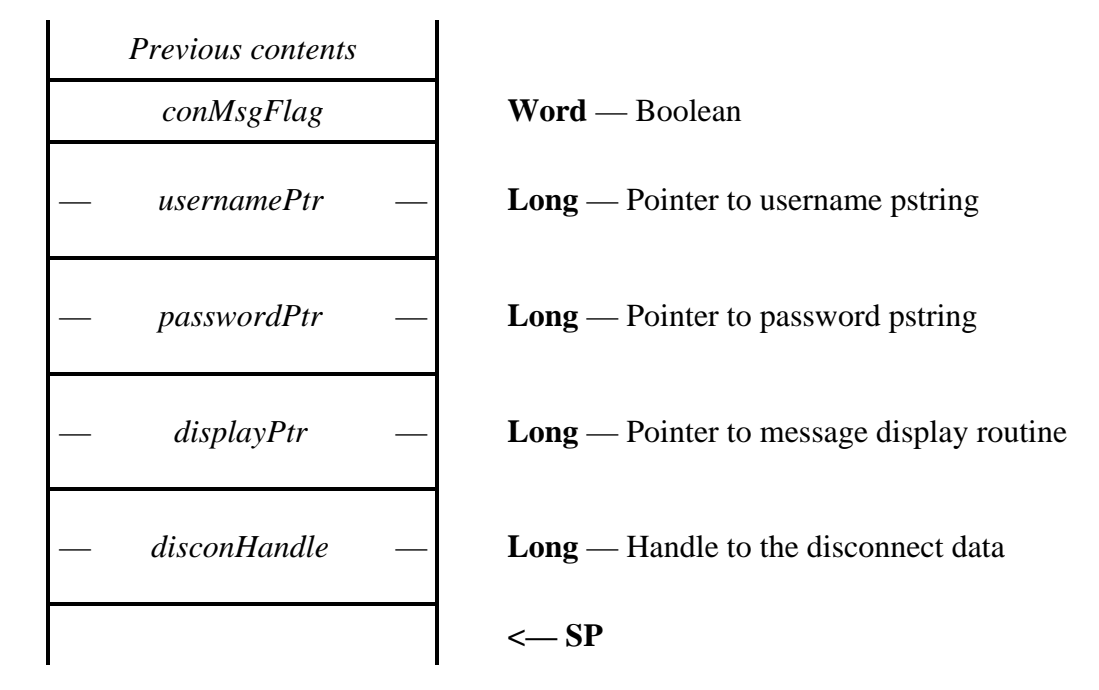

Stack after call

*Previous contents* **<— SP**

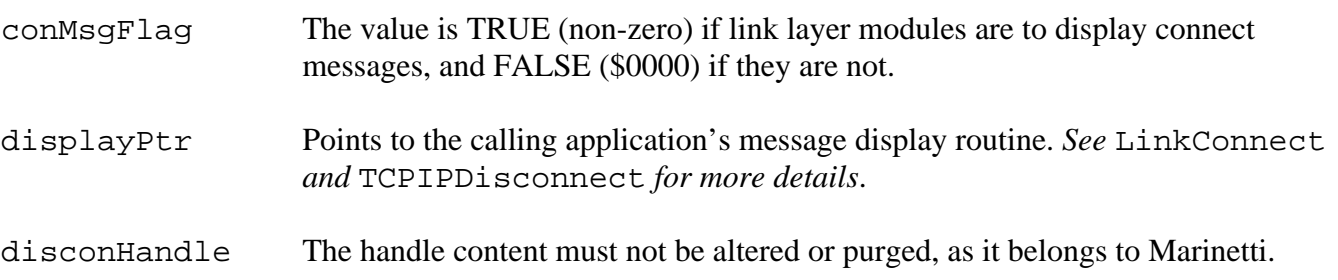

Valid error codes are those return by the TCPIPDisconnect tool call, and ANDed with terrmask.

Before returning, the link layer module should set the lvConnected flag (see the LinkGetVariables call) appropriately. All other variables may be left as is, even though the link may have been dropped, and in fact may be used by Marinetti for post connection processing.

# **LinkGetVariables \$0014**

Returns a pointer to the link layer module's variables.

### **Parameters**

Stack before call

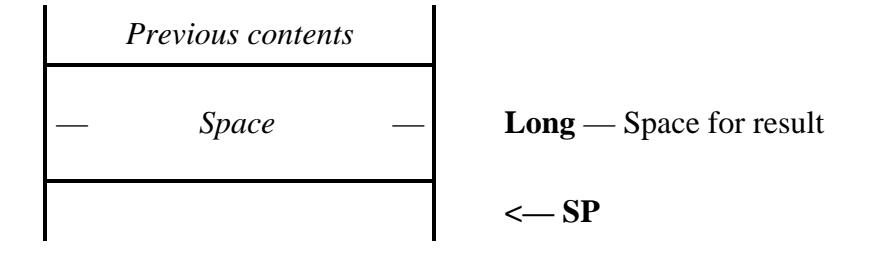

Stack after call

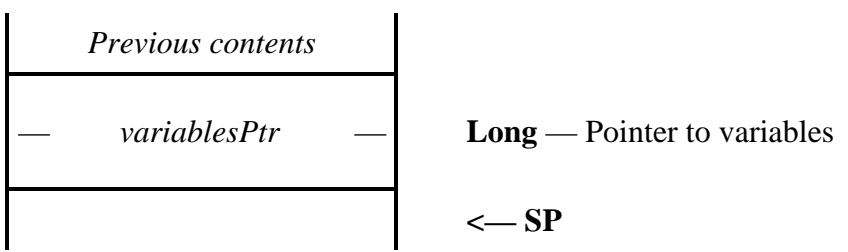

variablesPtr Points to the following data block:

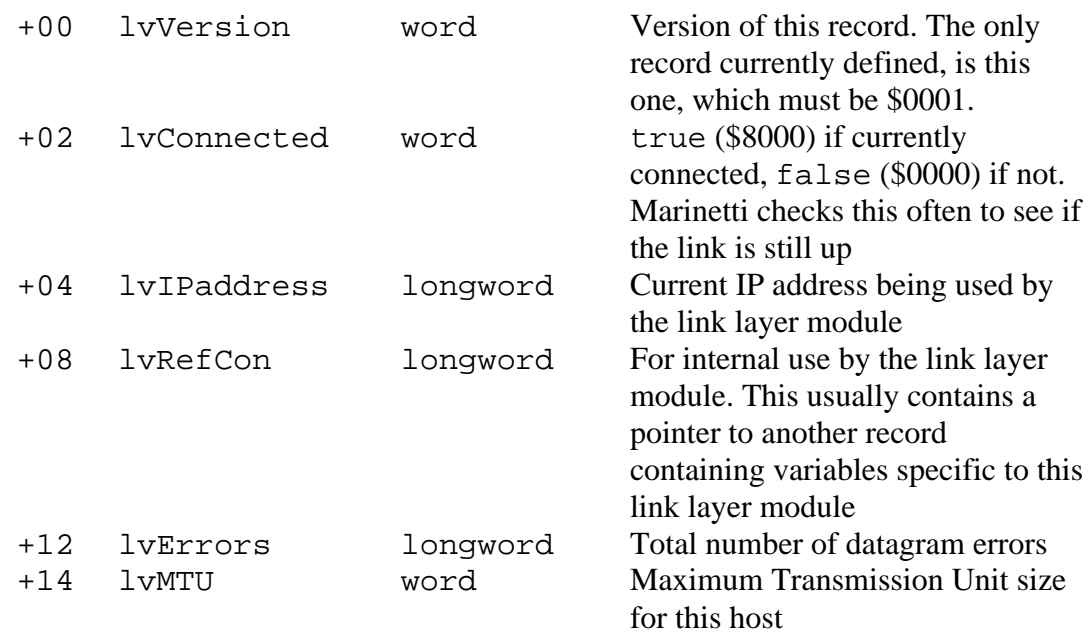

The above record must remain fixed in memory while the module is loaded.

### **LinkConfigure \$0016**

Presents a window allowing the user to edit configuration parameters required by the link layer module. This call is currently only made by the Control Panel, but may be made by other applications which may control Marinetti's setup.

### **Parameters**

Stack before call

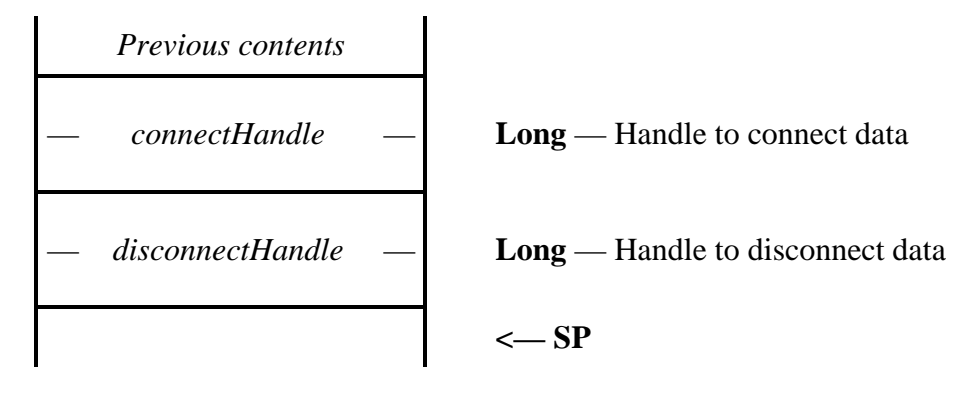

Stack after call

$$
Previous \; contents
$$
 
$$
\leftarrow SP
$$

This call passes two handles, containing the connect and disconnect data respectively. The handles may be resized and edited as required. If either of the handles are empty, then there is currently no configuration data, and the handle should be resized and initialised before presenting any dialogs to the user.

When called, the desktop will be displayed, and the following tool sets will guarantee to have been started. Other tool sets may have also been started, but the module should check before using them and start them if necessary, and shut them down again on exit.

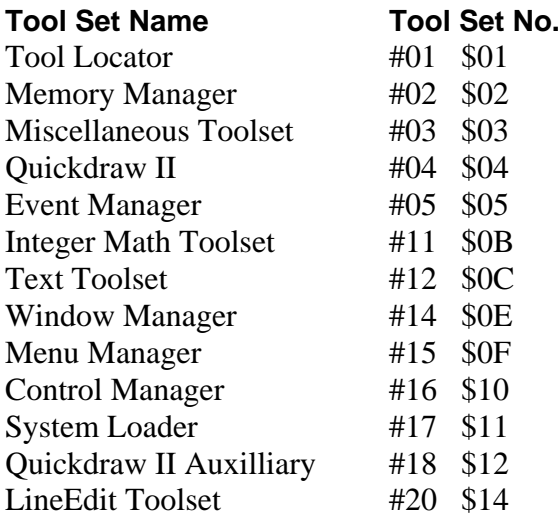

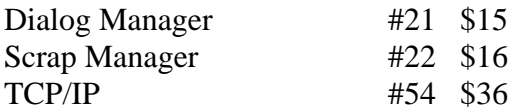

uNOTE: *The module's resource fork is not available during calls to the module. Attempts by a module to open its resource fork may cause the module and Marinetti to crash.*
## **Outward bound notifications**

It may be useful for some applications to be notified asynchronously when certain events occur within Marinetti, such as the network going up and down. Marinetti provides this facility via System 6 IPC requests.

An application that wishes to receive requests sent by Marinetti, should first call the Tool Locator tool set call AcceptRequests with a nameString such as TCP/IP~CompanyName~ProductName~. CompanyName is the name of your company and ProductName is the name of your product. Marinetti sends its requests to every application with a nameString beginning with TCP/IP.

The requests which Marinetti sends out should not be accepted by your routine. They are informational only.

### **TCPIPSaysHello \$8101**

Marinetti sends this request once it has completed its startup procedure.

dataIn is reserved

dataOut is reserved

### **TCPIPSaysNetworkUp \$8102**

Marinetti sends this request immediately a network connection is made.

dataIn is a pointer to the following data buffer:

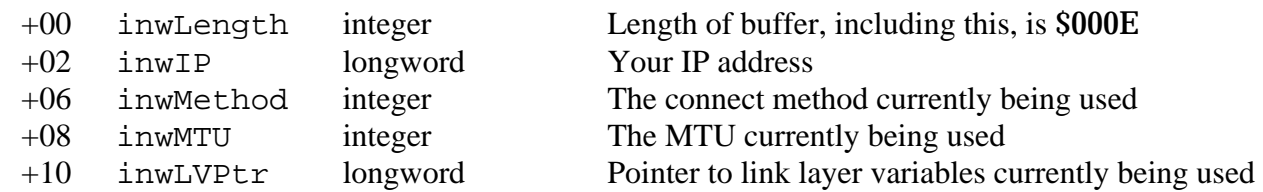

dataOut is reserved

### **TCPIPSaysNetworkDown \$8103**

Marinetti sends this request immediately after it has disconnected from the network.

dataIn is a pointer to the following data buffer:

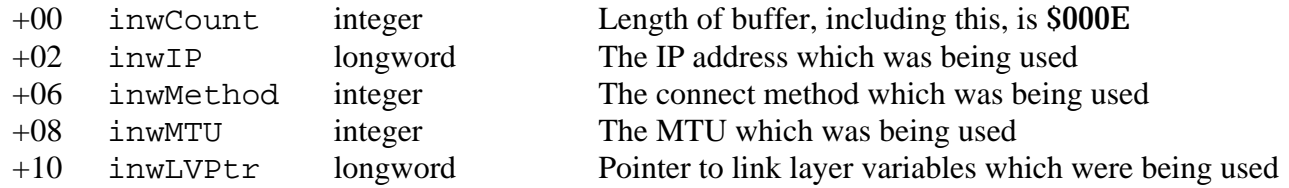

dataOut is reserved

uNOTE: *The link layer module which was being used will be purged from memory after this request, so you should save off any parameters you will need from the link layer variables before returning.*

## **Debugging and testing**

Previous versions of Marinetti were called using the toolbox IPC interface, and supported a number of built-in debugging requests. A test application called TESTER was also included with the Marinetti Developers' Kit to make it easier to test requests. Unfortunately, this was in Merlin source code, making it difficult for ORCA/M programmers to make their own changes. There were also no test utilities for high level compiled languages.

From Marinetti version 2.0 onwards, all calls are made using the toolbox interface. This makes debugging and testing a lot easier, by using Dave Lyons' Nifty List. The NList.Data file contains the call syntax and error codes for tool calls, and is easily modified to allow you to issue Marinetti tool calls from the Nifty List command line.

As the Nifty List solution is neater, easier to use, and language independent, the original TESTER application is no longer included or supported. Also, due to the abundance of utilities which provide tool breaks, such as Apple's GSBug, a number of break point debugging requests have also been removed.

To add Marinetti support to Nifty List, load the NList.Data file into a text editor, and make the following changes.

Find the line starting "2E26 MCSetVolume(..." and add the following after it:

```
0036 == = Marinetti ===
0136 TCPIPBootInit()
0236 TCPIPStartUp()
0336 TCPIPShutDown()
0436 TCPIPVersion():Vers
0536 TCPIPReset()
0636 TCPIPStatus():ActFlg
0836 TCPIPLongVersion():rVersion/4
0936 TCPIPGetConnectStatus():connectedFlag
0A36 TCPIPGetErrorTable():@errTablePtr
0B36 TCPIPGetReconnectStatus():reconnectFlag
0C36 TCPIPReconnect(@displayPtr)
0D36 TCPIPConvertIPToHex(@cvtRecPtr,@ddippstring)
0E36 TCPIPConvertIPToASCII(ipaddress/4,@ddpstring,flags):strlen
0F36 TCPIPGetMyIPAddress():ipaddress/4
1036 TCPIPGetConnectMethod():method
1136 TCPIPSetConnectMethod(method)
1236 TCPIPConnect(@displayPtr)
1336 TCPIPDisconnect(forceflag,@displayPtr)
1436 TCPIPGetMTU():mtu
1536 TCPIPValidateIPCString(@cstringPtr):validFlag
1636 TCPIPGetConnectData(userid,method):H
1736 TCPIPSetConnectData(method,H)
1836 TCPIPGetDisconnectData(userid,method):H
1936 TCPIPSetDisconnectData(method,H)
1A36 TCPIPLoadPreferences()
1B36 TCPIPSavePreferences()
1C36 TCPIPGetTuningTable(@tunePtr)
1D36 TCPIPSetDNS(@DNSRecPtr)
1E36 TCPIPGetDNS(@DNSRecPtr)
1F36 TCPIPSetTuningTable(@tunePtr)
2036 TCPIPCancelDNR(@dnrBufferPtr)
2136 TCPIPDNRNameToIP(@nameptr,@dnrBufferPtr)
2236 TCPIPPoll()
```

```
2336 TCPIPLogin(userid,destip/4,destport,defaultTOS,defaultTTL):ipid
2436 TCPIPLogout(ipid)
2536 TCPIPSendICMP(ipid,@messagePtr,messageLen)
2636 TCPIPSendUDP(ipid,@udpPtr,udpLen)
2736 TCPIPGetDatagramCount(ipid,protocol):dgmCount
2836 TCPIPGetNextDatagram(ipid,protocol,flags):H
2936 TCPIPGetLoginCount():loginCount
2A36 TCPIPSendICMPEcho(ipid,seqNum)
2B36 TCPIPReceiveICMPEcho(ipid):seqNum
2C36 TCPIPOpenTCP(ipid):tcpError
2D36 TCPIPWriteTCP(ipid,@dataPtr,dataLength/4,pushFlag,urgentFlag):tcpError
2E36 TCPIPReadTCP(ipid,buffType,buffData/4,buffLen/4,@rrBuffPtr):tcpError
2F36 TCPIPCloseTCP(ipid):tcpError
3036 TCPIPAbortTCP(ipid):tcpError
3136 TCPIPStatusTCP(ipid,@srBuffPtr):tcpError
3236 TCPIPGetSourcePort(ipid):sourcePort
3336 TCPIPGetTOS(ipid):TOS
3436 TCPIPSetTOS(ipid,TOS)
3536 TCPIPGetTTL(ipid):TTL
3636 TCPIPSetTTL(ipid,TTL)
3736 TCPIPSetSourcePort(ipid,sourcePort)
3F36 TCPIPConvertIPCToHex(@cvtRecPtr,@ddipcstring)
4036 TCPIPSendIPDatagram(@datagramPtr)
4136 TCPIPConvertIPToClass(ipaddress/4):class
4236 TCPIPGetConnectMsgFlag():conMsgFlag
4336 TCPIPSetConnectMsgFlag(conMsgFlag)
4436 TCPIPGetUsername(@unBuffPtr)
4536 TCPIPSetUsername(@usernamePtr)
4636 TCPIPGetPassword(@pwBuffPtr)
4736 TCPIPSetPassword(@passwordPtr)
4836 TCPIPValidateIPString(@pstringPtr):validFlag
4936 TCPIPGetUserStatistic(ipid,statisticNum):statistic/4
4A36 TCPIPGetLinkVariables():@variablesPtr
4B36 TCPIPEditLinkConfig(connectHandle/4,disconnectHandle/4)
4C36 TCPIPGetModuleNames():@moduleListPtr
4E36 TCPIPListenTCP(ipid):tcpError
4F36 TCPIPAcceptTCP(ipid,reserved):newipid
5036 TCPIPSetNewDestination(ipid,destip/4,destport)
5136 TCPIPGetHostName(@hnBuffPtr)
5236 TCPIPSetHostName(@hostNamePtr)
5336 TCPIPStatusUDP(ipid,@udpVarsPtr)
5436 TCPIPGetLinkLayer(@linkInfoBlkPtr)
5536 TCPIPPtrToPtr(@from,@to,len/4)
5636 TCPIPPtrToPtrNeg(@fromend,@toend,len/4)
5736 TCPIPGetAuthMessage(userid):authMsgHandle/4
5836 TCPIPConvertIPToCASCII(ipaddress/4,@ddcstring,flags):strlen
5936 TCPIPMangleDomainName(flags,@dnPstringPtr):port
5A36 TCPIPGetAliveFlag():aliveFlag
5B36 TCPIPSetAliveFlag(aliveFlag)
5C36 TCPIPGetAliveMinutes():aliveMinutes
5D36 TCPIPSetAliveMinutes(aliveMinutes)
5E36
TCPIPReadLineTCP(ipid,@delimitStrPtr,buffType,buffData/4,buffLen/4,@rrBuffPtr):tcpErr
or
5F36 TCPIPGetBootConnectFlag():bootConnectFlag
6036 TCPIPSetBootConnectFlag(bootConnectFlag)
6136 TCPIPSetUDPDispatch(ipid,dispatchFlag)
6236 TCPIPGetDestination(ipid,@destRecPtr)
```
Find the line which contains "2613 mcCallNotSupported", and add the following after it.

3601 terrBADIPID 3602 terrNOCONNECTION 3603 terrNORECONDATA 3604 terrLINKERROR 3605 terrSCRIPTFAILED 3606 terrCONNECTED 3607 terrSOCKETOPEN 3608 terrINITNOTFOUND 3609 terrVERSIONMISMATCH 360A terrBADTUNETABLELEN 360B terrIPIDTABLEFULL 360C terrNOICMPQUEUED 360D terrLOGINSPENDING 360E terrTCPIPNOTACTIVE 360F terrNODNSERVERS 3610 terrDNRBUSY 3611 terrNOLINKLAYER 3612 terrBADLINKLAYER 3613 terrENJOYCOKE 3614 terrNORECONSUPPORT 3615 terrUSERABORTED 3616 terrBADUSERPASS 3617 terrBADPARAMETER 3618 terrBADENVIRONMENT 3619 terrNOINCOMING 361A terrLINKBUSY 361B terrNOLINKINTERFACE 361C terrNOLINKRESPONSE 361D terrNODNRPENDING 361E terrBADALIVEMINUTES 361F terrBUFFERTOOSMALL 3620 terrNOTSERVER

If you have an older version of NList.Data or are still using Apple's internal beta test NList.AppleData (which should no longer be used), then you will need to find the appropriate lines yourself.

Once the changes have been made, save them back to disk and reboot. You should now be able to issue Nifty List commands against the Marinetti tool calls and error codes. If issuing calls outside of your application, you will most likely need to use Nifty List to issue the \_LoadOneTool(36,200) call first.

# **Porting from BSD UNIX**

In order to ease porting from code using BSD socket interfaces, the following is a list of BSD system calls and library functions, and the closest, if any, Marinetti call which performs the same or a similar function.

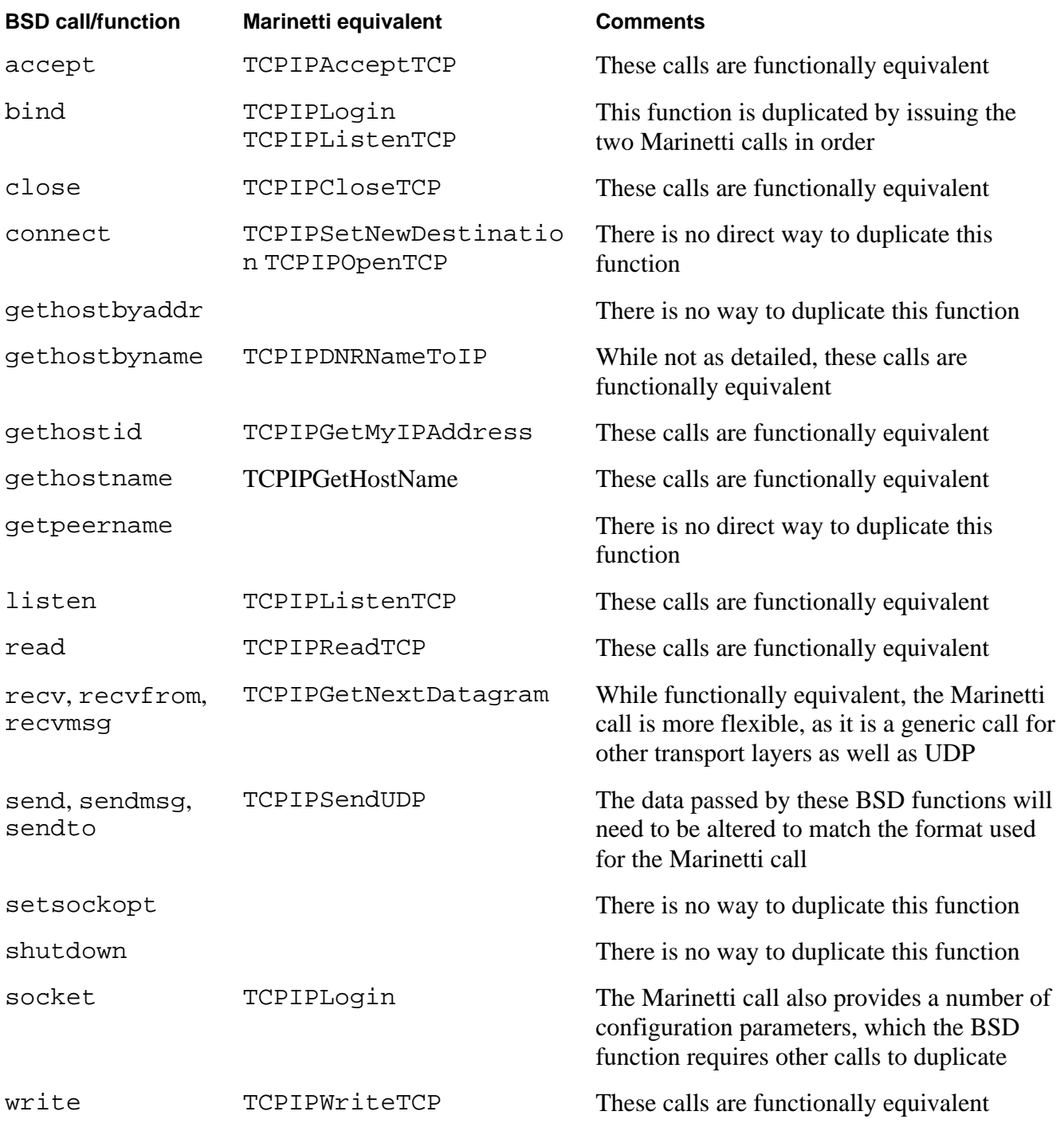

# **Constants and equates**

### **Tool error codes**

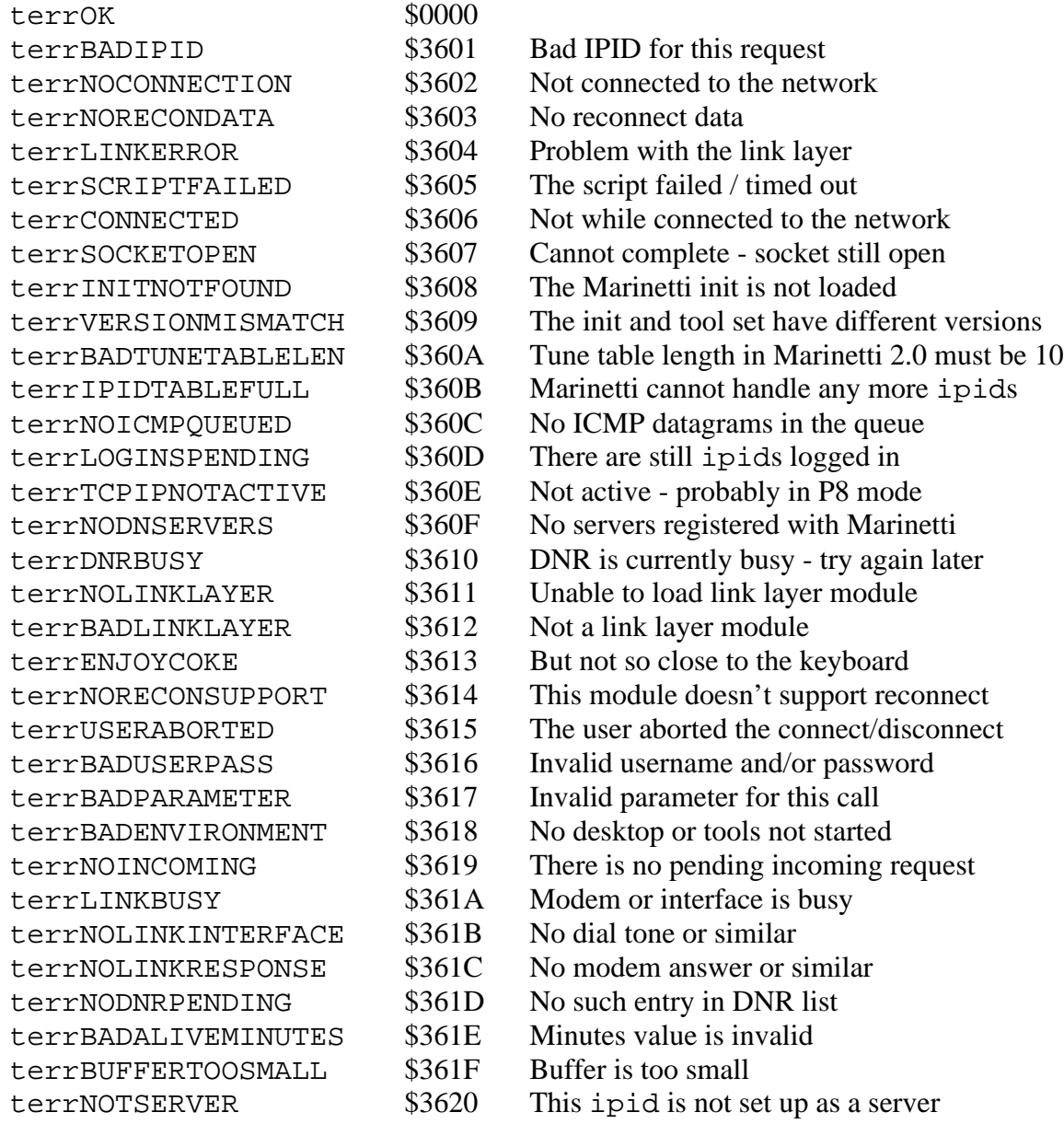

### **Connect methods**

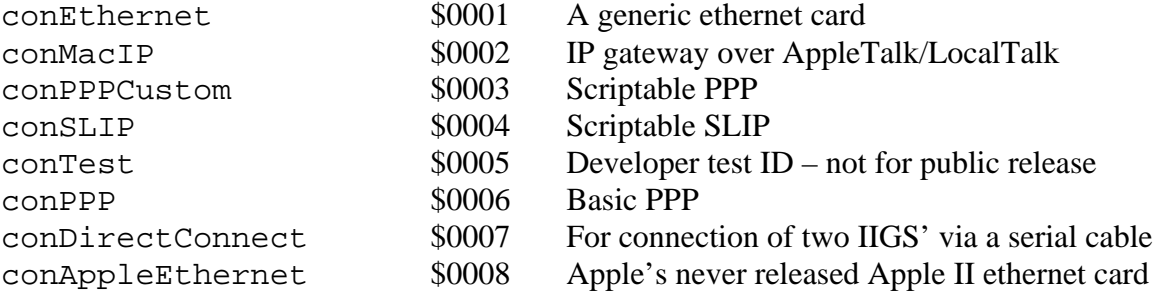

#### **Protocols**

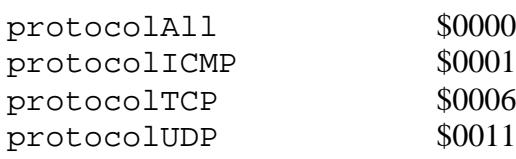

### **Domain Name Resolver status codes**

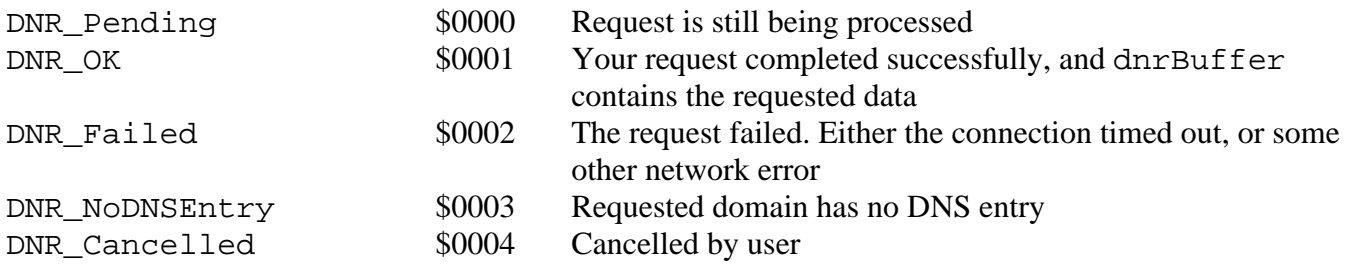

### **TCP logic errors**

The following error codes are issued by Marinetti's TCP logic, and are standard TCP error codes from the RFC, they are not tool call error codes. A tool call error code indicates that the tool call failed, which in this instance is not the case. As such, these logic error codes will only be returned by TCP tool calls when the call succeeds, that is when the tool call error code is terrOK.

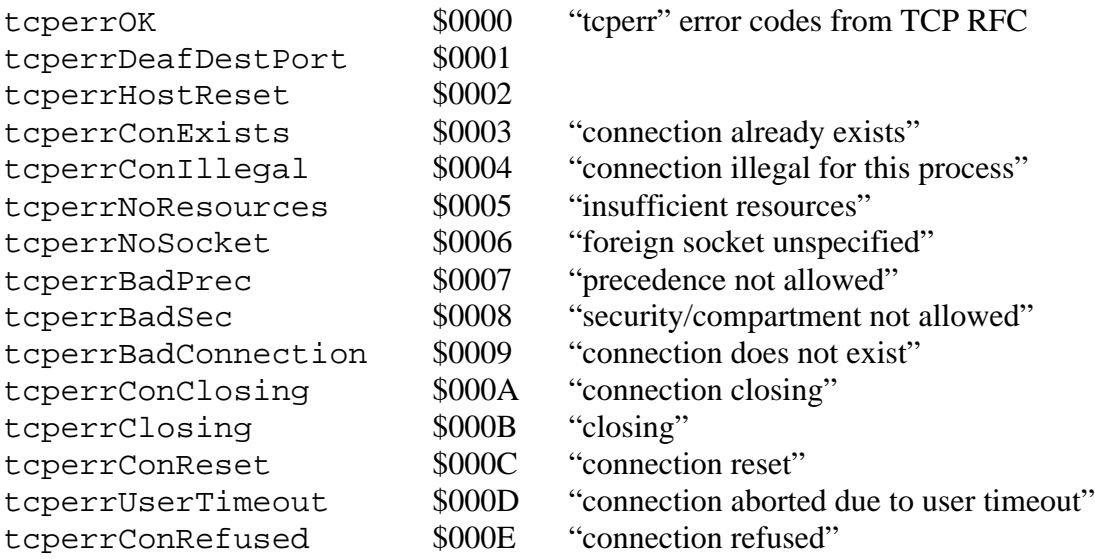

### **TCP states**

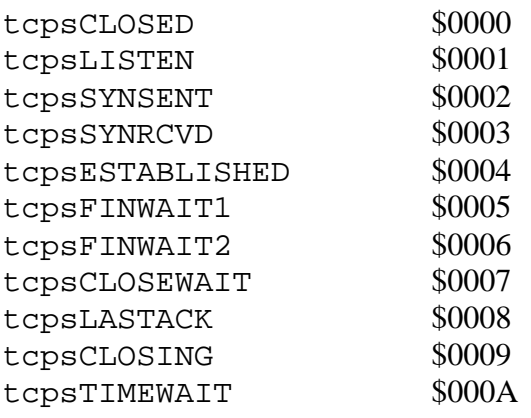